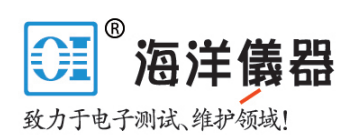

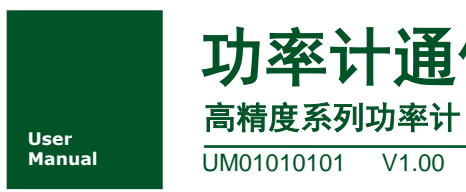

功率计通信命令手册

**Manual** UM01010101 V1.00 Date: 2014/11/28

通信命令手册

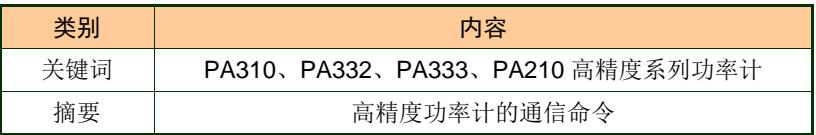

## 修订历史

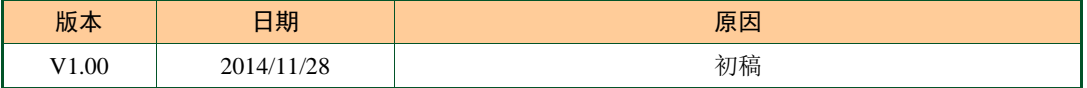

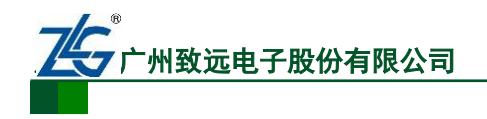

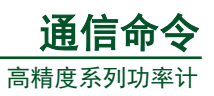

# 目 录

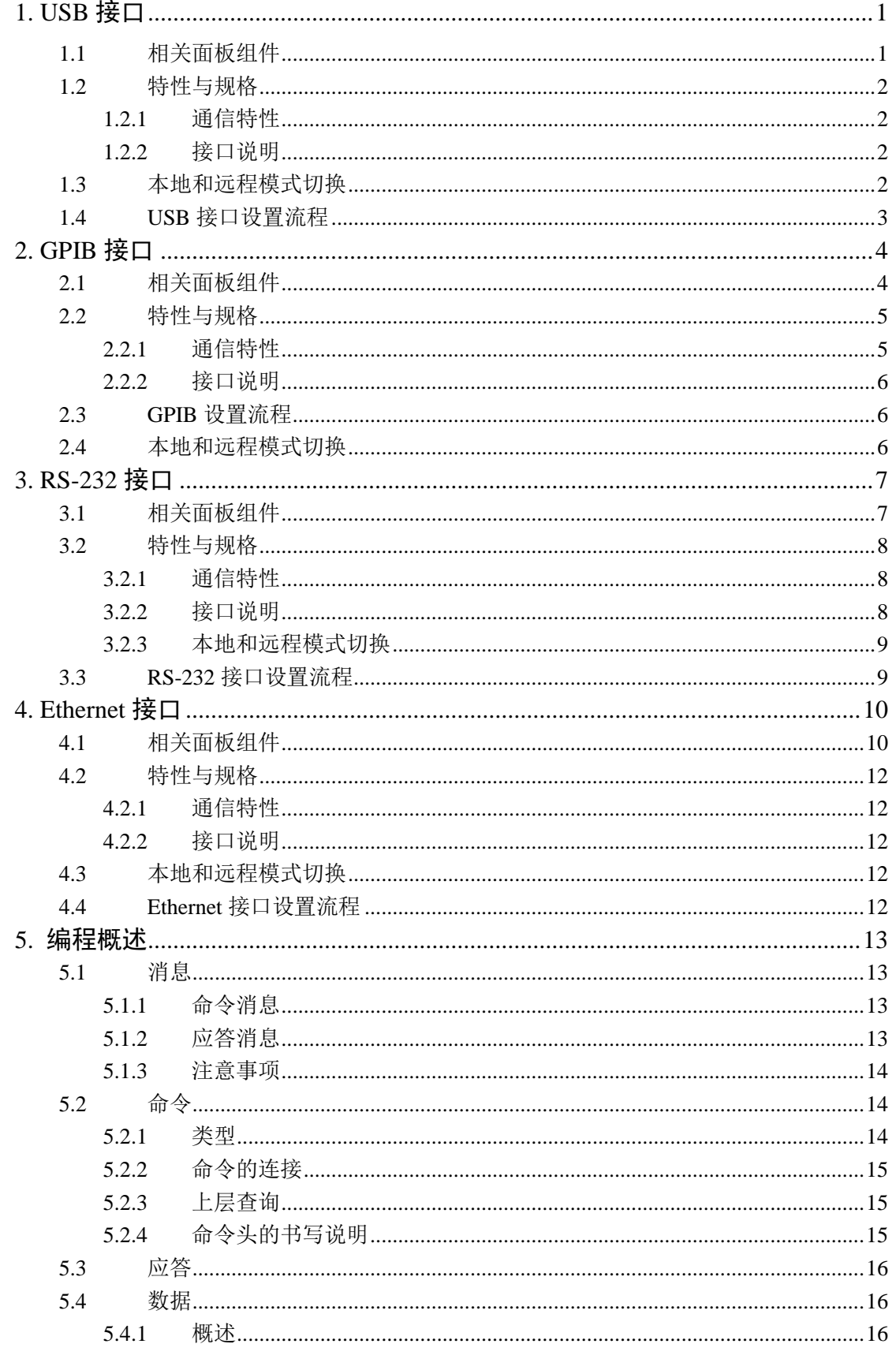

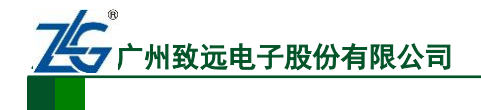

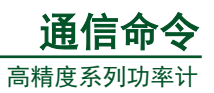

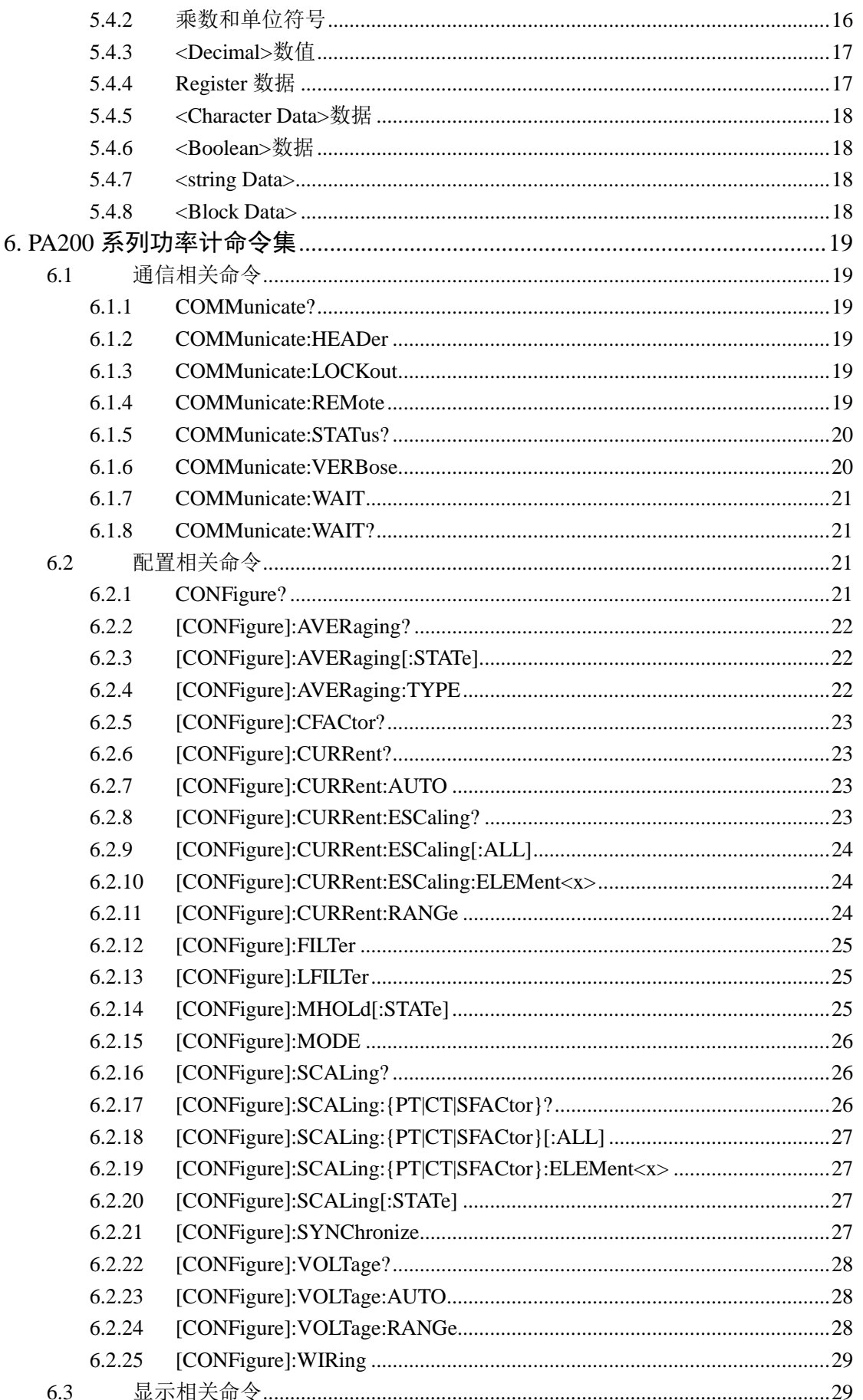

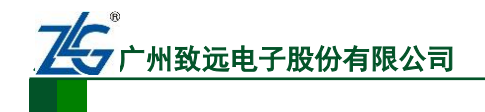

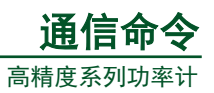

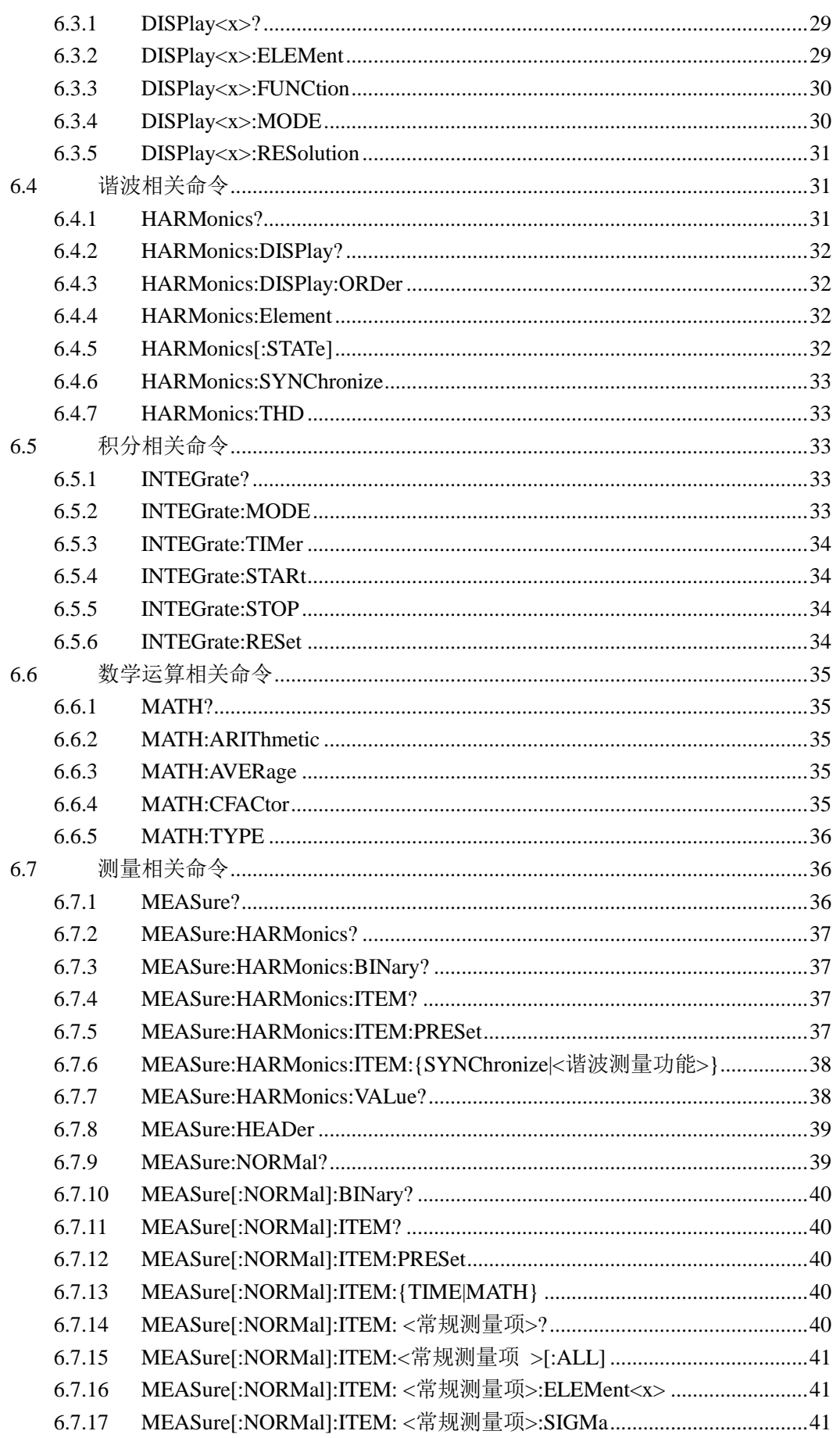

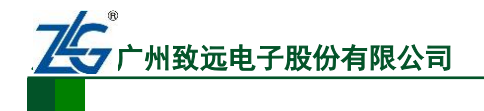

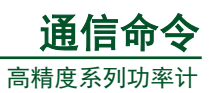

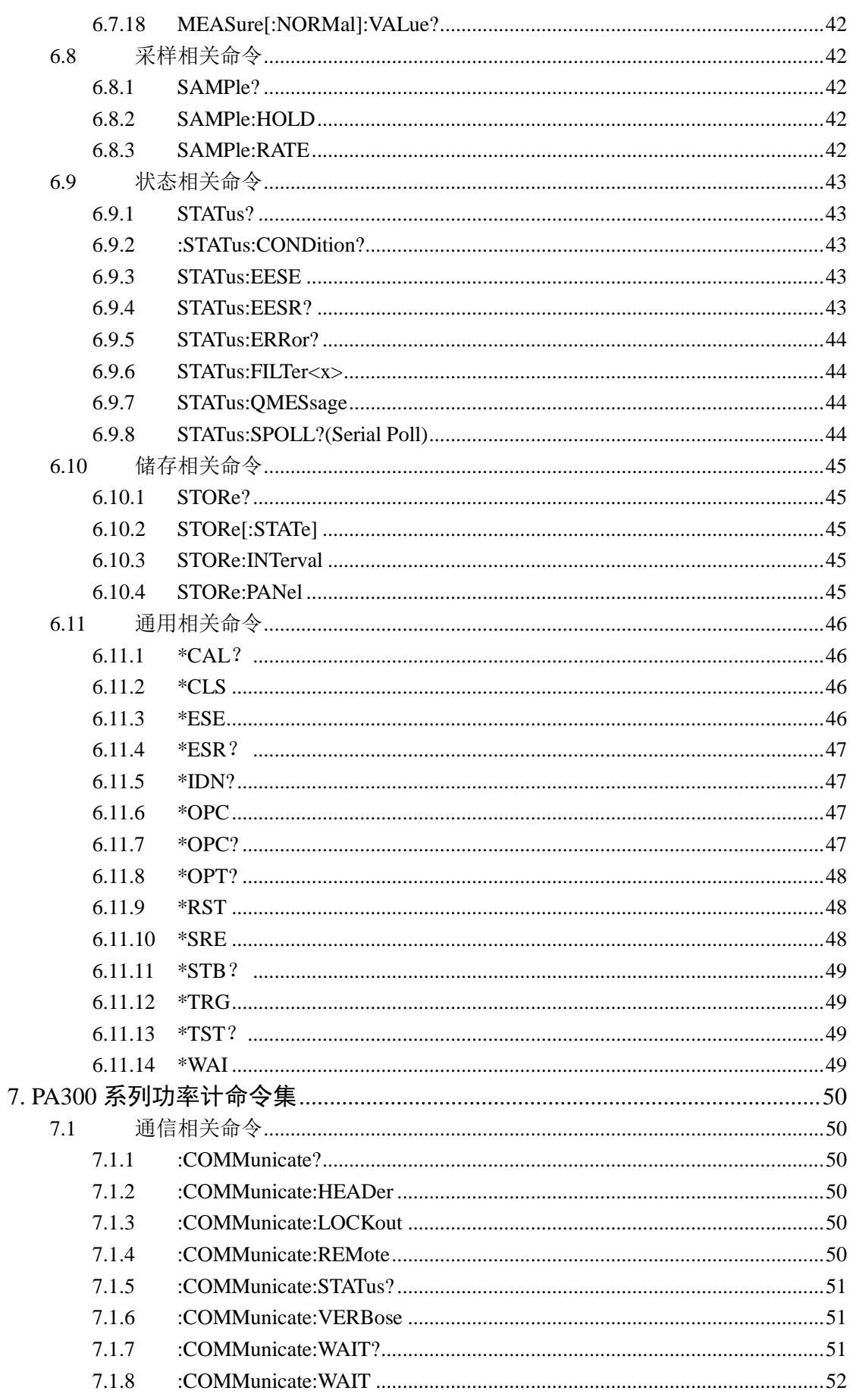

通信命令手册

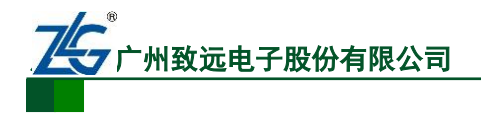

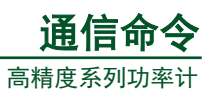

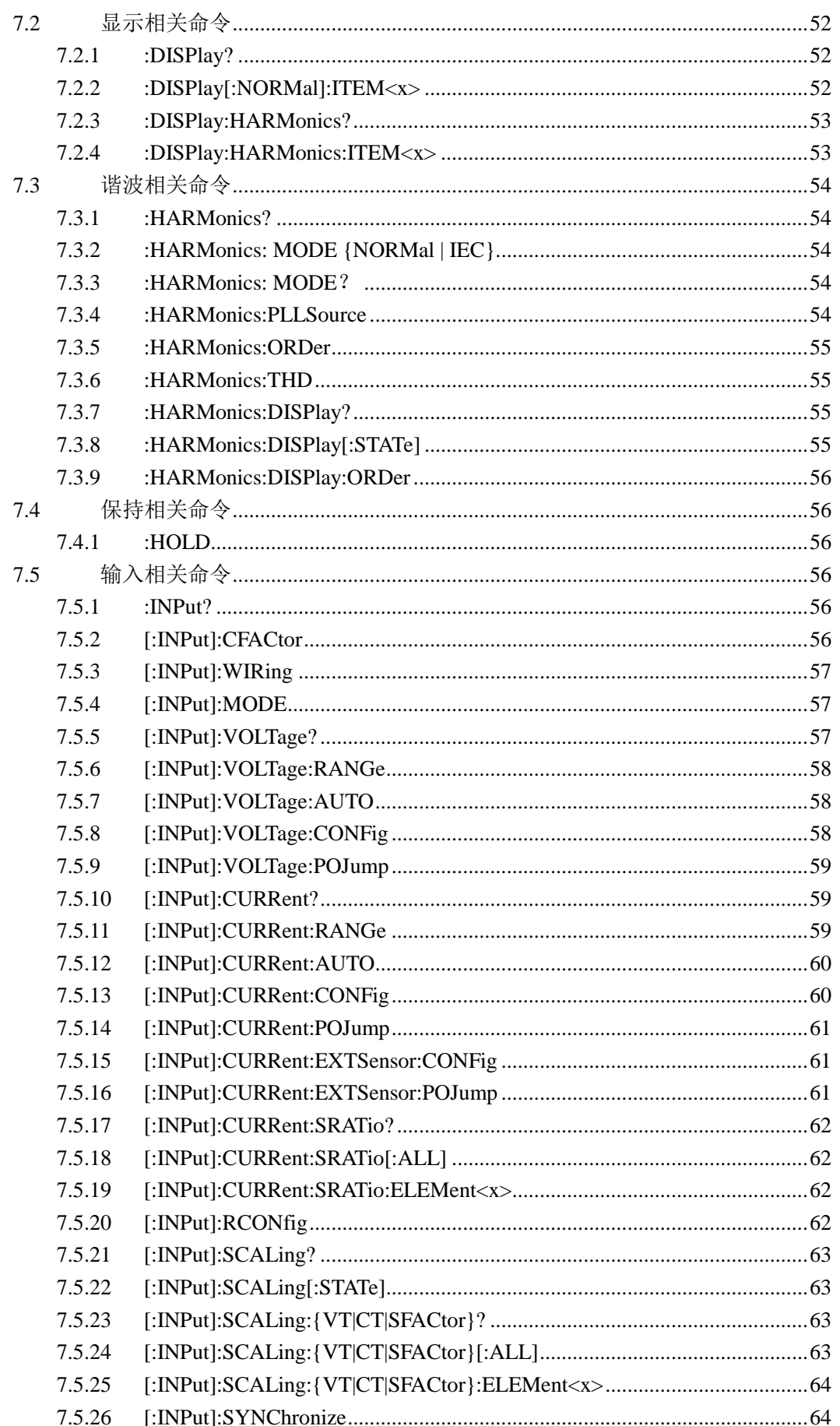

# 

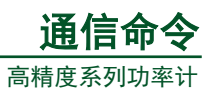

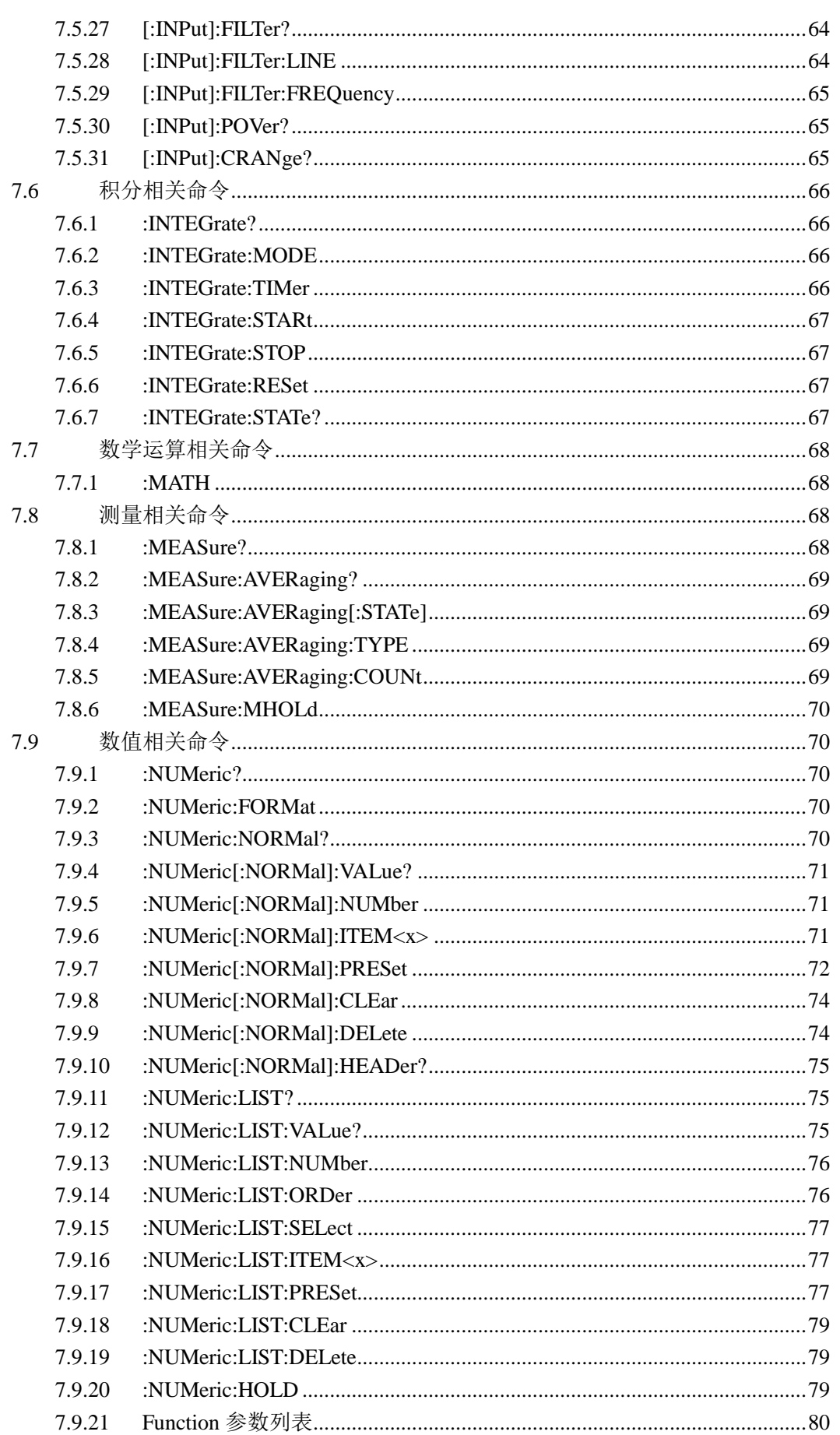

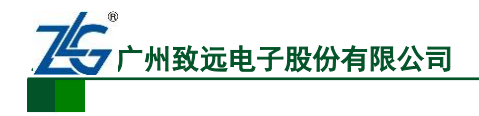

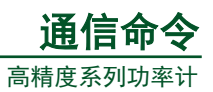

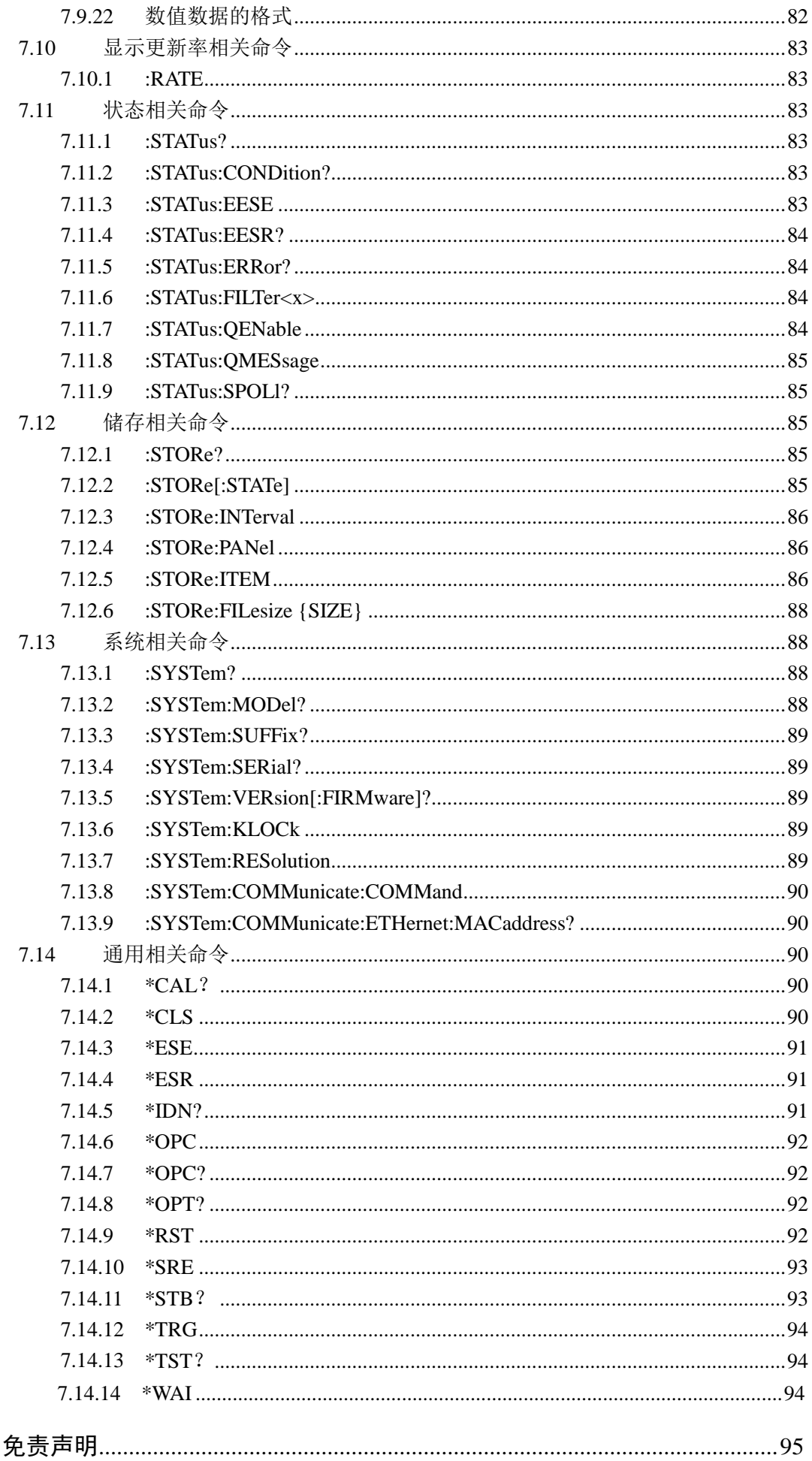

8.

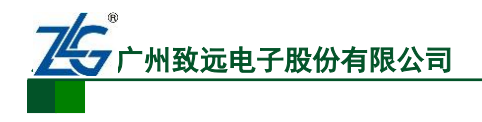

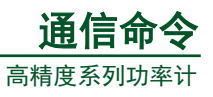

# <span id="page-8-0"></span>**1. USB** 接口

# <span id="page-8-1"></span>**1.1** 相关面板组件

USB 接口与相关的前面板按键如图 [1.1](#page-8-2) 和图 [1.2](#page-8-3) 所示。

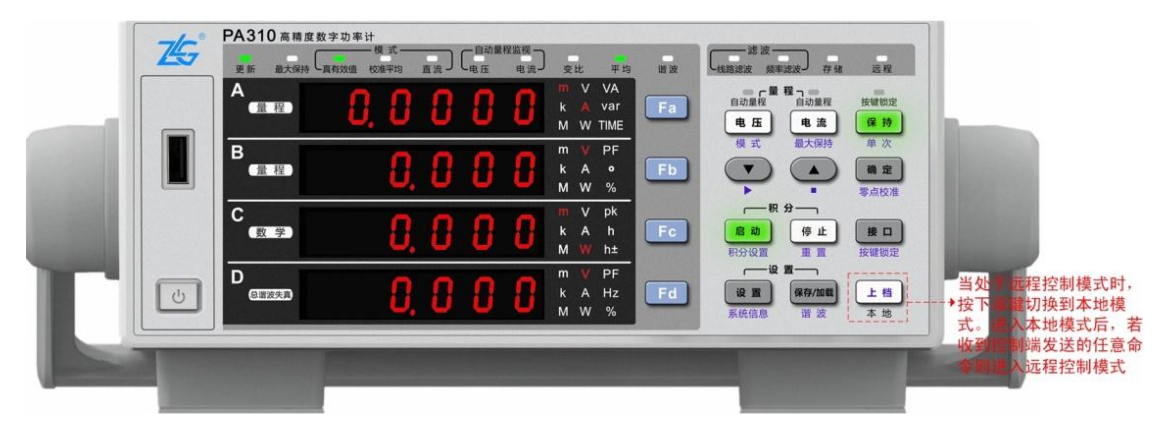

图 1.1 前面板相关按键

<span id="page-8-2"></span>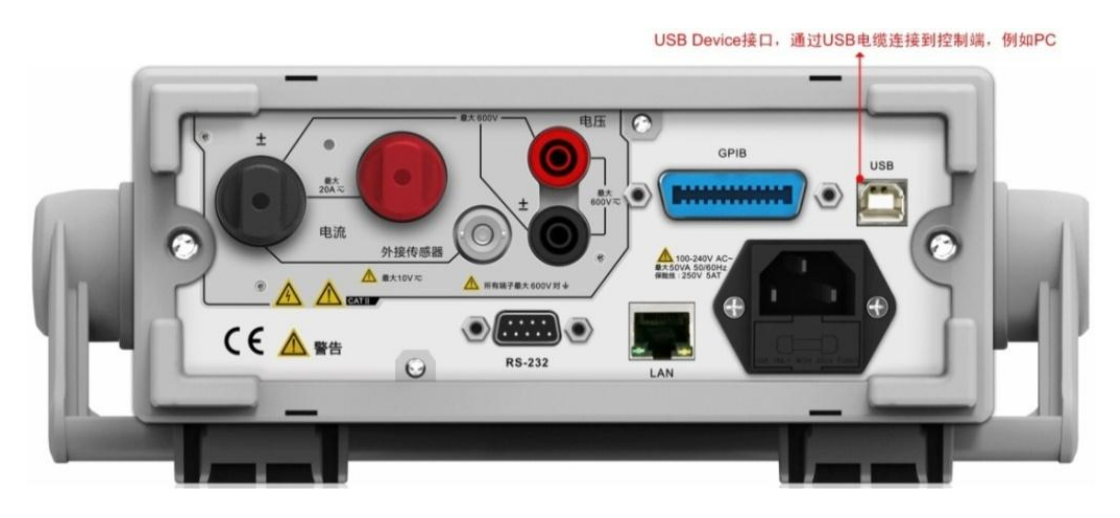

图 1.2 PA310 型功率计后面板 USB 端口

<span id="page-8-3"></span>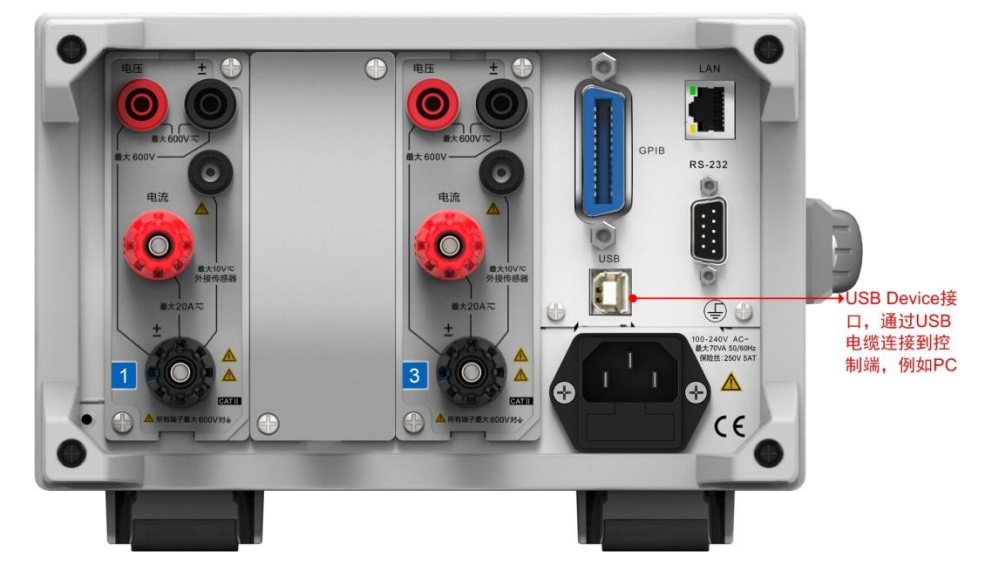

图 1.3 PA332 型功率计后面板 USB 端口

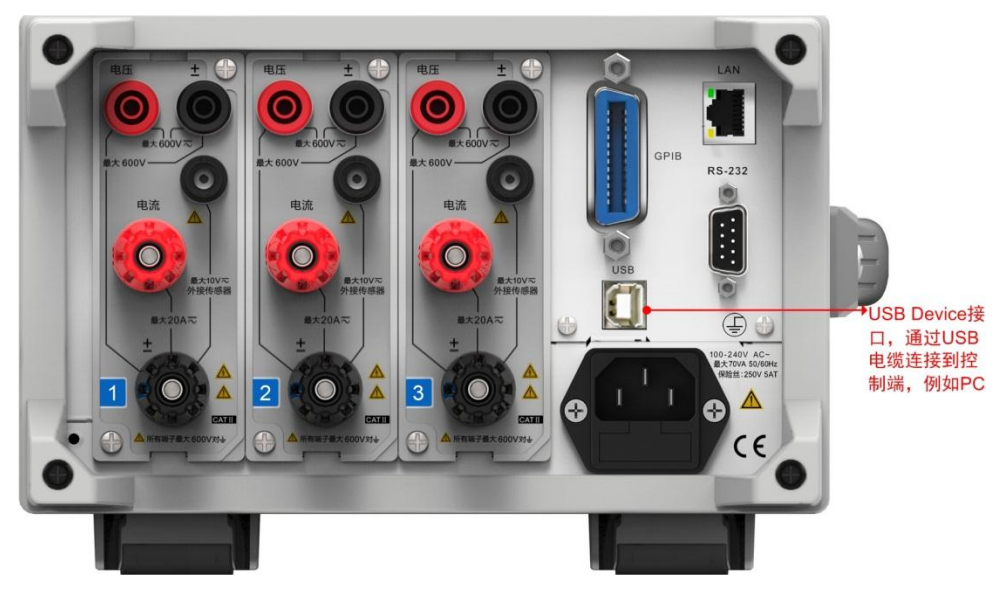

图 1.4 PA333 型功率计后面板 USB 端口

# **1.2** 特性与规格

#### **1.2.1** 通信特性

<span id="page-9-0"></span>用户可向功率计发送命令,执行功率计前面板按键对应的功能;功率计接收到相关命令 后,可返回测量和计算数据、控制面板的设置参数和状态字节、错误代码。注意,当进行 USB 通信时,不要同时使用其它通信接口控制功率计。

## <span id="page-9-2"></span><span id="page-9-1"></span>**1.2.2** 接口说明

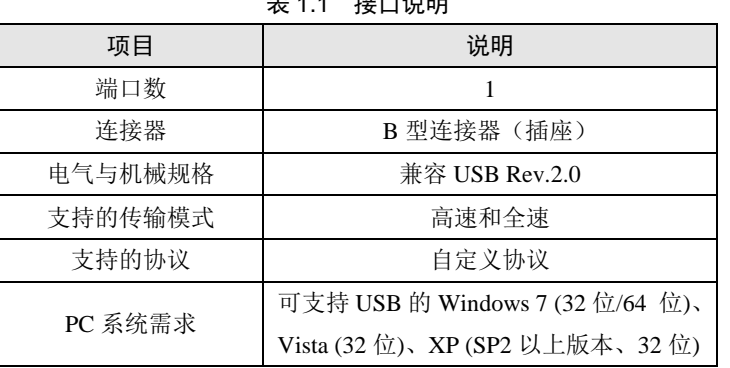

## $4 \div -12$  and

## **1.3** 本地和远程模式切换

#### 1. 从本地到远程模式

当功率计处于本地模式并且接收到来自 PC 的任意命令后:

- <span id="page-9-3"></span>远程模式指示灯点亮;
- 除上档(本地)按键外,前面板所有按键均失效;
- 在进入远程模式时,功率计在本地模式下的设置也会保存。

#### 2. 从远程到本地模式

功率计处于远程模式时,按下上档(本地)按键,即进入本地模式;但是,若功率计收到 了 PC 发的命令":COMMunicate:LOCKout ON", 则无法通过上档(本地)按键切换到本地模 式。另外,用户可通过从 PC 发送":COMMunicate:REMote OFF"命令使功率计进入本地模 式,而不受 lockout 状态的影响。进入本地模式后:

- 远程模式指示灯关闭;
- 面板上的按键恢复正常操作;
- 在进入本地模式时,功率计在远程模式的设置也会保存。

## **1.4 USB** 接口设置流程

用户无须在功率计上设置 USB 接口参数。 www.hyxyyq.com

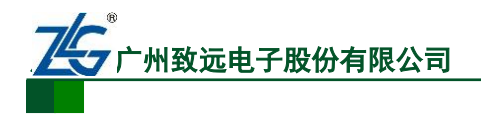

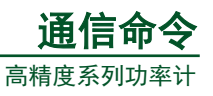

# <span id="page-10-0"></span>**2. GPIB** 接口

# <span id="page-10-1"></span>**2.1** 相关面板组件

GPIB 接口与相关的前面板按键[如图](#page-10-2) 2.1 和图 [2.2](#page-10-3) 所示。

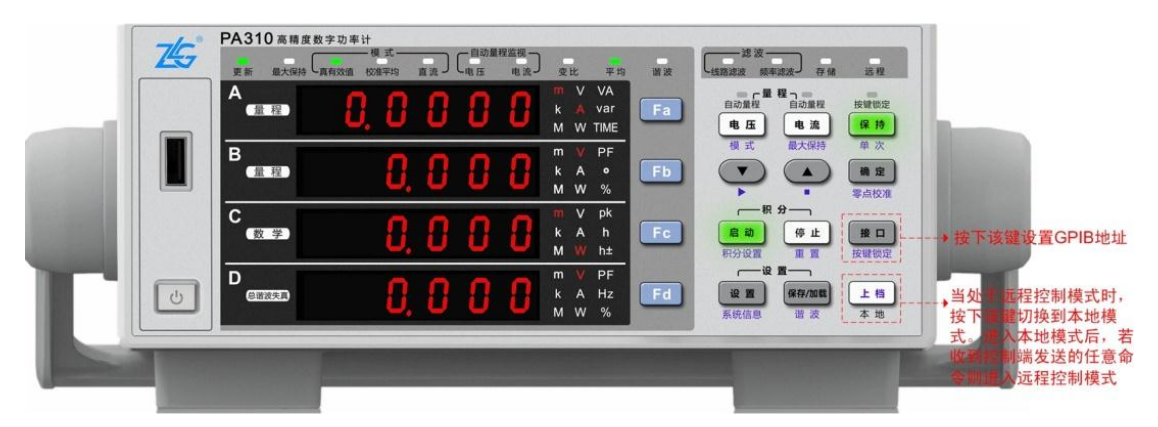

图 2.1 前面板相关按键

<span id="page-10-2"></span>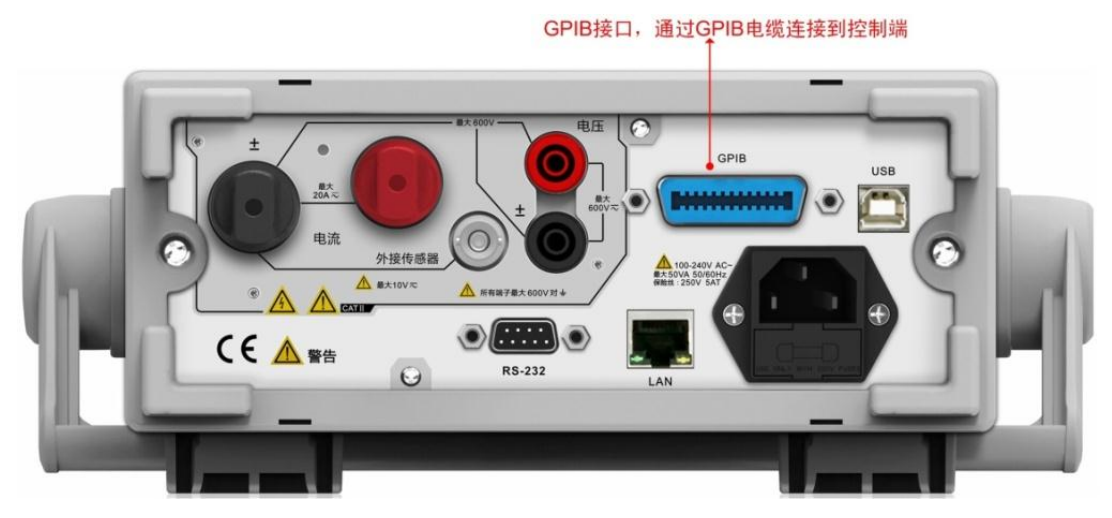

<span id="page-10-3"></span>图 2.2 PA310 型功率计 GPIB 接口

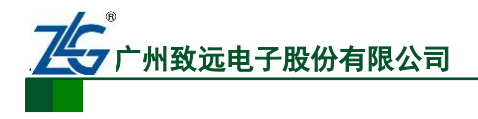

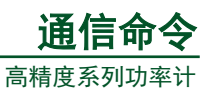

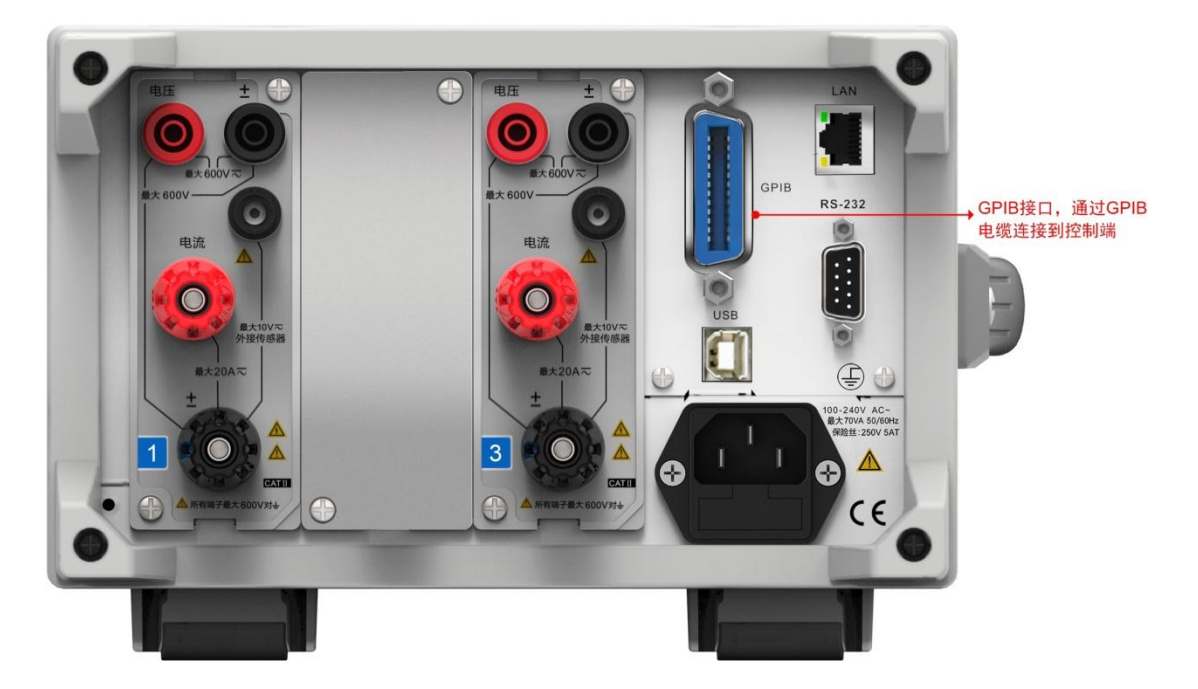

图 2.3 PA332 型功率计 GPIB 接口

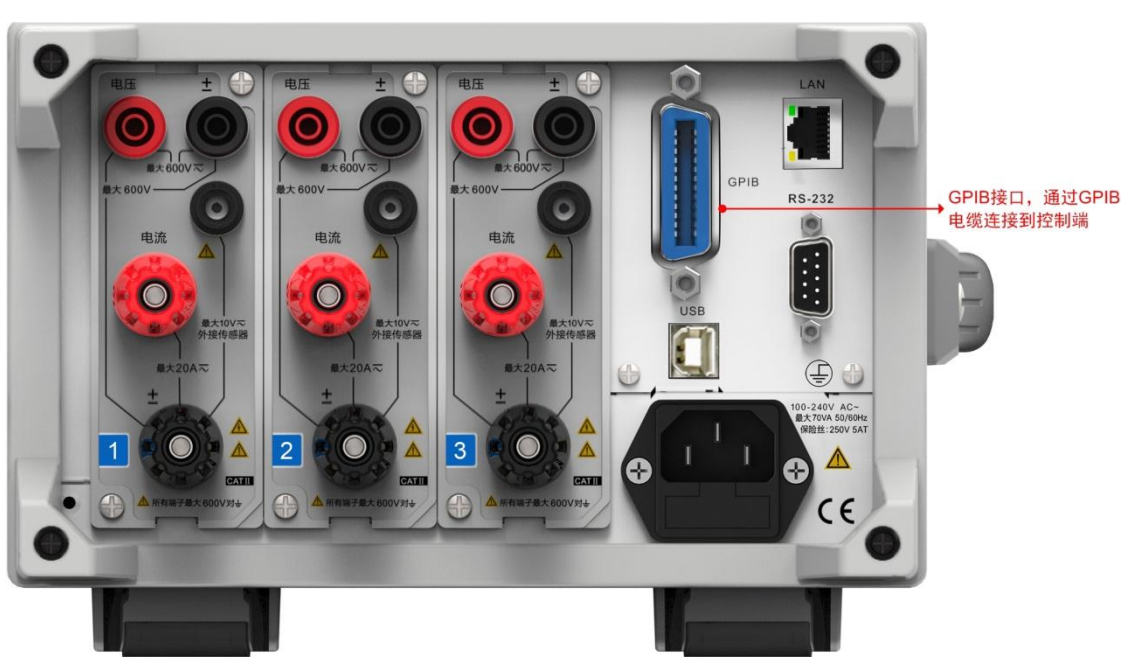

图 2.4 PA333 型功率计 GPIB 接口

# <span id="page-11-0"></span>**2.2** 特性与规格

# <span id="page-11-1"></span>**2.2.1** 通信特性

用户可通过 GPIB 接口向功率计发送命令,执行功率计前面板按键对应的功能;功率计 接收相关命令后,可返回测量和计算数据、控制面板的设置参数和状态字节、错误代码。

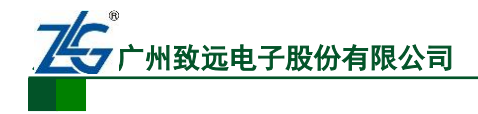

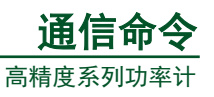

# <span id="page-12-0"></span>**2.2.2** 接口说明

表 2.1 GPIB 接口

|          | 美国国家仪器公司                               |  |
|----------|----------------------------------------|--|
| 适用<br>设备 | PCI-GPIB 或 PCI-GPIB+、PCIe-GPIB 或       |  |
|          | $PCIe-GPIB+$                           |  |
|          | PCMCIA-GPIB 或 PCMCIA-GPIB+(Windows     |  |
|          | Vista 或 Windows 7 不支持 )                |  |
|          | GPIB-USB-HS 使用 NI-488.2M Ver. 2.8.1 或更 |  |
|          | 新版本的驱动                                 |  |
| 电气和      |                                        |  |
| 机械规格     | 符合 IEEE St' d 488-1978(JIS C 1901-1987 |  |

注:为了保证 GPIB 可靠、稳定的通信,请使用正版 GPIB 连接线。

# <span id="page-12-1"></span>**2.3 GPIB** 设置流程

每个 GPIB 设备都有一个唯一的 GPIB 地址,该地址用于区分不同的 GPIB 设备。因此, 当使用功率计的 GPIB 接口时,用户首先需要设置功率计的 GPIB 地址。GPIB 地址的设置 流程如图 [2.5](#page-12-3) 所示。

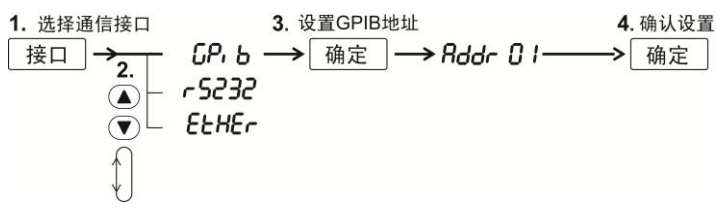

#### 图 2.5 GPIB 设置流程

<span id="page-12-3"></span>注意,当功率计正在进行 GPIB 通信时,不要修改 GPIB 地址。此外,在使用 GPIB 进 行远程控制时,请不要同时使用其它通信接口控制功率计。

## <span id="page-12-2"></span>**2.4** 本地和远程模式切换

详见"第 [1.3](#page-9-3) 节 [本地和远程模式切换"](#page-9-3)。

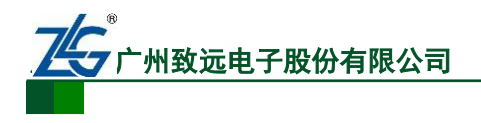

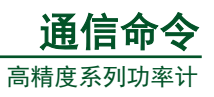

# <span id="page-13-0"></span>**3. RS-232** 接口

# <span id="page-13-1"></span>**3.1** 相关面板组件

RS-232 接口与相关的前面板按键如图 [3.1](#page-13-2) 和图 [3.3](#page-13-3) 所示。

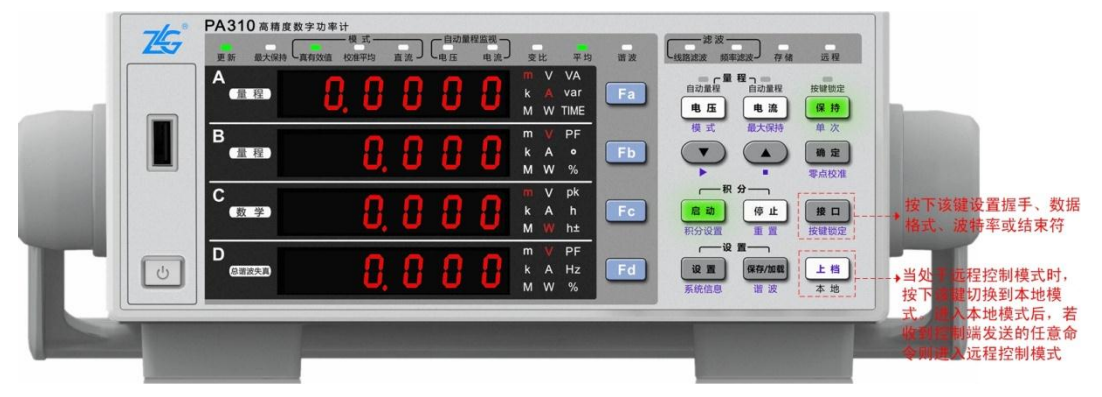

图 3.1 前面板相关按键

<span id="page-13-2"></span>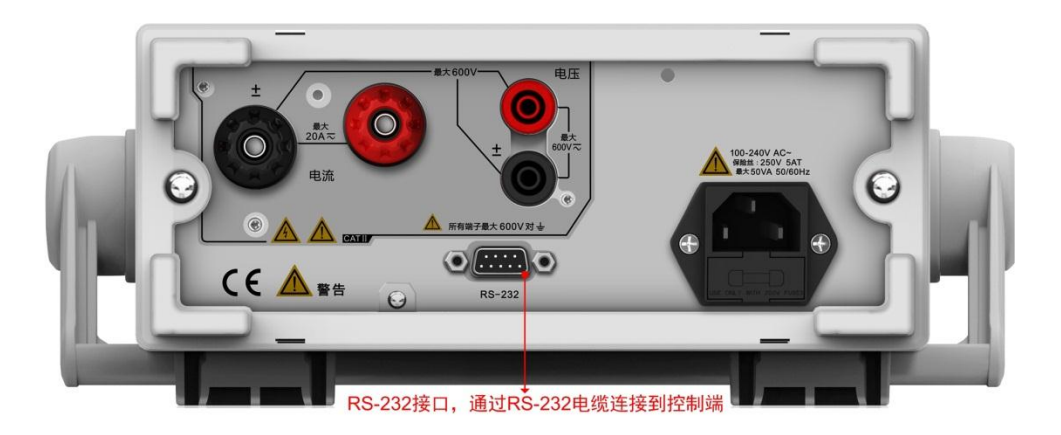

图 3.2 PA210 型功率计 RS-232 接口

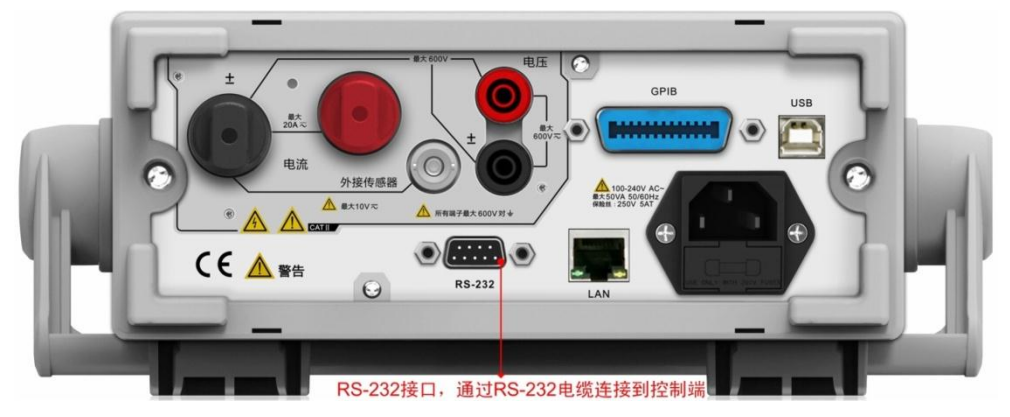

图 3.3 PA310 型功率计 RS-232 接口

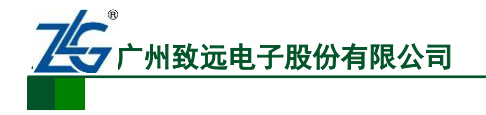

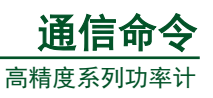

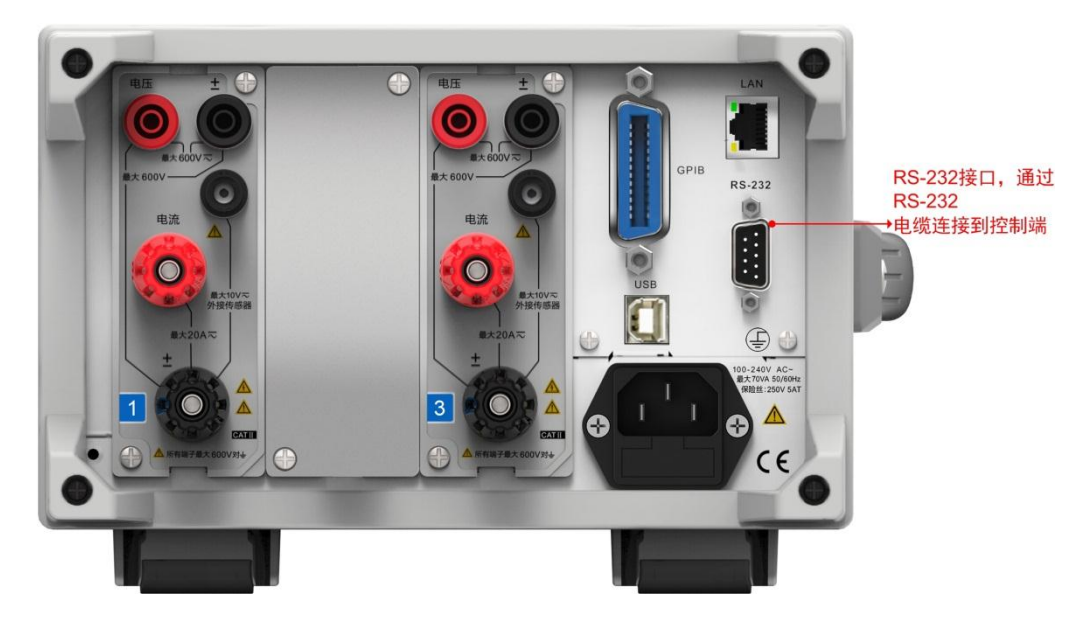

图 3.4 PA332 型功率计 RS-232 接口

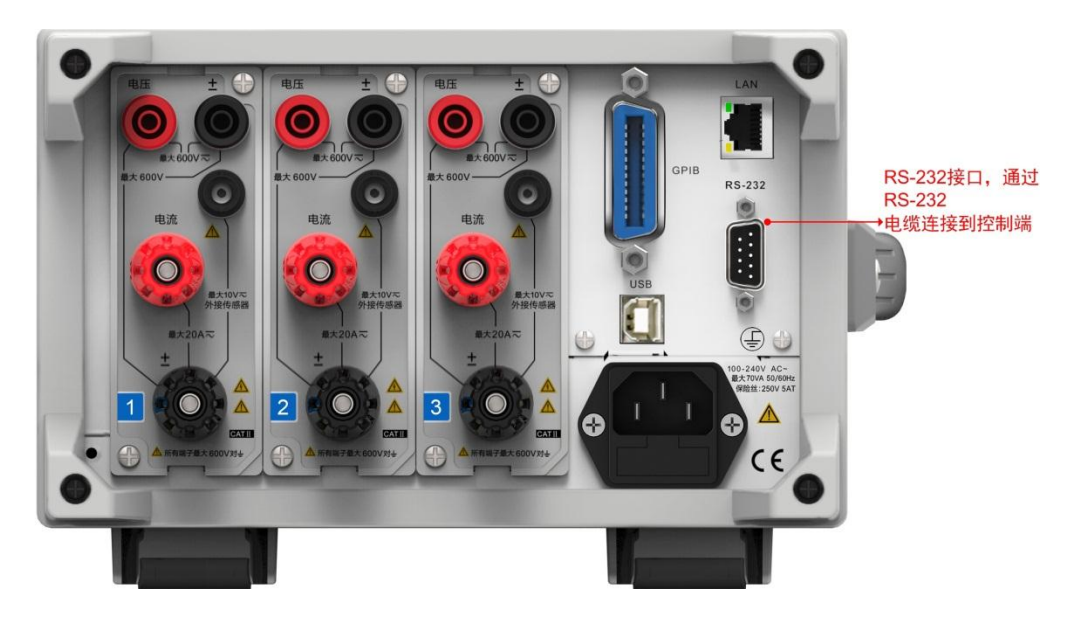

图 3.5 PA333 型功率计 RS-232 接口

# <span id="page-14-0"></span>**3.2** 特性与规格

# <span id="page-14-1"></span>**3.2.1** 通信特性

用户可通过 RS-232 接口向功率计发送命令,执行功率计前面板按键对应的功能;功率 计接收相关命令后,可返回测量和计算数据、控制面板的设置参数和状态字节、错误代码。

#### <span id="page-14-2"></span>**3.2.2** 接口说明

表 3.1 串行接口

|      | 接口类型   D-Sub 9-pin(插头)           |
|------|----------------------------------|
| 电气规格 | 符合 EIA-574(EIA-232(RS-232)9 针标准) |
| 波特率  | 可选择 1200、2400、4800、9600、19200    |

<span id="page-14-3"></span>

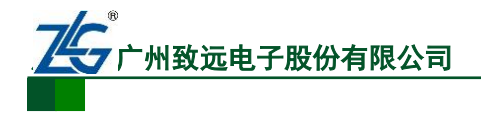

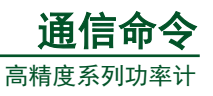

#### **3.2.3** 本地和远程模式切换

详见"第 [1.3](#page-9-3) 节 [本地和远程模式切换"](#page-9-3)。

# <span id="page-15-0"></span>**3.3 RS-232** 接口设置流程

RS-232 接口设置流程如图 [3.6](#page-15-1) 所示。

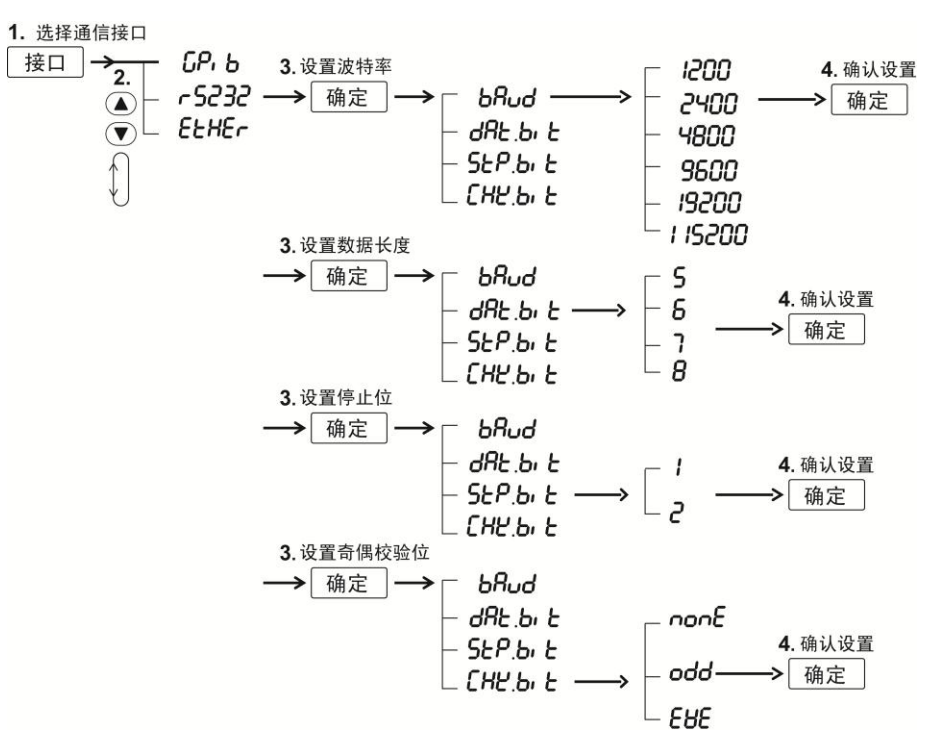

<span id="page-15-1"></span>图 3.6 RS-232 接口设置流程

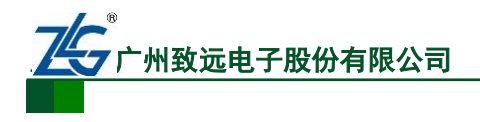

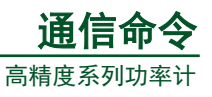

# <span id="page-16-0"></span>**4. Ethernet** 接口

# <span id="page-16-1"></span>**4.1** 相关面板组件

Ethernet 接口与相关的前面板按键如图 [4.1](#page-16-2) 和图 [4.2](#page-16-3) 所示。

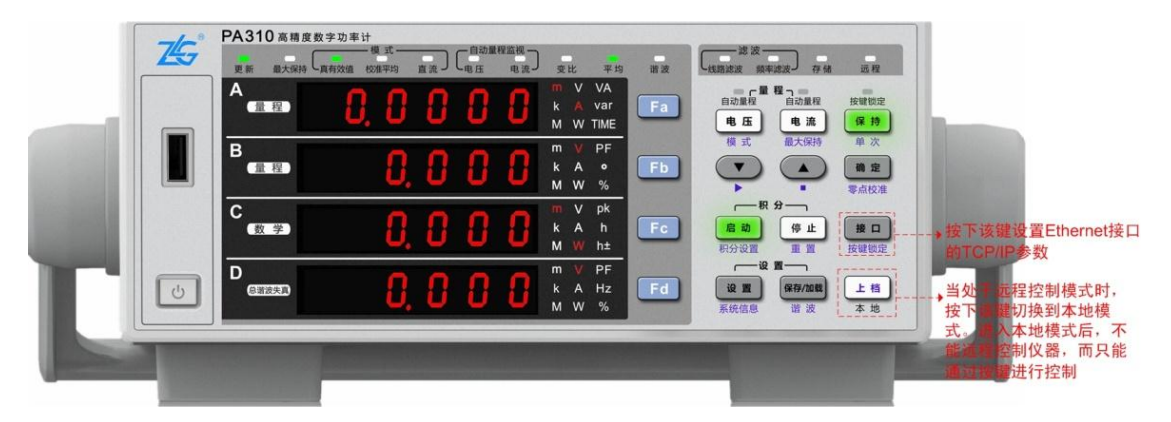

图 4.1 前面板相关按键

<span id="page-16-3"></span><span id="page-16-2"></span>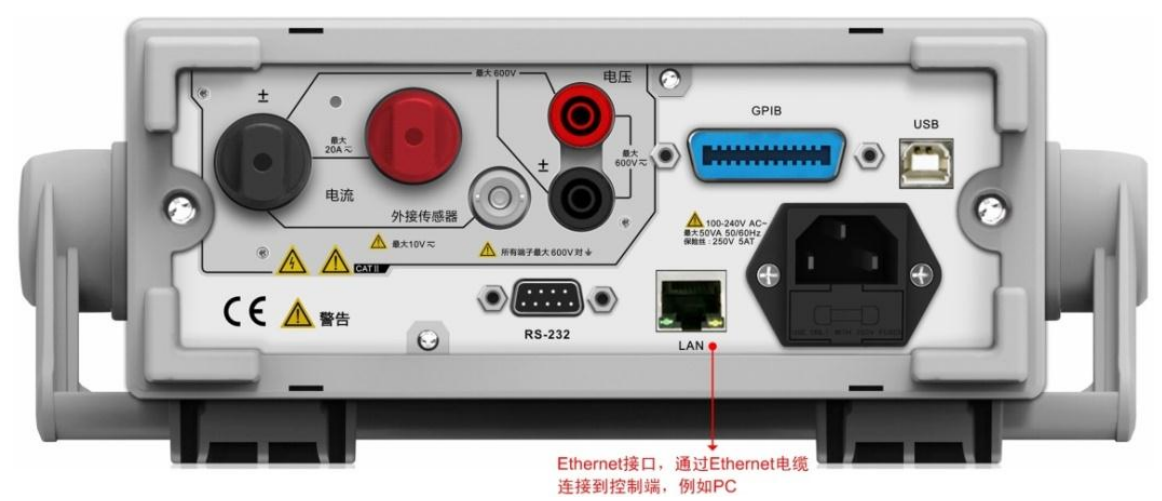

图 4.2 PA310 型功率计 Ethernet 接口

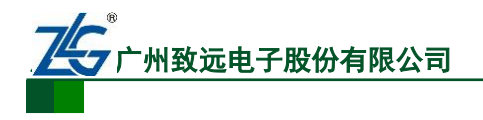

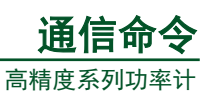

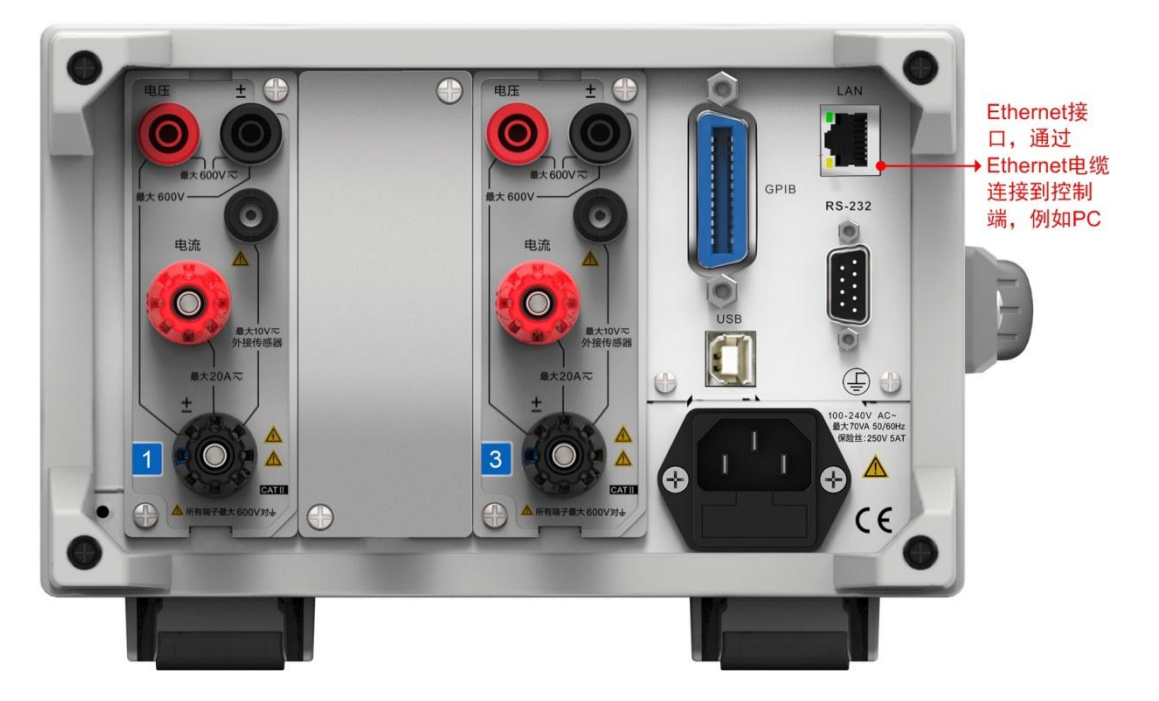

图 4.3 PA332 型功率计 Ethernet 接口

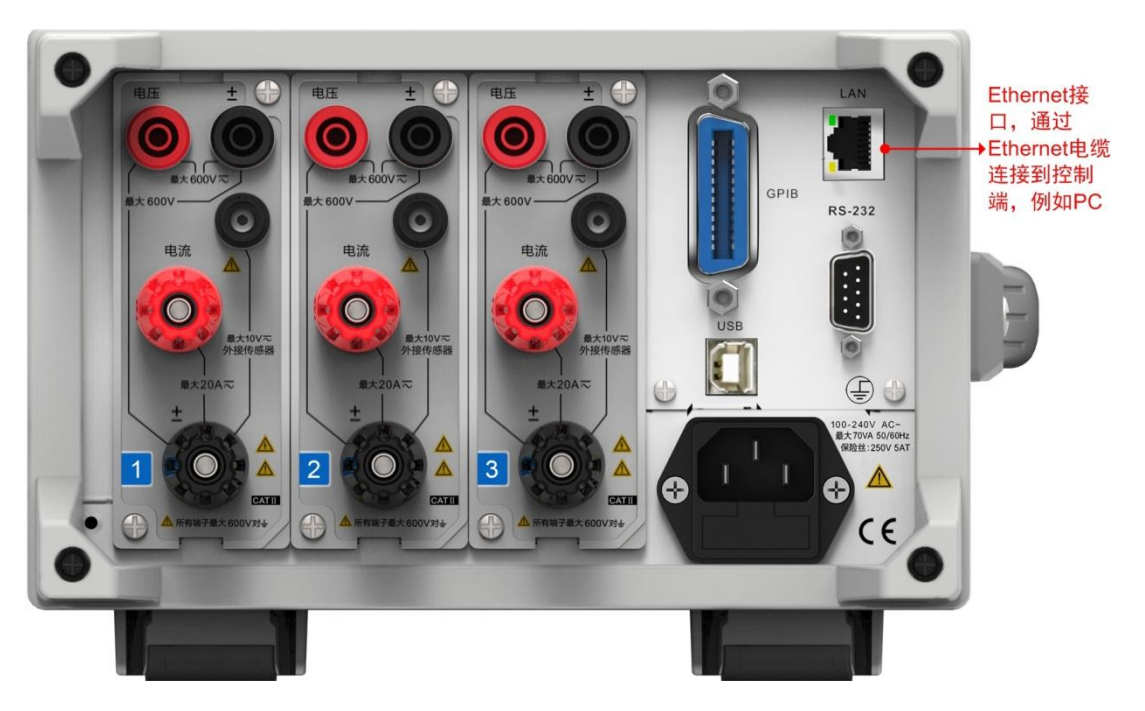

图 4.4 PA333 型功率计 Ethernet 接口

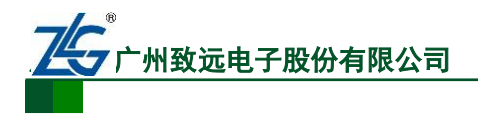

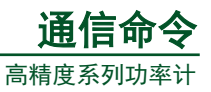

# <span id="page-18-0"></span>**4.2** 特性与规格

## <span id="page-18-1"></span>**4.2.1** 通信特性

用户可通 Ethernet 接口向功率计发送命令,执行功率计前面板按键对应的功能;功率计 接收相关命令后,可返回测量和计算数据、控制面板的设置参数和状态字节、错误代码。

## <span id="page-18-2"></span>**4.2.2** 接口说明

表 4.1 以太网接口

| 端口数     |                           |
|---------|---------------------------|
| 接口类型    | RJ-45 接口                  |
| 电气和机械规格 | 符合 IEEE802.3 标准           |
| 传输系统    | 以太网 (100BASE-TX、10BASE-T) |
| 传输速率    | 最大 100Mbps                |
| 通信协议    | <b>TCP/IP</b>             |
| 支持服务    | DHCP、远程控制                 |

# <span id="page-18-3"></span>**4.3** 本地和远程模式切换

详见"第 [1.3](#page-9-3) 节 [本地和远程模式切换"](#page-9-3)。

# <span id="page-18-4"></span>**4.4 Ethernet** 接口设置流程

Ethernet 接口设置流程[如图](#page-18-5) 4.5 所示。

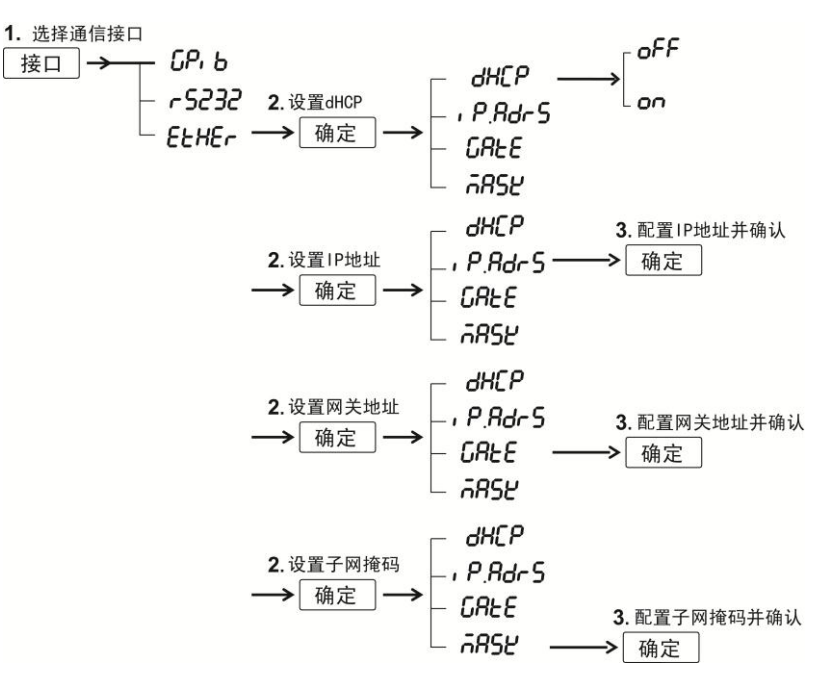

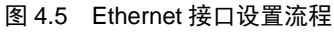

<span id="page-18-5"></span>

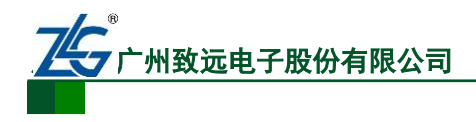

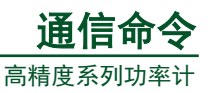

# <span id="page-19-0"></span>**5.** 编程概述

# <span id="page-19-1"></span>**5.1** 消息

消息用于控制器和功率计的通信。由控制器发送到功率计的消息称为命令消息,由功率 计发回给控制器的消息称为应答消息。

功率计接收到含有查询命令的命令消 息则立即返回一个应答消息。对于功率 计,一个应答消息对应一个命令消息。

## <span id="page-19-2"></span>**5.1.1** 命令消息

<span id="page-19-4"></span>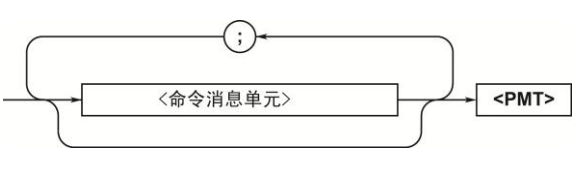

图 5.1 命令消息的格式

命令消息的格式如图 [5.1](#page-19-4) 所述。

#### 1. 命令消息单元

一个命令消息由一个或多个命令消息单元组成,每个命令消息单元对应一个命令,命令 消息单元之间用分号";"分隔,功率计先执行先收到的命令。

命令消息单元的语法如图 [5.2](#page-19-5) 所示,示例如图 [5.3](#page-19-6) 所示。命令头指示命令的类型,命令 数据则是命令的数据参数,和命令头间以空格间隔,多个命令数据之间则通过逗号分隔,命 令头和命令数据示例如图 [5.4](#page-19-7) 所示。

<span id="page-19-5"></span>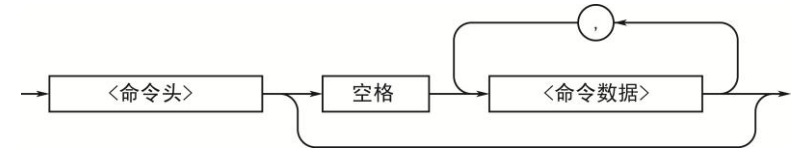

图 5.2 命令消息单元的语法

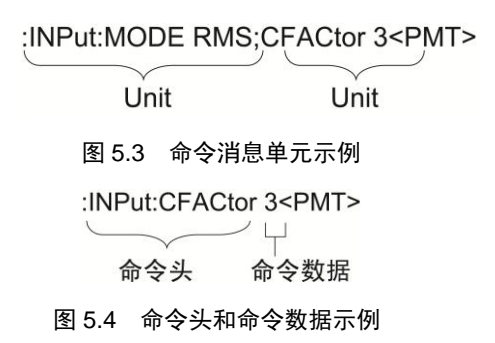

## <span id="page-19-7"></span><span id="page-19-6"></span>2. PMT

PMT 是命令消息的结束符,有如下三种:

- NL (新行)。和 LF (line feed, 换行) 一样, ASCII 码为 "0AH";
- ^END。紧跟^END 的命今数据是命今消息中的最后一个数据字节;
- NL^END。NL 和 END 消息 一起发。

## <span id="page-19-3"></span>**5.1.2** 应答消息

应答消息的语法如图 [5.5](#page-19-8) 所示。

1. 应答消息单元

<span id="page-19-8"></span>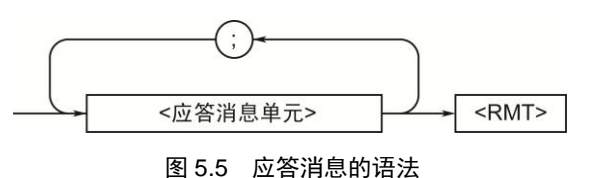

一个应答消息有一个或多个应答消息单元,每一个应答消息单元对应一个应答,各个应 答消息单元以分号分隔,如图 [5.6](#page-20-3) 所示。

通信命令手册 ©2014 Guangzhou ZHIYUAN Electronics Stock Co., Ltd.

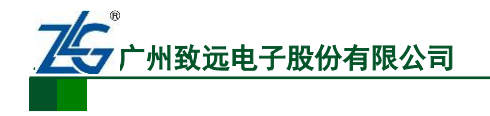

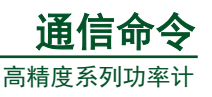

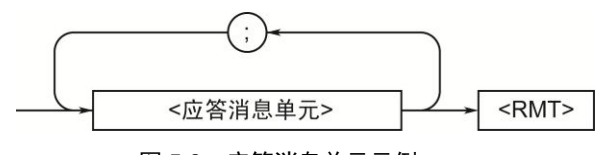

图 5.6 应答消息单元示例

<span id="page-20-3"></span>应答消息单元的语法如图 [5.7](#page-20-4) 所示。

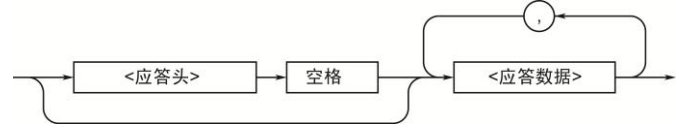

图 5.7 应答消息单元的语法

<span id="page-20-4"></span>应答头出现于应答数据之前,应答头和应答数据之间以空格分隔。应答数据包含了应答 的内容,多组应答数据之间用逗号"."分隔。

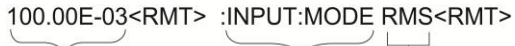

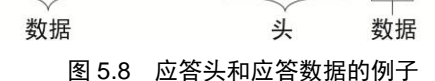

若命令消息里有多个查询请求,功率计将先回应先收到的查询请求。大多数情况下,单 个查询返回单个应答,但也有一些查询请求需要返回多个应答;于是会出现这样的情形,第 一个应答对应第一个查询,但第 N 个应答不一定对应第 N 个查询。因此,如果用户希望确 保能收到每个应答,可使一个命令消息里只有一个查询请求。

2. RMT

RMT 是一个应答消息结束符, 是 NL^END。

#### <span id="page-20-0"></span>**5.1.3** 注意事项

- 若控制器发送的命令消息不含查询,则可在随后的任意时刻再发送一个命令消息;
- 若控制器发送的命令消息含查询,则必须在接收完应答消息后才能发送下一个命令 消息,否则出错;
- 若控制器去接收一个不存在的应答,则产生错误;
- 若控制器还没有完成命令消息发送就去接收应答,则产生错误;
- 若控制器发送的命令消息不完整,则可能产生错误。

# <span id="page-20-1"></span>**5.2** 命令

#### <span id="page-20-2"></span>**5.2.1** 类型

根据命令头格式的不同,控制器发送到功率计的命令可分为三种,如表 [5.1](#page-21-3) 所示。

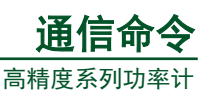

<span id="page-21-3"></span>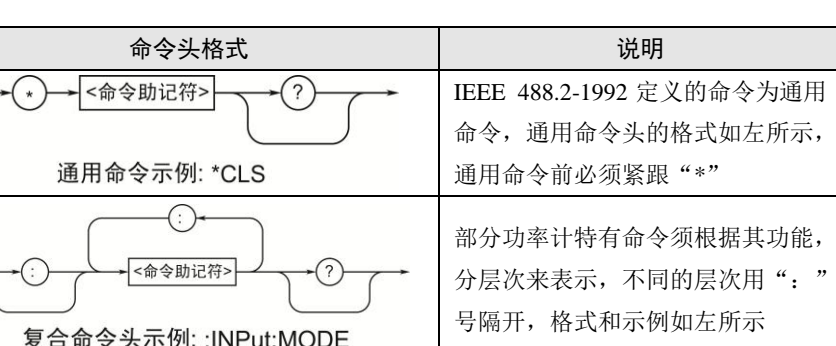

 $\widehat{\hspace{0.5pt}}$ 

部分命令的功能是独立的,其命令头 格式比较简单,没有层次划分,如左

#### 表 5.1 命令头的格式

#### <span id="page-21-0"></span>**5.2.2** 命令的连接

#### 1. 不同命令组命令的连接

两个不同命令组命令之间需要用":"号分隔,":"号不能省略。例如,:INTEGrate:MODE NORMal;:INPut:MODE RMS<PMT>。

所示

#### 2. 单独命令和其它命令的连接

<命令助记符>

单一命令头示例::HOLD

若单独命令紧跟其它命令,则须在单独命令前加":"号。例如,:INTEGrate:MODE NORMal;:HOLD ON<PMT>

#### 3. 连接通用命令

通用命令在 IEEE 488.2-1992 定义。连接通用命令时,命令之前不需要":"号, 例如: :INTEGrate:MODE NORMal;\*CLS;:INTEGrate:TIMer 1,0,0<PMT>

#### 4. 用<PMT>分隔命令

当用<PMT>分隔两个命令时,将发送两个命令消息。此时,这两个命令即使是同一命 令组并具有相同的命令头,也不能省略命令头。

#### <span id="page-21-1"></span>**5.2.3** 上层查询

在命令组的最高级命令后添加一个"?",可查询命令组内所有低级查询指令所查询到 的信息,例如:

INTEGrate?<PMT> -> :INTEGRATE:MODE NORMAL;TIMER 0,0,0; ; STATE

#### START<RMT>

上层查询得到的应答信息,也可作为命令消息发回控制器,从而令当时返回的设置信息 重新生效。不过需要注意的是,不是所有命令组的信息都会返回,例如对某些上层查询请求, 当前没有用到的设置信息就不会返回。

#### <span id="page-21-2"></span>**5.2.4** 命令头的书写说明

命令头的书写说明如下所述:

- **●** 命令助记符不区分大小写。例如, INPut 可写成 input 或 INPUT;
- 命令助记符中的小写字母可省略。例如,INPut 也可写为 INPu 或 INP;
- 命令头后的"?",用于指示查询功能,用户不可省略"?"。例如,INPut?最短可 缩写为 INP?:

通信命令手册 ©2014 Guangzhou ZHIYUAN Electronics Stock Co., Ltd.

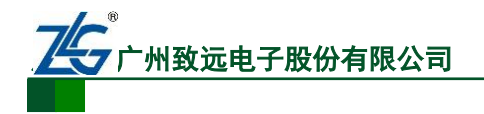

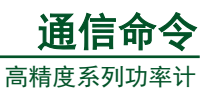

- 若命令助记符后的数值在书写时被被省略, 则认为该数值为 1。例如, ELEMent 写成 ELEM,即被识别为"ELEMent1";
- 写在方框里的命令或参数可省略。例如,[:INPut]:SCALing[:STATe] ON"可被写成 "SCAL ON.",但在上层查询命令里,不能省略最后一个方框里的命令或参数,例 如, "SCALing?"和 "SCALing:STATe?"是不同的。

# <span id="page-22-0"></span>**5.3** 应答

功率计返回的应答消息有如下两种形式。

- 由头与数据组成。这类应答消息有命令头,可不加修改就直接作为命令消息使用。 例如,:INTEGrate:MODE?<PMT> -> :INTEGRATE:MODE NORMAL<RMT>;
- 仅由数据组成。这类应答消息不能作为命令消息使用,因为没有命令头。例如, INTEGrate:STATe?<PMT> -> RESET<RMT>。

如果需要功率计返回的应答消息不附加命令头,用户可使用"COMMunicate:HEADer" 命令来配置功率计。返回的应答头通常省略小写部分和方框内的部分。

#### <span id="page-22-1"></span>**5.4** 数据

## <span id="page-22-2"></span>**5.4.1** 概述

数据位于命令头之后,和命令头以空格分隔。数据包含了条件和值,相关声明概述[如表](#page-22-4) [5.2](#page-22-4) 所示。

<span id="page-22-4"></span>

| 数据                                         | 说明            | 示例                                   |  |
|--------------------------------------------|---------------|--------------------------------------|--|
| $<$ Decimal $>$                            | 以十进制表示的值      | VT 比的设置 ->[:INPut]:SCALing:VT 100)   |  |
| <voltage><current></current></voltage>     | 物理量的值         | 电压范围设置->[:INPut]:VOLTage:RANge 150V) |  |
| $<$ Time $>$                               |               |                                      |  |
| $<$ Register $>$                           | 寄存器值, 可用二进制、八 | 扩展事件寄存器值->:STATUS:EESE #HFE          |  |
|                                            | 进制、十进制、十六进制表  |                                      |  |
|                                            | 示             |                                      |  |
| 预定义的字符串<br><character data=""></character> |               | 测量模式选择->[:INPut]:MODE {RMS VMEan DC} |  |
| $<$ Boolean $>$                            | 指示开启或关闭。通常是   | 将数据设置为保持状态->:HOLD ON                 |  |
|                                            | ON、OFF 或一个值   |                                      |  |
| 任意字符串<br>$\le$ String data $>$             |               | 返回型号->:SYSTEM:MODEL "PA310")         |  |
| $\langle$ Block data $\rangle$             | 包含多个8位数值的数据   | 应答中的测量数据->#40012ABCDEFGHIJKL)        |  |

表 5.2 数据说明

#### <span id="page-22-3"></span>**5.4.2** 乘数和单位符号

用户可用的乘数及其符号见图 [5.3](#page-19-6),乘数符号不区分大小写。

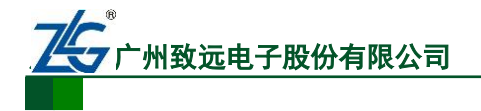

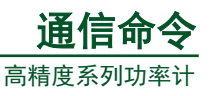

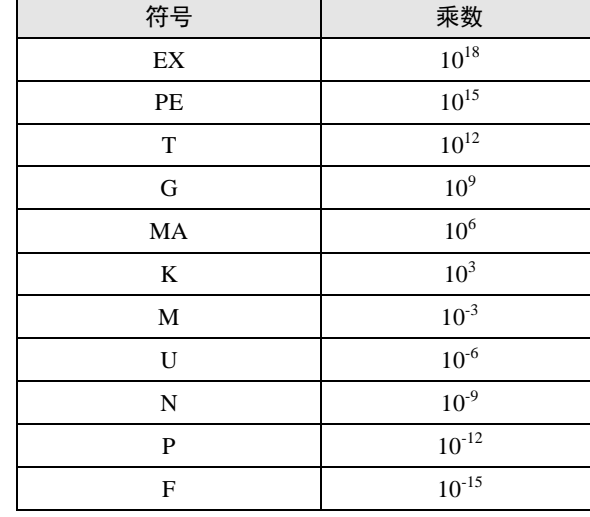

#### 表 5.3 乘数及其符号

<span id="page-23-2"></span>用户可用的单位符号如表 [5.4](#page-23-2) 所示。

表 5.4 单位及符号

| 符号 | 单位 | 说明 |
|----|----|----|
|    | 伏特 | 电压 |
|    | 安培 | 电流 |
|    | 秒  | 时间 |

若乘数和单位都省略未写,则默认使用基本单位(V、A、S),功率计返回的应答消息 通常使用<NR3>的格式,并且不使用乘数和单位而是使用基本格式。

#### <span id="page-23-0"></span>**5.4.3 <Decimal>**数值

<span id="page-23-3"></span><Decimal>指示数据是十进制数值。在 ANSI X3.42-1975.标准里,用"NR"来表示不同 格式的十进制数值,如表 [5.5](#page-23-3) 所示。

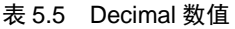

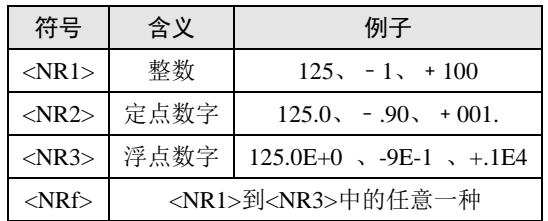

相关说明如下:

- 功率计可接收控制器以 NR1~NR3 格式发送的十进制数值;
- 功率计返回的<Decimal>数据数值格式与查询请求中<Decimal>数据的格式一致;
- <NR3>格式中的"+"号可省略, 但"-"号不可省略;
- 若输入了超过范围的数据,那么该数据将被识别为范围内与之最接近的值;
- 若数据的有效位数过多,则直接舍弃多余的数据有效位。

#### <span id="page-23-1"></span>**5.4.4 Register** 数据

<Register>指示数据是一个可用二进制、十进制、八进制、十六进制来表示的整数。当 一个整数数据的每个位都有特殊含义时,可使用<Register>来表示该数据。

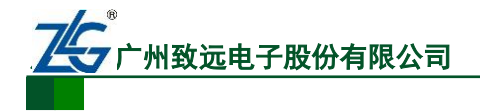

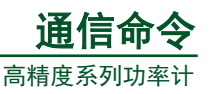

表 5.6 Register 数值

| 格式                      | 例子       |
|-------------------------|----------|
| $<$ NRf $>$             |          |
| #H<十六进制值, 包括 0~9和 A~ F> | #H0F     |
| #Q<八进制值, 由 0~7 组成>      | #0777    |
| #B<二进制值, 由 0 和 1 组成>    | #B001100 |

<Register>数值书写不区分大小写,应答消息中的<Register>数值通常使用<NR1>格式。

#### <span id="page-24-0"></span>**5.4.5 <Character Data>**数据

<Character Data>数据是一个具有特殊含义的字符串,该字符串通常用于表示一个操作 或一个功能参数,可供用户选择。<Character Data>数据的书写格式见"第 5.2.4 节 命令头 的书写说明"。

#### <span id="page-24-1"></span>**5.4.6 <Boolean>**数据

<Boolean>数据用于指示 ON 和 OFF 状态,可以是 ON、OFF, 也可以是一个整数。若 <Boolean>数据使用整数格式, 那么当<Boolean>数据取整后的整数值是 0, 则认为是 OFF 状态,否则认为是 ON 状态。应答消息里通常返回 1 来表示 ON, 返回 0 来表示 OFF。

#### <span id="page-24-2"></span>**5.4.7 <string Data>**

<span id="page-24-4"></span><String data>不同于<Character data>,不具有特殊含义,是一个任意的字符串。 <String data>必须位于一对单引号或双引号内,如表 [5.7](#page-24-4) 所示。

表 5.7 < String data>

| 格式                              |                        |
|---------------------------------|------------------------|
| $\langle$ String data $\rangle$ | 'ABC' "IEEE488.2-1992" |

#### <span id="page-24-3"></span>**5.4.8 <Block Data>**

<span id="page-24-5"></span><Block data>由 8 个比特位组成,仅用于应答消息。<Block data>的语法如表 [5.8](#page-24-5) 所述。

表 5.8 语法

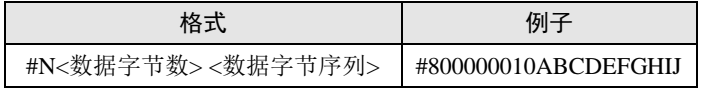

对表 [5.8](#page-24-5) 里的格式说明如下:

- "#N"指示本<Block data>中数据字节数的长度,例如"#800000010ABCDEFGHIJ" 中的 8 表示 "00000010"的长度是 8 个数,而 "00000010"是数据字节数, 说明后 面的数据字节序列 A-J 为 10 个字符数据;
- "数据字节数"指示数据中的字节数,并以十进制表示;
- "数据字节序列"即实际的数据字节内容,即"ABCDEFGHIJ"。

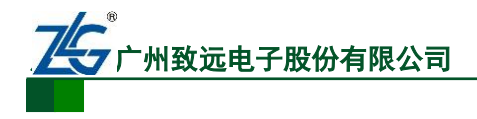

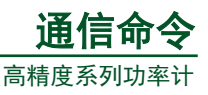

# <span id="page-25-0"></span>**6. PA200** 系列功率计命令集

# <span id="page-25-1"></span>**6.1** 通信相关命令

该组命令和通信相关。该组命令对应的功能,不能通过功率计前面板按键执行。

# <span id="page-25-2"></span>**6.1.1 COMMunicate?**

1. 功能

查询所有的通信设置。

2. 语法

:COMMunicate?

3. 示例

COMMUNICATE? -> :COMMUNICATE:HEADER 1;VERBOSE 1

# <span id="page-25-3"></span>**6.1.2 COMMunicate:HEADer**

1. 功能

设置或查询是否在查询应答里返回命令头。

2. 语法

COMMunicate:HEADer {<Boolean>}

COMMunicate:HEADer?

3. 示例

COMMUNICATE:HEADER ON

COMMUNICATE:HEADER? -> :COMMUNICATE:HEADER 1

4. 说明

返回命令头的应答消息::INPUT:VOLTAGE:RANGE 150.0E+00 未返回命令头的应答消息:150.0E+00

## <span id="page-25-4"></span>**6.1.3 COMMunicate:LOCKout**

1. 功能

设置或清除本地的按键锁定设置。

2. 语法

COMMunicate:LOCKout {<Boolean>}

COMMunicate:LOCKout?

3. 示例

COMMUNICATE:LOCKOUT ON

COMMUNICATE:LOCKOUT? -> :COMMUNICATE:LOCKOUT 1

## <span id="page-25-5"></span>**6.1.4 COMMunicate:REMote**

1. 功能

设置功率计进入本地模式或远程模式。

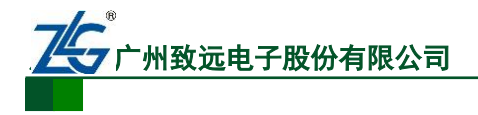

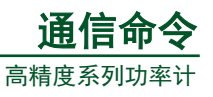

<span id="page-26-0"></span>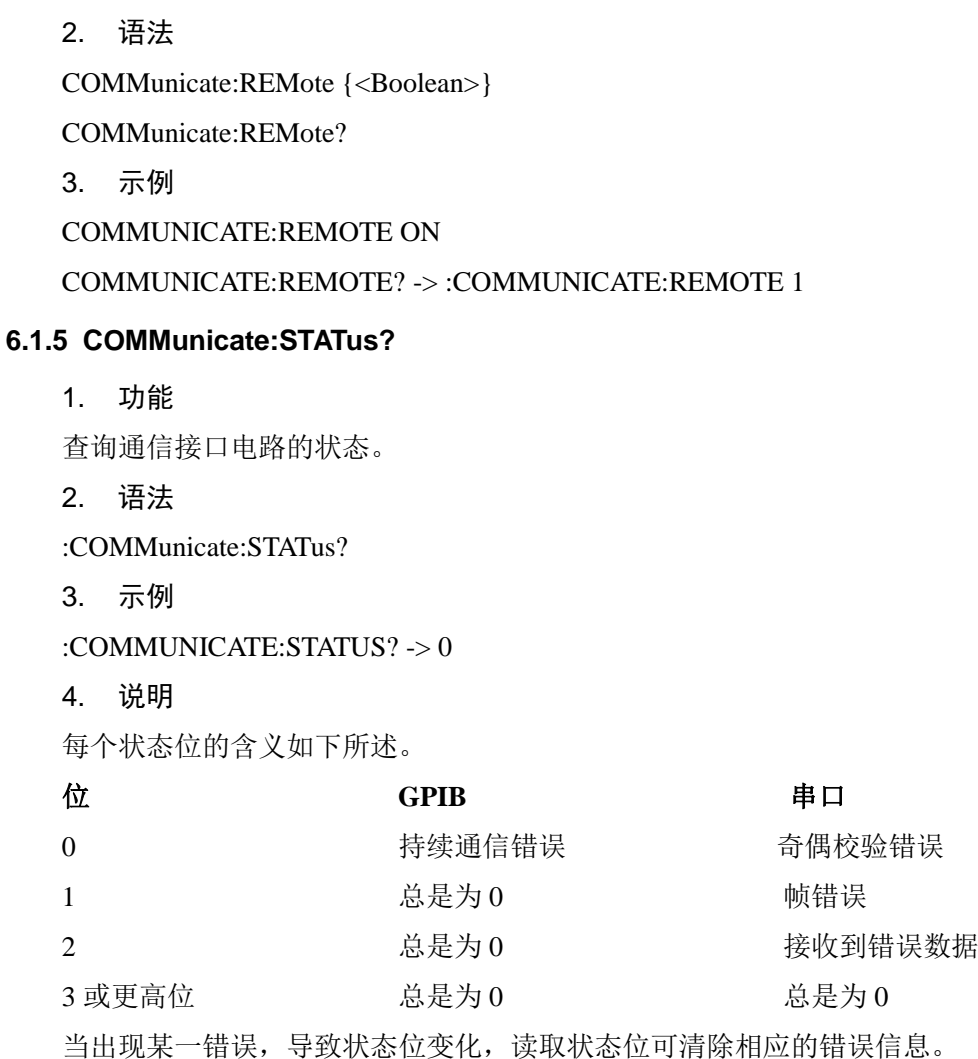

# <span id="page-26-1"></span>**6.1.6 COMMunicate:VERBose**

1. 功能

```
设置或查询返回的应答信息是使用缩写格式或完整书写格式。
```
- 注:目前功率计暂不支持此指令。
- 2. 语法

COMMunicate:VERBose {<Boolean>}

COMMunicate:VERBose?

3. 示例

COMMUNICATE:VERBOSE ON

COMMUNICATE:VERBOSE? -> :COMMUNICATE:VERBOSE 1

4. 说明

#### 应答消息完整拼写的例子

CONFIGURE: VOLTAGE:RANGE 150.0E+00

## 应答消息缩写的例子

VOLT:RANG 150.0E+00

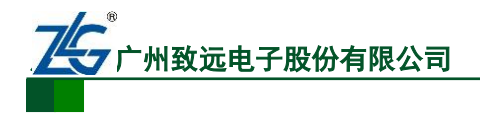

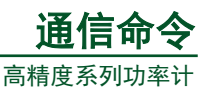

# <span id="page-27-0"></span>**6.1.7 COMMunicate:WAIT**

<span id="page-27-1"></span>1. 功能 等待指定事件发生。 注: 目前功率计暂不支持此指令。 2. 语法 COMMunicate:WAIT < Register > <Register> = 0 ~ 65535 (扩展事件寄存器) 3. 示例 COMMUNICATE:WAIT 1 **6.1.8 COMMunicate:WAIT?** 1. 功能 当指定事件出现时,产生一个应答。 注:目前功率计暂不支持此指令。 2. 语法 COMMunicate:WAIT? <Register>  $\langle Register \rangle = 0 \sim 65535$ 3. 示例 COMMUNICATE:WAIT? 65535 -> 1

# <span id="page-27-2"></span>**6.2** 配置相关命令

配置相关命令用于测量设置。

# <span id="page-27-3"></span>**6.2.1 CONFigure?**

1. 功能

查询所有和测量条件相关的设置。

2. 语法

CONFigure?

3. 示例

CONFIGURE? -> :CONFIGURE:WIRING P1W3

MODE RMS;VOLTAGE:RANGE 600.0E+00

```
AUTO 1;:CONFIGURE:CURRENT:
```
RANGE 20.0E+00;AUTO 1;ESCALING:

- ELEMENT1 50.00E+00
- ELEMENT2 50.00E+00

ELEMENT3 50.00E+00;:CONFIGURE:

FILTER 0;LFILTER 0;SCALING:

STATE 0;PT:

ELEMENT1 1.000E+00;

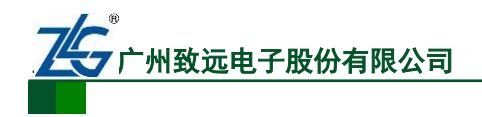

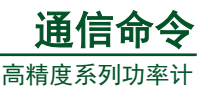

ELEMENT2 1.000E+00;

ELEMENT3 1.000E+00;

:CONFIGURE:SCALING:

CT:ELEMENT1 1.000E+00;

ELEMENT2 1.000E+00;

ELEMENT3 1.000E+00;

:CONFIGURE:SCALING:

SFACTOR:ELEMENT1 1.000E+00;

ELEMENT2 1.000E+00;

ELEMENT3 1.000E+00;:CONFIGURE:

AVERAGING:STATE 0;

TYPE LINEAR,8;:CONFIGURE:

SYNCHRONIZE CURRENT;MHOLD:STATE 0

# <span id="page-28-0"></span>**6.2.2 [CONFigure]:AVERaging?**

1. 功能

查询和平均功能相关的所有设置值。

2. 语法

[CONFigure]:AVERaging?

3. 示例

[CONFIGURE]:AVERAGING? -> :CONFIGURE:AVERAGING:STATE 0;TYPE

# LINEAR,8

# <span id="page-28-1"></span>**6.2.3 [CONFigure]:AVERaging[:STATe]**

1. 功能

设置平均功能的开启/关闭,或查询当前状态。

2. 语法

[CONFigure]:AVERaging[:STATe] {<Boolean>}

[CONFigure]:AVERaging:STATe?

3. 示例

[CONFIGURE]:AVERAGING:STATE OFF

[CONFIGURE]:AVERAGING:STATE?-> :CONFIGURE:AVERAGING:STATE 0

# <span id="page-28-2"></span>**6.2.4 [CONFigure]:AVERaging:TYPE**

1. 功能

设置平均功能的类型和系数,或查询当前的设置。

2. 语法

[CONFigure]:AVERaging:TYPE {(LINear|EXPonent),<NRf>}

[CONFigure]:AVERaging:TYPE?

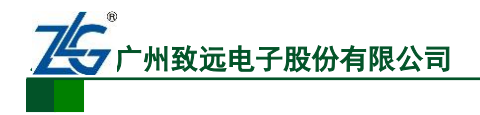

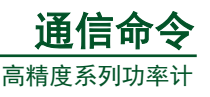

{<NRf>}=8, 16, 32, 64 (平均系数)

3. 示例

[CONFIGURE]:AVERAGING:TYPE LINEAR,8

[CONFIGURE]:AVERAGING:TYPE? -> :CONFIGURE:AVERAGING:TYPE LINEAR,8

# <span id="page-29-0"></span>**6.2.5 [CONFigure]:CFACtor?**

1. 功能

设置峰值因数,或查询当前的设置。

2. 语法

[CONFigure]:CFACtor {<NRf>}

[CONFigure]:CFACtor?

 $\{\langle NRf>\} = 3, 6$ 

3. 示例

[CONFIGURE]:CFACTOR 3

[CONFIGURE]:CFACTOR? -> :CONFIGURE:CFACTOR 3

# <span id="page-29-1"></span>**6.2.6 [CONFigure]:CURRent?**

- 1. 功能
- 2. 查询电流量程相关的设置。语法

[CONFigure]:CURRent?

3. 示例

[CONFIGURE]:CURRENT? -> :CONFIGURE:CURRENT:RANGE 20.0E+00;AUTO 1; ESCALING:ELEMENT1 50.00E+00;ELEMENT2 50.00E+00;ELEMENT3 50.00E+00

# <span id="page-29-2"></span>**6.2.7 [CONFigure]:CURRent:AUTO**

1. 功能

设置电流自动量程开启/关闭,或查询当前设置。

2. 语法

[CONFigure]:CURRent:AUTO {<Boolean>}

[CONFigure]:CURRent:AUTO?

3. 示例

[CONFIGURE]:CURRENT:AUTO ON

[CONFIGURE]:CURRENT:AUTO? -> :CONFIGURE:CURRENT:AUTO 1

# <span id="page-29-3"></span>**6.2.8 [CONFigure]:CURRent:ESCaling?**

1. 功能

查询所有外部传感器的转换比例。

2. 语法

[CONFigure]:CURRent:ESCaling?

3. 示例

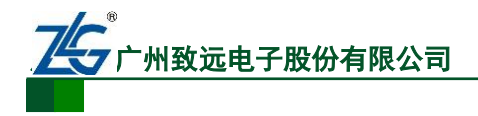

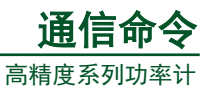

[CONFIGURE]:CURRENT:ESCALING? -> :CONFIGURE:CURRENT:ESCALING: ELEMENT1 50.00E+00; ELEMENT2 50.00E+00; ELEMENT3 50.00E+00

# <span id="page-30-0"></span>**6.2.9 [CONFigure]:CURRent:ESCaling[:ALL]**

1. 功能

设置所有输入单元外部传感器的转换比例。

2. 语法

[CONFigure]:CURRent:ESCaling[:ALL] {<NRf>}

 $\{\langle NRf \rangle\}= 0.001 \sim 9999$ 

3. 示例

[CONFIGURE]:CURRENT:ESCALING:ALL 50.00

## <span id="page-30-1"></span>**6.2.10 [CONFigure]:CURRent:ESCaling:ELEMent<x>**

1. 功能

单独设置各输入单元外部传感器的转换比例。

2. 语法

[CONFigure]:CURRent:ESCaling:ELEMent<x> {<NRf>}

[CONFigure]:CURRent:ESCaling:ELEMent<x>?

<x>= 1 (PA210 和 PA310 单相模式)

 $\langle x \rangle = 1$ , 3 (PA332)

 $\langle x \rangle = 1$ , 2, 3 (PA333)

 $\{\langle NRf \rangle\} = 0.001 \sim 1000$ 

3. 示例

[CONFIGURE]:CURRENT:ESCALING:ELEMENT1 50.00

[CONFIGURE]:CURRENT:ESCALING:ELEMENT1?->:CONFIGURE:CURRENT:ESCA LING:ELEMENT1 50.00E+00

## <span id="page-30-2"></span>**6.2.11 [CONFigure]:CURRent:RANGe**

- 1. 功能
- 2. 设置电流量程,或查询当前设置。语法

[CONFigure]:CURRent:RANGe {<current>|(EXTernal,<voltage>)}

[CONFigure]:CURRent:RANGe?

(1)对于直接电流输入

#### 当峰值因数设置为 **3**

 $\langle$ Current $\rangle$  = 5, 10, 20, 50, 100, 200, 500(mA), 1, 2, 5, 10, 20(A) (PA310, PA210)

 $\langle$ Current $\rangle$  = 0.5, 1, 2, 5, 10, 20(A) (PA332, PA333)

## 当峰值因数设置为 **6**

通信命令手册 ©2014 Guangzhou ZHIYUAN Electronics Stock Co., Ltd.

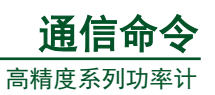

 $\langle$ Current $\rangle$  = 2.5, 5, 10, 25, 50, 100, 250(mA), 0.5, 1, 2.5, 5, 10(A) (PA310, PA210)

 $\langle$ Current $\rangle$  = 0.25, 0.5, 1, 2.5, 5, 10(A) (PA332, PA333)

(2)对于外部电流传感器输入

## 当峰值因数设置为 **3**

 $\langle$ Voltage> = 50, 100, 200, 500(mV), 1, 2, 2.5, 5, 10(V)(PA310, PA332, PA333)

#### 当峰值因数设置为 **6**

 $\langle \text{Voltage} \rangle = 25, 50, 100, 250 \text{(mV)}, 0.5, 1, 1.25, 2.5, 5(V)$  (PA310, PA332, PA333) 3. 示例

#### 电流量程的设置或查询

[CONFIGURE]:CURRENT:RANGE 20A

[CONFIGURE]:CURRENT:RANGE?-> :CONFIGURE:CURRENT:RANGE 20.0E+00

#### 外部传感器输入量程的设置或查询

[CONFIGURE]:CURRENT:RANGE EXTERNAL,50MV

[CONFIGURE]:CURRENT:RANGE?-> :CONFIGURE:CURRENT:RANGE EXTERNAL,

#### 50.0E-03

## **6.2.12 [CONFigure]:FILTer**

<span id="page-31-0"></span>1. 功能

设置频率滤波器的开启/关闭,或查询当前设置。

2. 语法

[CONFigure]:FILTer {<Boolean>}

[CONFigure]:FILTer?

3. 示例

[CONFIGURE]:FILTER OFF[CONFIGURE]:FILTER? -> :CONFIGURE:FILTER 0

## <span id="page-31-1"></span>**6.2.13 [CONFigure]:LFILTer**

1. 功能

设置线路滤波器的开启/关闭,或查询当前设置。

2. 语法

[CONFigure]:LFILter {<Boolean>}

[CONFigure]:LFILter?

3. 示例

[CONFIGURE]:LFILTER OFF

[CONFIGURE]:LFILTER?-> :CONFIGURE:LFILTER 0

## <span id="page-31-2"></span>**6.2.14 [CONFigure]:MHOLd[:STATe]**

1. 功能

设置最大值保持的开启/关闭,或查询当前设置。

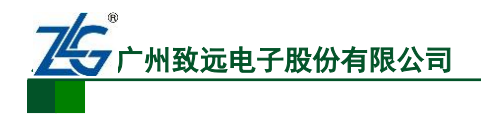

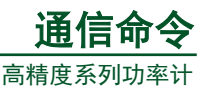

2. 语法

[CONFigure]:MHold[:STATe] {<Boolean>}

[CONFigure]:MHold[:STATe]?

3. 示例

[CONFIGURE]:MHOLD:STATE OFF

[CONFIGURE]:MHOLD:STATE? -> :CONFIGURE:MHOLD:STATE 0

# <span id="page-32-0"></span>**6.2.15 [CONFigure]:MODE**

1. 功能

设置或查询电流与电压的测量模式。

2. 语法

[CONFigure]:MODE {RMS|VMEan|DC}

[CONFigure]:MODE?

3. 示例

[CONFIGURE]:MODE RMS

[CONFIGURE]:MODE? -> :CONFIGURE:MODE RMS

# <span id="page-32-1"></span>**6.2.16 [CONFigure]:SCALing?**

1. 功能

查询变比功能的相关设置。

2. 语法

[CONFigure]:SCALing?

3. 示例

[CONFIGURE]:SCALING? ->

:CONFIGURE:SCALING:STATE 0;PT:ELEMENT1 1.000E+00;ELEMENT2 1.000E+00;ELEMENT3 1.000E+00;

:CONFIGURE:SCALING:CT:ELEMENT1 1.000E+00;ELEMENT2 1.000E+00;ELEMENT3 1.000E+00;

:CONFIGURE:SCALING:SFACTOR:ELEMENT1 1.000E+00;ELEMENT2 1.000E+00;ELEMENT3 1.000E+00

# <span id="page-32-2"></span>**6.2.17 [CONFigure]:SCALing:{PT|CT|SFACtor}?**

1. 功能

查询和电压、电流、功率相关的所有变比常数。

2. 语法

[CONFigure]:SCALing:{PT|CT|SFACtor}?

3. 示例

```
[CONFIGURE]:SCALING:PT?->:CONFIGURE:SCALING:PT:ELEMENT1 1.000E+00;
ELEMENT2 1.000E+00;ELEMENT3 1.000E+00
```
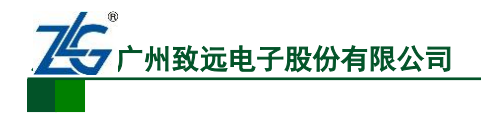

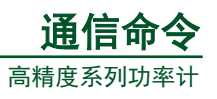

# <span id="page-33-0"></span>**6.2.18 [CONFigure]:SCALing:{PT|CT|SFACtor}[:ALL]**

- 1. 功能
- 2. 设置所有输入单元的电压、电流、功率变比常数。语法
- [CONFigure]:SCALing:{PT|CT|SFACtor}[:ALL] {<NRf>}
- $\{\langle NRf \rangle\} = 0.001 \sim 9999$

说明:ALL 参数仅适用于 PA332、PA333

3. 示例

[CONFIGURE]:SCALING:PT:ALL 1.000

# <span id="page-33-1"></span>**6.2.19 [CONFigure]:SCALing:{PT|CT|SFACtor}:ELEMent<x>**

1. 功能

```
单独设置各输入单元的电压、电流、功率变比常数,并查询当前设置。
```
2. 语法

```
[CONFigure]:SCALing:{PT|CT|SFACtor}:ELEMent<x> {<NRf>}
```
[CONFigure]:SCALing:{PT|CT|SFACtor}:ELEMent<x>?

```
\langle x \rangle = 1 (PA310, PA210)
```

```
\langle x \rangle = 1, 3 (PA332, PA333), 2 (PA333)
```

```
\langle NRf \rangle = 0.001 - 9999
```
3. 示例

[CONFIGURE]:SCALING:PT:ELEMENT1 1.000

[CONFIGURE]:SCALING:PT:ELEMENT1? -> :CONFIGURE:SCALING:PT:ELEMENT1 1.000E+00

# <span id="page-33-2"></span>**6.2.20 [CONFigure]:SCALing[:STATe]**

1. 功能

设置变比的开启/关闭,或查询当前设置。

2. 语法

[CONFigure]:SCALing[:STATe] {<Boolean>}

[CONFigure]:SCALing:STATe?

3. 示例

[CONFIGURE]:SCALING:STATE OFF

[CONFIGURE]:SCALING:STATE? -> :CONFIGURE:SCALING:STATE 0

# <span id="page-33-3"></span>**6.2.21 [CONFigure]:SYNChronize**

1. 功能

设置测量同步源或查询当前设置。

2. 语法

[CONFigure]:SYNChronize {VOLTage|CURRent|OFF}

通信命令手册 ©2014 Guangzhou ZHIYUAN Electronics Stock Co., Ltd.

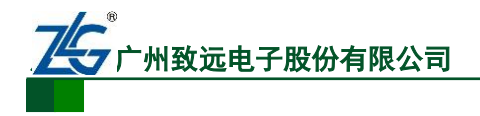

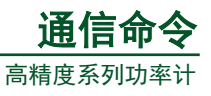

[CONFigure]:SYNChronize?

3. 示例

[CONFIGURE]:SYNCHRONIZE VOLTAGE?

[CONFIGURE]:SYNCHRONIZE? -> :CONFIGURE:SYNCHRONIZE VOLTAGE

# <span id="page-34-0"></span>**6.2.22 [CONFigure]:VOLTage?**

1. 功能

查询电压量程相关的设置。

2. 语法

[CONFigure]:VOLTage?

3. 示例

[CONFIGURE]:VOLTAGE? -> :CONFIGURE:VOLTAGE:RANGE 600.E+00;AUTO 1

# <span id="page-34-1"></span>**6.2.23 [CONFigure]:VOLTage:AUTO**

1. 功能

设置电压自动量程的开启/关闭,或查询当前设置。

2. 语法

[CONFigure]:VOLTage:AUTO {<Boolean>}

[CONFigure]:VOLTage:AUTO?

3. 示例

[CONFigure]:VOLTage:AUTO ON

[CONFIGURE]:VOLTAGE:AUTO? -> :CONFIGURE:VOLTAGE:AUTO 1

# <span id="page-34-2"></span>**6.2.24 [CONFigure]:VOLTage:RANGe**

1. 功能

设置电压量程, 或查询当前设置。

2. 语法

[CONFigure]:VOLTage:RANGe {<voltage>}

[CONFigure]:VOLTage:RANGe?

# 当峰值因数为 **3**

 $\langle \text{Voltage} \rangle = 15, 30, 60, 150, 300, 600 \text{ V}$  (PA310, PA332, PA333)  $\langle \text{Voltage} \rangle = 60,150,300,600V$  (PA210)

# 当峰值因数为 **6**

 $\langle$ Voltage $\rangle$  = 7.5, 15,30, 75, 150, 300V (PA310, PA332, PA333)  $\langle \text{Voltage} \rangle = 30,75, 150, 300 \text{ V}$  (PA210)

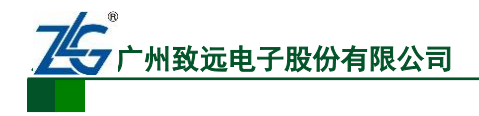

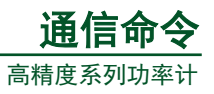

3. 示例

[CONFIGURE]:VOLTAGE:RANGE 600V

[CONFIGURE]:VOLTAGE:RANGE?-> :CONFIGURE:VOLTAGE:RANGE 600.0E+00

# <span id="page-35-0"></span>**6.2.25 [CONFigure]:WIRing**

1. 功能

设置接线方式,或查询当前设置。

2. 语法

[CONFigure]:WIRing {P1W2|P1W3|P3W3|P3W4|V3A3}

[CONFigure]:WIRing?

3. 示例

[CONFIGURE]:WIRING P1W3

[CONFIGURE]:WIRING?-> :CONFIGURE:WIRING P1W3

- 4. 示例
- P1W2:单相两线(仅适用于 PA310、PA210)
- P1W3:单相三线 (仅适用于 PA332、PA333)
- P3W3:三相三线(仅适用于 PA332、PA333)
- P3W4:三相四线 (仅适用于 PA333)
- V3A3:三相三电流 (仅适用于 PA333)

# <span id="page-35-1"></span>**6.3** 显示相关命令

该组命令用于显示相关的设置和查询,用户可通过前面板的功能键实现相同的操作。

## <span id="page-35-2"></span>**6.3.1 DISPlay<x>?**

1. 功能

查询所有显示设置信息。

2. 语法

DISPlay<x>?

 $\langle x \rangle = 1 \sim 3$ 

1:Display A

2:Display B

3:Display C

3. 示例

DISPlay1? -> :DISPLAY1:MODE VALUE;FUNCTION V;ELEMENT 1;RESOLUTION **HIGH** 

## <span id="page-35-3"></span>**6.3.2 DISPlay<x>:ELEMent**

1. 功能

设置或查询需显示测量数据的输入单元。

2. 语法
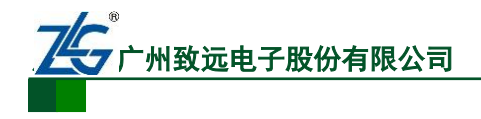

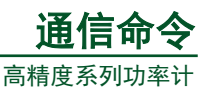

DISPlay<x>:ELEMent {<NRf>|SIGMa} DISPlay<x>:ELEMent?  $\langle x \rangle = 1 \sim 3$ 1:Display A 2:Display B 3:Display C {<NRf>}=1 (PA310、PA210)、{<NRF>}=1、3、SIGMa (PA332、PA333)。2 值仅 PA333 支持。 3. 示例 DISPLAY1:ELEMENT 1 DISPLAY1:ELEMENT? -> :DISPLAY1:ELEMENT 1

### **6.3.3 DISPlay<x>:FUNCtion**

1. 功能

2. 设置或查询测量数据的显示项目。语法

DISPlay<x>:FUNCtion {<显示的测量功能>}

DISPlay<x>:FUNCtion?

 $= 1 \sim 3$ 

1:Display A

2:Display B

3:Display C

### 常规测量模式下

```
<显示的测量功能> = {V|A|W|VA|VAR|PF|DEGRee|VHZ|AHZ|WH|WHP|WHM|AH
```
|AHP|AHM|MATH|VPK|APK|TIME}

### 谐波测量模式下

<显示的测量功能> = {V|A|W|PF|VHZ|AHZ|VTHD|ATHD|VCON|ACON|WCON|VDEG |ADEG|ORDer}

3. 示例

DISPLAY1:FUNCTION V

DISPLAY1:FUNCTION? -> :DISPLAY1:FUNCTION V

### **6.3.4 DISPlay<x>:MODE**

1. 功能

设置或查询显示内容的格式。

2. 语法

DISPlay<x>:MODE {VALue|RANGe|ESCaling}

DISPlay<x>:MODE?

 $= 1 - 3$ 

1:Display A

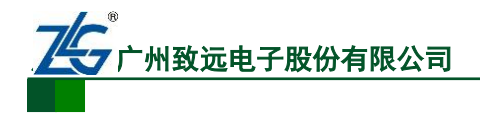

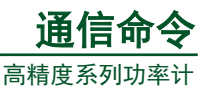

2:Display B 3:Display C VALue: 显示测量值 RANGe: 显示电压和电流的当前量程,或外部互感器的变比值。 ESCaling: 显示当前外部电流传感器的变比值。 3. 示例 DISPLAY1:MODE VALUE DISPLAY1:MODE? -> :DISPLAY1:MODE VALUE

4. 说明

当省略"<x>"参数,则本命令对 A 屏、B 屏、C 屏均生效。

### **6.3.5 DISPlay<x>:RESolution**

1. 功能

设置或查询显示位数。

2. 语法

DISPlay<x>:RESolution {HIGH|Low}

DISPlay<x>:RESolution?

 $= 1 - 3$ 

1:Display A

2:Display B

3:Display C

```
3. 示例
```
DISPLAY1:RESOLUTION LOW

```
DISPLAY1:RESOLUTION? -> :DISPLAY1:RESOLUTION LOW
```
4. 说明

当省略"<x>"参数,则本命令对 A 屏、B 屏、C 屏均生效。

### **6.4** 谐波相关命令

该组命令和谐波相关。

## **6.4.1 HARMonics?**

1. 功能

查询所有谐波测量设置。

2. 语法

HARMonics?

3. 示例

HARMONICS? -> :HARMONICS:STATE 0;ELEMENT 1;SYNCHRONIZE V,1;THD IEC; DISPLAY:ORDER 1

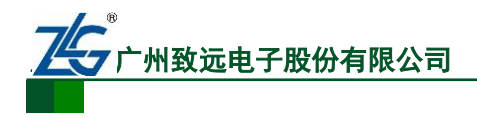

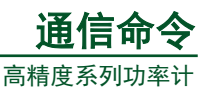

## **6.4.2 HARMonics:DISPlay?**

1. 功能

查询所有谐波测量显示设置。

2. 语法

HARMonics:DISPlay?

3. 示例

HARMONICS:DISPLAY?

HARMONICS:DISPLAY? -> :HARMONICS:DISPLAY:ORDER 1

## **6.4.3 HARMonics:DISPlay:ORDer**

1. 功能

设置或查询显示屏 B 上显示的谐波分量。

2. 语法

HARMonics:DISPlay:ORDer {<NRf>}

HARMonics:DISPlay:ORDer?

 $\{\langle NRf \rangle\}=1 \sim 50$ 

3. 示例

HARMONICS:DISPLAY:ORDER 1

HARMONICS:DISPLAY:ORDER?-> :HARMONICS:DISPLAY:ORDER 1

### **6.4.4 HARMonics:Element**

1. 功能

设置或查询进行谐波测量的输入单元。

2. 语法

HARMonics:ELEMent {<NRf>}

HARMonics:ELEMent?

 $\{\langle NRf \rangle\} = 1$  (PA310, PA210)

```
\{\langle NRf\rangle\} = 1, 3 (PA332, PA333), 2 (PA333)
```
3. 示例

HARMONICS:ELEMENT 1

HARMONICS:ELEMENT?-> :HARMONICS:ELEMENT 1

## **6.4.5 HARMonics[:STATe]**

1. 功能

设置或查询谐波测量模式的状态。

2. 语法

HARMonics[:STATe] {<Boolean>}

HARMonics[:STATe]?

3. 示例

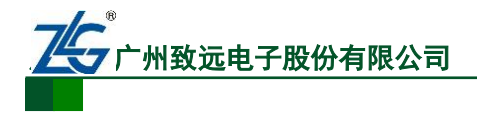

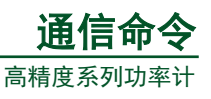

HARMONICS:STATE ON

HARMONICS:STATE? -> :HARMONICS:STATE 1

### **6.4.6 HARMonics:SYNChronize**

1. 功能

设置或查询 PLL。

2. 语法

HARMonics:SYNChronize {(V|A),(<NRf>|ELEMent<x>)}

HARMonics:SYNChronize?

 $\langle x \rangle$  = 1(PA 310, PA210)

<x> =1、3(PA332、PA333)、2(PA333)

3. 示例

HARMONICS:SYNCHRONIZE V,1

HARMONICS:SYNCHRONIZE? -> :HARMONICS:SYNCHRONIZE V,1

### **6.4.7 HARMonics:THD**

1. 功能

设置或查询用于计算 THD 的公式。

2. 语法

HARMonics:THD {IEC|CSA}

HARMonics:THD?

3. 示例

HARMONICS:THD IEC

HARMONICS:THD? -> :HARMONICS:THD IEC

## **6.5** 积分相关命令

### **6.5.1 INTEGrate?**

1. 功能

查询所有积分设置。

2. 语法

INTEGrate?

3. 示例

INTEGRATE? -> INTEGRATE:MODE NORMAL;TIMER 0,0,0

### **6.5.2 INTEGrate:MODE**

1. 功能

设置或查询积分模式。

2. 语法

INTEGrate:MODE {NORMal|CONTinuous}

INTEGrate:MODE?

通信命令手册 ©2014 Guangzhou ZHIYUAN Electronics Stock Co., Ltd.

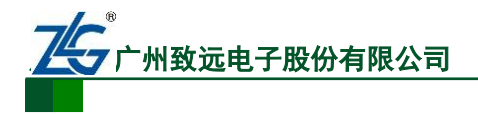

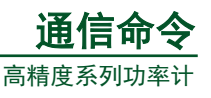

NORMal = 标准积分模式

CONTinuous = 连续积分模式

3. 示例

INTEGRATE:MODE NORMAL

INTEGRATE:MODE? -> INTEGRATE:MODE NORMAL

## **6.5.3 INTEGrate:TIMer**

1. 功能

设置或查询积分定时值。

2. 语法

```
INTEGrate:TIMer {<NRf>,<NRf>,<NRf>|<String>}
```

```
{<NRf>,<NRf>,<NRf>}=0,0,0 ~ 10000,0,0
```
 $\{\langle\text{String}\rangle\} = \text{HHHHH:MM:SS HHHHH H}$   $\text{H}$  MM  $\hat{\mathcal{H}}$  SS  $\hat{\mathcal{W}}$ 

3. 示例

INTEGRATE:TIMER 10,0,0

INTEGRATE:TIMER "10:00:00"

INTEGRATE:TIMER? -> INTEGRATE:TIMER 10,0,0

## **6.5.4 INTEGrate:STARt**

1. 功能

启动积分操作。

2. 语法

INTEGrate:STARt

3. 示例

INTEGRATE:START

## **6.5.5 INTEGrate:STOP**

1. 功能

停止积分。

2. 语法

INTEGrate:STOP

3. 示例

:INTEGRATE:STOP

## **6.5.6 INTEGrate:RESet**

1. 功能

复位积分值。

2. 语法

INTEGrate:RESet

3. 示例

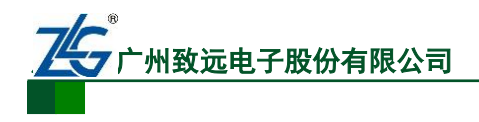

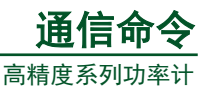

INTEGRATE:RESET

# **6.6** 数学运算相关命令

## **6.6.1 MATH?**

1. 功能

查询所有和数学运算功能相关的设置。

2. 语法

MATH?

3. 示例

MATH? -> :MATH:TYPE ARITHMETIC;ARITHMETIC ADD

## **6.6.2 MATH:ARIThmetic**

1. 功能

设置或查询各数学运算功能的算式。

2. 语法

MATH:ARIThmetic {ADD|SUB|MUL|DIV|DIVA|DIVB}

MATH:ARIThmetic?

3. 示例

MATH:ARITHMETIC ADD

MATH? -> :MATH:TYPE ARITHMETIC;ARITHMETIC ADD

### **6.6.3 MATH:AVERage**

1. 功能

设置或查询平均有功功率的计算。

2. 语法

MATH:AVERage {W[,(ELEMent<NRf>|SIGMa)]}

MATH:AVERage?

 $\{\langle NRf \rangle\} = 1$  (PA310, PA210)

 $\{\langle NRf \rangle\} = 1$ , 3, SIGMa (PA332, PA333), 2 (PA333)

3. 示例

MATH:AVERAGE W,1

MATH:AVERAGE? -> :MATH:AVERAGE W,1

## **6.6.4 MATH:CFACtor**

1. 功能

设置或查询峰值因数的计算公式。

2. 语法

MATH:CFACtor {(V|A),( ELEMent<x>)}

 $\{\langle x \rangle\} = 1$  (PA310, PA210)

 $\{\langle x \rangle\} = 1$ , 3(PA332, PA333), 2 (PA333)

©2014 Guangzhou ZHIYUAN Electronics Stock Co., Ltd.

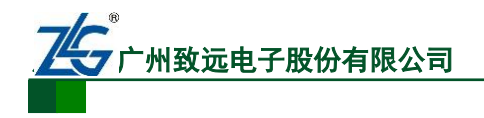

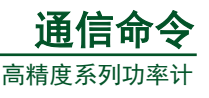

MATH:CFACtor?

3. 示例

MATH:CFACTOR V,1

MATH:CFACTOR? -> :MATH:CFACTOR V,1

4. 说明

若[MATH:TYPE]未设置为[CFACtor], 则该命令无效。

# **6.6.5 MATH:TYPE**

1. 功能

设置或查询运算类型。

2. 语法

MATH:TYPE {EFFiciency|CFACtor|ARIThmetic|AVERage}

MATH:TYPE?

3. 示例

MATH:TYPE CFACTOR

MATH:TYPE? -> :MATH:TYPE CFACTOR

4. 说明

对运算类型选项说明如下:

EFFiciency:效率运算 (仅适用于 PA332 和 PA333)

CFACtor:峰值因数。

ARIThmetic:四则算术运算

AVERage:积分平均有功功率。

# **6.7** 测量相关命令

# **6.7.1 MEASure?**

1. 功能

查询所有测量和计算数据的输出设置。

2. 语法

MEASure?

3. 示例

以 PA333 三相四线接法为例:

通信命令手册©2014 Guangzhou ZHIYUAN Electronics Stock Co., Ltd. MEASURE? -> :MEASURE:NORMAL:ITEM:V:ELEMENT1 1;ELEMENT2 1;ELEMENT3 1;SIGMA 1;:MEASURE:NORMAL:ITEM:A:ELEMENT1 1;ELEMENT2 1;ELEMENT3 1;SIGMA 1;:MEASURE:NORMAL:ITEM:W:ELEMENT1 1;ELEMENT2 1;ELEMENT3 1;SIGMA 1;:MEASURE:NORMAL:ITEM:VA:ELEMENT1 0;ELEMENT2 0;ELEMENT3 0;SIGMA 0;:MEASURE:NORMAL:ITEM:VAR:ELEMENT1 0;ELEMENT2 0;ELEMENT3 0;SIGMA 0;:MEASURE:NORMAL:ITEM:PF:ELEMENT1 0;ELEMENT2 0;ELEMENT3 0;SIGMA 0;:MEASURE:NORMAL:ITEM:DEGREE:ELEMENT1 0;ELEMENT2 0;ELEMENT3 0;SIGMA 0;:MEASURE:NORMAL:ITEM:VHZ:ELEMENT1 0;ELEMENT2 0;ELEMENT3 0;SIGMA 0;:MEASURE:NORMAL:ITEM:AHZ:ELEMENT1 0;ELEMENT2

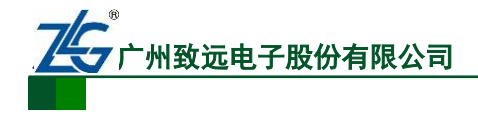

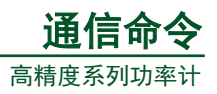

0;ELEMENT3 0;SIGMA 0;:MEASURE:NORMAL:ITEM:WH:ELEMENT1 0;ELEMENT2 0;ELEMENT3 0;SIGMA 0;:MEASURE:NORMAL:ITEM:WHP:ELEMENT1 0;ELEMENT2 0;ELEMENT3 0;SIGMA 0;:MEASURE:NORMAL:ITEM:WHM:ELEMENT1 0;ELEMENT2 0;ELEMENT3 0;SIGMA 0;:MEASURE:NORMAL:ITEM:AH:ELEMENT1 0;ELEMENT2 0;ELEMENT3 0;SIGMA 0;:MEASURE:NORMAL:ITEM:AHP:ELEMENT1 0;ELEMENT2 0;ELEMENT3 0;SIGMA 0;:MEASURE:NORMAL:ITEM:AHM:ELEMENT1 0;ELEMENT2 0;ELEMENT3 0;SIGMA 0;:MEASURE:NORMAL:ITEM:VPK:ELEMENT1 0;ELEMENT2 0;ELEMENT3 0;SIGMA 0;:MEASURE:NORMAL:ITEM:APK:ELEMENT1 0;ELEMENT2 0;ELEMENT3 0;SIGMA 0;:MEASURE:NORMAL:ITEM:TIME 0;MATH 0;:MEASURE:HARMONICS:ITEM:SYNCHRONIZE 1;VTHD 1;V 1;VCON 1;ATHD 0;A 0;ACON 0;PF 0;W 0;WCON 0;VDEG 0;ADEG 0;MEASURE:HEADER 0

### **6.7.2 MEASure:HARMonics?**

1. 功能

查询与谐波测量数据相关的所有设置。

2. 语法

MEASure:HARMonics?

3. 示例

MEASURE:HARMONICS?-> :MEASURE:HARMONICS:ITEM:SYNCHRONIZE 1;VTHD 1;V 1;VCON 1;ATHD 0;A 0;ACON 0;PF 0;W 0;WCON 0;VDEG 0;ADEG 0

### **6.7.3 MEASure:HARMonics:BINary?**

1. 功能

使用本命令以二进制格式返回谐波测量数据。

2. 语法

MEASure:HARMonics:BINary?

3. 示例

MEASURE:HARMONICS:BINARY?-> #5(字节位数, 5 位)(一连串数据字节)

### **6.7.4 MEASure:HARMonics:ITEM?**

1. 功能

查询和输出谐波测量数据相关的所有设置信息。

2. 语法

MEASure:HARMonics:ITEM?

3. 示例

MEASURE:HARMONICS:ITEM? -> (执行结果和 MEASure:HARMonics?相同)

### **6.7.5 MEASure:HARMonics:ITEM:PRESet**

1. 功能

设置谐波测量功能各通信输出的 ON 或 OFF。

2. 语法

MEASure:HARMonics:ITEM:PRESet{VPATtern|APATtern|WPATtern|DPATtern|ALL|CLEa

通信命令手册 ©2014 Guangzhou ZHIYUAN Electronics Stock Co., Ltd.

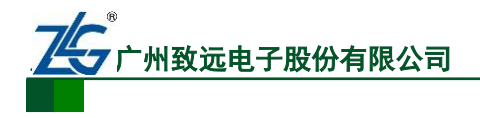

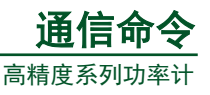

r}

3. 参数说明

## **VPATtern**

SYNChronize/VTHD/V/VCON -> ON, 其他 ->OFF

## **APATtern**

SYNChronize/ATHD/A/ACON -> ON, 其他 ->OFF

## **WPATtern**

SYNChronize/PF/W/WCON -> ON, 其他->OFF

## **DPATtern**

SYNChronize/VDEG/ADEG -> ON, 其他->OFF

## **ALL**

所有项 -> ON

## **CLEar**

所有项 -> OFF

4. 示例

MEASURE:HARMONICS:ITEM:PRESET VPATTERN

## **6.7.6 MEASure:HARMonics:ITEM:{SYNChronize|<**谐波测量功能**>}**

1. 功能

设置各谐波测量项是否输出,或查询本设置的信息。

2. 语法

MEASure:HARMonics:ITEM:{SYNChronize|<测量功能>}{<Boolean>}

MEASure:HARMonics:ITEM:{SYNChronize|<测量功能>}?

SYNChronize=PLL 源

<谐波测量功能>={VTHD|V|VCON|ATHD|A|ACON|PF|W|WCON|VDEG|ADEG}

3. 示例

MEASURE:HARMONICS:ITEM:VTHD ON MEASURE:HARMONICS:ITEM:VTHD?

## -> :MEASURE:HARMONICS:ITEM:VTHD 1

4. 说明

SYNChronize 选项对应输出 PLL 源的频率。用户可使用"HARMonics:SYNChronize?" 命令查询 PLL 源输入。

## **6.7.7 MEASure:HARMonics:VALue?**

1. 功能

查询谐波测量数据。

2. 语法

MEASure:HARMonics:VALue?

3. 示例

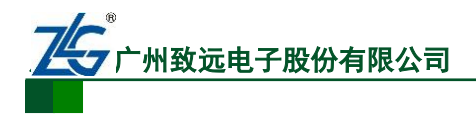

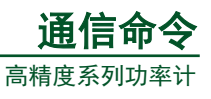

MEASURE:HARMONICS:VALUE? -> 60.00E+00,12.01E+00,49.98E+00,

49.62E+00,0.03E+00,5.50E+00,.....

### **6.7.8 MEASure:HEADer**

1. 功能

设置是否在输出二进制测量或计算数据时输出附加信息。

2. 语法

MEASure:HEADer {<Boolean>}

3. 示例

MEASURE:HEADER OFF

MEASURE:HEADER? -> :MEASURE:HEADER 0

说明:目前功率计不支持附加信息。

### **6.7.9 MEASure:NORMal?**

1. 功能

查询常规测量或运算数据相关的所有设置。

2. 语法

MEASure:NORMal?

3. 示例

以 PA333 三相四线制连线为例举例如下:

MEASURE:NORMAL? -> :MEASURE:NORMAL:ITEM:V:ELEMENT1 1;ELEMENT2 1; ELEMENT3 1;SIGMA 1;:MEASURE:NORMAL:ITEM:A:ELEMENT1 1;ELEMENT2 1; ELEMENT3 1;SIGMA 1;:MEASURE:NORMAL:ITEM:W:ELEMENT1 1;ELEMENT2 1; ELEMENT3 1;SIGMA 1;:MEASURE:NORMAL:ITEM:VA:ELEMENT1 0;ELEMENT2 0;

ELEMENT3 0;SIGMA 0;:MEASURE:NORMAL:ITEM:VAR:ELEMENT1 0;ELEMENT2 0;ELEMENT3 0;SIGMA 0;:MEASURE:NORMAL:ITEM:PF:ELEMENT1 0;ELEMENT2 0;ELEMENT3 0;SIGMA 0;:MEASURE:NORMAL:

ITEM:DEGREE:ELEMENT1 0;ELEMENT2 0;ELEMENT3 0;SIGMA 0;:MEASURE:NORMAL:ITEM:VHZ:ELEMENT1 0;

ELEMENT2 0;ELEMENT3 0;SIGMA 0;:MEASURE:NORMAL:ITEM:AHZ:ELEMENT1 0;ELEMENT2 0;ELEMENT3 0;SIGMA 0;:MEASURE:NORMAL:ITEM:WH:ELEMENT1 0;

ELEMENT2 0;ELEMENT3 0;SIGMA 0;:MEASURE:NORMAL:ITEM:WHP:ELEMENT1 0;ELEMENT2 0;ELEMENT3 0;SIGMA 0;:MEASURE:NORMAL:ITEM:WHM:ELEMENT1 0;

ELEMENT2 0;ELEMENT3 0;SIGMA 0;:MEASURE:NORMAL:ITEM:AH:ELEMENT1 0; ELEMENT2 0;ELEMENT3 0;SIGMA 0;:MEASURE:NORMAL:ITEM:AHP:ELEMENT1 0;ELEMENT2 0;ELEMENT3 0;SIGMA 0;:MEASURE:NORMAL:ITEM:AHM:ELEMENT1 0;

ELEMENT2 0;ELEMENT3 0;SIGMA 0;:MEASURE:NORMAL:ITEM:VPK:ELEMENT1 0;ELEMENT2 0;ELEMENT3 0;SIGMA 0;:MEASURE:NORMAL:ITEM:APK:ELEMENT1 0; ELEMENT2 0;ELEMENT3 0;SIGMA 0;:MEASURE:NORMAL:ITEM:TIME 0;MATH 0

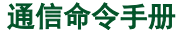

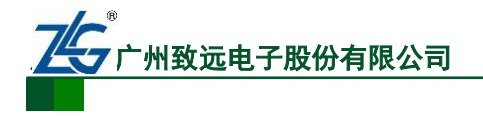

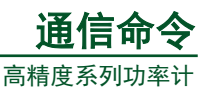

## **6.7.10 MEASure[:NORMal]:BINary?**

1. 功能

查询常规测量数据,返回格式为二进制。

2. 语法

MEASure[:NORMal]:BINary?

3. 示例

MEASURE:NORMAL:BINARY?-> #5(字节数, 5 位)(数据字节序列)

## **6.7.11 MEASure[:NORMal]:ITEM?**

1. 功能

查询常规测量/运算数据返回的开启状态。

2. 语法

MEASure[:NORMal]:ITEM?

3. 示例

MEASURE:NORMAL:ITEM? -> (返回结果同 MEASure:NORMal? )

## **6.7.12 MEASure[:NORMal]:ITEM:PRESet**

1. 功能

设置常规测量功能各测量项是否输出。

2. 语法

MEASure[:NORMal]:ITEM:PRESet {NORMal|INTEGrate|CLEar}

NORMal: V/A/W -> ON, 其他 -> OFF

INTEGrate: W/WH/AH/TIME -> ON, 其他 ->OFF

CLEar: 所有项 -> OFF

3. 示例

MEASURE:NORMAL:ITEM:PRESET NORMAL

## **6.7.13 MEASure[:NORMal]:ITEM:{TIME|MATH}**

1. 功能

设置和查询积分时间和数学运算结果是否输出。

2. 语法

MEASure[:NORMal]:ITEM:{TIME|MATH} {<Boolean>}

MEASure[:NORMal]:ITEM:{TIME|MATH}?

3. 示例

MEASURE:NORMAL:ITEM:TIME OFF

MEASURE:NORMAL:ITEM:TIME?-> :MEASURE:NORMAL:ITEM:TIME 0

## **6.7.14 MEASure[:NORMal]:ITEM: <**常规测量项**>?**

1. 功能

查询常规测量功能的输出设置。

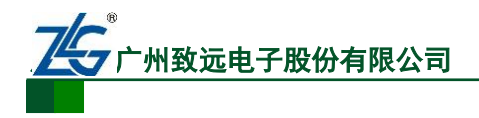

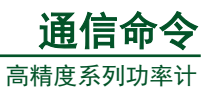

### 2. 语法

MEASure[:NORMal]:ITEM:<常规测量项>?

<常规测量项>={V|A|W|VA|VAR|PF|DEGRee|VHZ|AHZ|WH|WHP|WHM|

## AH|AHP|AHM|VPK|APK}

3. 示例

MEASURE:NORMAL:ITEM:V?-> :MEASURE:NORMAL:ITEM:V:ELEMENT1 1; ELEMENT2 1;ELEMENT3 1;SIGMA 1

## **6.7.15 MEASure[:NORMal]:ITEM:<**常规测量项 **>[:ALL]**

1. 功能

开启或关闭所有输入单元或所有接线组的测量信息输出。

2. 语法

MEASure[:NORMal]:ITEM:< 常规测量项>[:ALL] {<Boolean>}

3. 示例

MEASURE:NORMAL:ITEM:V:ALL ON

## **6.7.16 MEASure[:NORMal]:ITEM: <**常规测量项**>:ELEMent<x>**

1. 功能

开启或关闭指定输入单元测量信息的输出,或查询该设置。

2. 语法

MEASure[:NORMal]:ITEM:< 常规测量项>:ELEMent<x> {<Boolean>}

MEASure[:NORMal]:ITEM:< 常规测量项:ELEMent<x>?

 $\langle x \rangle = 1$  (PA310, PA210)

- $\langle x \rangle = 1$ , 3 (PA332, PA333), 2 (PA333)
- 3. 示例

MEASURE:NORMAL:ITEM:V:ELEMENT1 ON

MEASURE:NORMAL:ITEM:V:ELEMENT?-> :MEASURE:NORMAL:ITEM:V:ELEMEN

T1 1

# **6.7.17 MEASure[:NORMal]:ITEM: <**常规测量项**>:SIGMa**

1. 功能

开启或关闭指定接线组测量信息的输出,或查询该设置。

2. 语法

MEASure[:NORMal]:ITEM:<常规测量项>:SIGMa {<Boolean>}

MEASure[:NORMal]:ITEM:<常规测量项>:SIGMa?

仅 PA332、PA333 支持该命令。

3. 示例

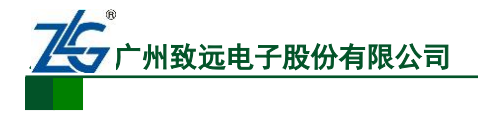

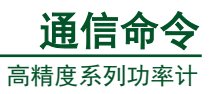

MEASURE:NORMAL:ITEM:V:SIGMA ON

MEASURE:NORMAL:ITEM:V:SIGMA?-> :MEASURE:NORMAL:ITEM:V:SIGMA 1

## **6.7.18 MEASure[:NORMal]:VALue?**

1. 功能

"MEASure[:NORMal]:ITEM" (ASCII 格式)命令用于查询测量数据返回的开关状态, 使用本命令查询常规测量/计算数据。

2. 语法

MEASure[:NORMal]:VALue?

3. 示例

MEASURE:NORMAL:VALUE? -> 10.04E+00,10.02E+00,10.03E+00,49.41E+00,...

## **6.8** 采样相关命令

### **6.8.1 SAMPle?**

1. 功能

查询采样相关的所有设置。

2. 语法

SAMPle?

- 3. 示例
- SAMPLE? -> :SAMPLE:HOLD 0

### **6.8.2 SAMPle:HOLD**

1. 功能

设置数据输出的保持,或查询数据输出保持设置。

2. 语法

SAMPle:HOLD {<Boolean>}

SAMPle:HOLD?

3. 示例

SAMPLE:HOLD ON

SAMPLE:HOLD? -> :SAMPLE:HOLD 1

### **6.8.3 SAMPle:RATE**

1. 功能

设置显示更新率或查询显示更新率。

2. 语法

SAMPle:RATE {<time>}

 $\times$ time $>$  = 0.1 to 5 s (0.1, 0.25, 0.5,1, 2, 5)

通信命令手册 ©2014 Guangzhou ZHIYUAN Electronics Stock Co., Ltd.

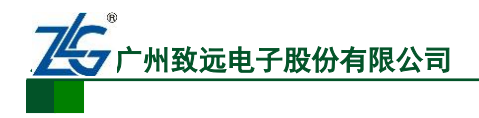

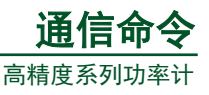

3. 示例

SAMPLE:RATE 0.25S

SAMPLE:RATE?-> :SAMPLE:RATE 0.25E+00

# **6.9** 状态相关命令

## **6.9.1 STATus?**

1. 功能

查询和通信状态相关的设置。

2. 语法

:STATus?

3. 示例

STATUS? -> :STATUS:EESE 0;FILTER1 NEVER; FILTER2 NEVER;FILTER3 NEVER;FILTER4 NEVER;FILTER5 NEVER;FILTER6 NEVER;FILTER7 NEVER;FILTER8 NEVER;FILTER9 NEVER;FILTER10 NEVER;FILTER11 NEVER;FILTER12 NEVER;FILTER13 NEVER;FILTER14 NEVER;FILTER15 NEVER;FILTER16 NEVER;QMESSAGE 1

## **6.9.2 :STATus:CONDition?**

1. 功能

查询条件寄存器的值。

2. 语法

STATus:CONDition?

3. 示例

STATUS:CONDITION? -> 16

### **6.9.3 STATus:EESE**

1. 功能

设置或查询扩展事件使能寄存器。

2. 语法

STATus:EESE <Register>

STATus:EESE?

```
\langle Register \rangle = 0 \sim 65535
```

```
3. 示例
```
STATUS:EESE 257

STATUS:EESE? -> :STATUS:EESE 257

# **6.9.4 STATus:EESR?**

1. 功能

查询扩展事件寄存器的内容并清除。

2. 语法

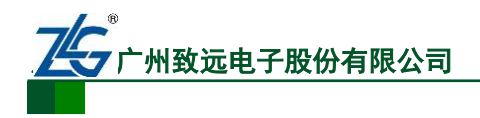

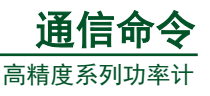

STATus:EESR?

3. 示例

STATUS:EESR? -> 1

## **6.9.5 STATus:ERRor?**

1. 功能

查询上一个错误的代码和信息。

2. 语法

STATus:ERRor?

3. 示例

STATUS:ERROR? -> 113,"Underfined Header"

### **6.9.6 STATus:FILTer<x>**

1. 功能

设置或查询传输滤波器。

2. 语法

STATus:FILTer<x> {RISE|FALL|BOTH|NEVer}

STATus:FILTer<x>?

 $\langle x \rangle = 1 - 16$ 

3. 示例

STATUS:FILTER2 RISE

STATus:FILTER2? -> :STATUS:FILTER2 RISE

### **6.9.7 STATus:QMESsage**

1. 功能

设置执行 STATus:ERRor?查询指令后, 是否返回和消息相关的信息; 或查询设置。

注:目前功率计暂不支持此指令。

2. 语法

STATus:QMESsage {<Boolean>}

STATus:QMESsage?

3. 示例

STATUS:QMESSAGE OFF

STATUS:QMESSAGE? -> :STATUS:QMESSAGE 0

### **6.9.8 STATus:SPOLL?(Serial Poll)**

1. 功能

执行串行查询功能。

注:目前功率计暂不支持此指令。

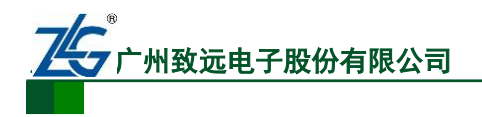

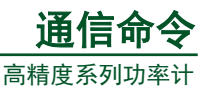

2. 语法

STATus:SPOLL?

3. 示例

STATUS:SPOLL? -> STATUS:SPOLL 0

# **6.10** 储存相关命令

## **6.10.1 STORe?**

1. 功能

查询存储所有的相关设置。

2. 语法

STORe?

3. 示例

STORE? -> :STORE:STATE 0; INTERVAL 0,0,0

## **6.10.2 STORe[:STATe]**

1. 功能

设置储存功能的开启与关闭,或查询储存功能的开启状态。

2. 语法

:STORe[:STATe] {<Boolean>}

:STORe:STATe?

3. 示例

:STORE:STATE ON

:STORE:STATE? -> :STORE:STATE 1

## **6.10.3 STORe:INTerval**

1. 功能

设置或查询存储间隔。

2. 语法

```
STORe:INTerval {<NRf>,<NRf>,<NRf>|<String>}
```
STORe:INTerval?

```
\{\langle NRf \rangle, \langle NRf \rangle, \langle NRf \rangle\} = 0, 0, 0 \sim 99, 59, 59
```
{<String>}=HH:MM:SS HH 小时 MM 分钟 SS seconds

3. 示例

STORE:INTERVAL 0,0,0

STORE:INTERVAL "00:00:00"

STORE:INTERVAL?-> :STORE:INTERVAL 0,0,0

### **6.10.4 STORe:PANel**

1. 功能

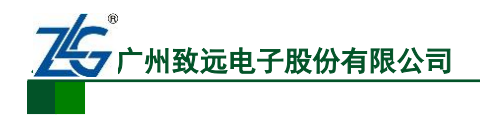

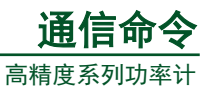

储存设置参数到文件。

2. 语法

STORe:PANel {<NRf>}

<NRf> = 1~4(文件编号)

3. 示例

STORE:PANEL 1

# **6.11** 通用相关命令

- **6.11.1 \*CAL**?
	- 1. 功能

执行调零操作。

2. 语法

\*CAL?

3. 示例

 $*CAI. ? > 0$ 

## **6.11.2 \*CLS**

1. 功能

清除标准事件寄存器,扩展事件寄存器和错误队列。

2. 语法

\*CLS

3. 示例

\*CLS

### **6.11.3 \*ESE**

1. 功能

设置标准事件使能寄存器的值,或查询标准事件使能寄存器的值。

2. 语法

```
*ESE {<NRf>}
```
\*ESE?

```
<NRf> = 0~251 (默认值为 0)
```
3. 示例

\*ESE 253

 $*ESE$ ? -> 251

4. 说明

命令里以十进制数字表示各个位的值的和。例如,\*ESE 251 将使标准使能寄存器的值 被设置为 11111011。在这种情况下,标准事件寄存器的位 2 被禁用。这也意味着即使产生一 个查询错误,状态字节寄存器的位 5(ESB)也不会被设置为 1。\*ESE?查询指令不会清除标准

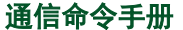

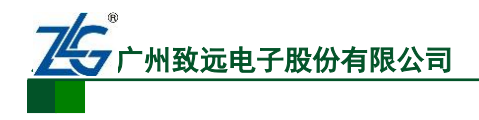

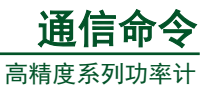

事件使能寄存器的内容。

### **6.11.4 \*ESR**?

1. 功能

查询标准寄存器的值并清除。

2. 语法

\*ESR?

3. 示例

 $*ESR? - > 32$ 

- 4. 说明
- 各位数值的和以十进制返回;
- 发送了 SRQ 后,可查看产生事件的类型;
- 例如, 若返回了数值 32, 则表明标准事件寄存器设置为 00100000。这也意味着命 令语法错误,产生了 SRQ;
- **●** 使用\*ESR?进行查询,将清除标准事件寄存器的内容。

### **6.11.5 \*IDN?**

1. 功能

查询设备的型号。

2. 语法

\*IDN?

3. 说明

返回的信息包括:<生产厂商>、<型号>、<序列号>、<固件版本>。

### **6.11.6 \*OPC**

1. 功能

该命令置位标准事件寄存器的位 0 为 1。

2. 语法

\*OPC

3. 说明

目前功率计不支持重叠命令(overlap command), 总返回 1。

### **6.11.7 \*OPC?**

1. 功能

执行本命令返回 ASCII 代码 1。

- 注:目前功率计暂不支持此指令。
- 2. 语法

\*OPC?

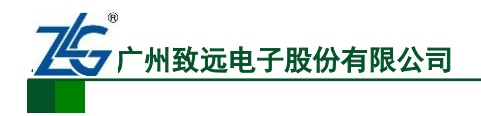

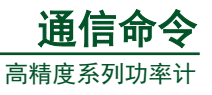

3. 示例

 $*$ OPC? -> 1

### **6.11.8 \*OPT?**

1. 功能

查询安装的组件。

2. 语法

\*OPT?

3. 示例

\*OPT? -> C2,C7 ,G5

4. 说明

该命令返回 RS232 (C2)、以太网通信接口(C7)、谐波测量(G5)。

### **6.11.9 \*RST**

1. 功能

复位当前设置。

2. 语法

\*RST

3. 示例

\*RST

4. 说明

除通信设置外的所有设置参数均恢复到出厂值。

### **6.11.10 \*SRE**

1. 功能

设置或查询服务请求使能寄存器的值。

```
注:目前功率计暂不支持此指令。
```
2. 语法

```
*SRE {<NRf>}
```
\*SRE?

<NRf> = 0~255 (默认值为 0, 此时所有位被禁能)

3. 示例

\*SRE 239

\*SRE? -> 175(由于位 6 MSS 设置无效)。

4. 说明

参数值是各个位值的和的十进制。例如\*SRE 239 会使标准使能寄存器被设置为二进制 的 11101111, 此时服务请求使能寄存器的位 4 被禁能, 也即: 虽然输出队列非空, 但状态字 节寄存器的位 4(MAV)未置位。另外,使用\*SRE?命令查询,不会清除服务请求使能寄存 器的内容。

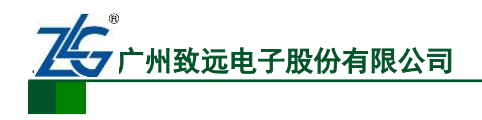

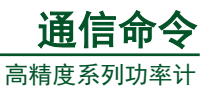

### **6.11.11 \*STB**?

- 1. 功能
- 查询所有状态字节寄存器的值。
- 注: 目前功率计暂不支持此指令。
- 2. 语法
- \*STB?
- 3. 示例

\*STB? -> 4(参数值是各个位置之和的十进制数值)

4. 说明

相关说明如下:

- 读寄存器不需要执行串行查询操作,位 6 为 MSS 位而不是 RQS 位;
- 例如, 若返回值为 4, 则指示状态字节寄存器被设置为 00000100; 这意味着错误队 列非空,也即产生了错误;
- **●** 执行\*STB?命令不会清除状态字节寄存器的内容;
- 读寄存器不需要执行顺序查询, 位 6 是一个 MSS 位, 而不是一个 RQS 位。

### **6.11.12 \*TRG**

1. 功能

执行单次测量(效果相当于按下了 Single 键)。

2. 语法

\*TRG

3. 示例

\*TRG

### **6.11.13 \*TST**?

1. 功能

执行自检并查询自检结果。自检包括各种内存检测;如果自检成功则执行该命令返回 0, 否则返回非 0 值。

2. 语法

\*TST?

3. 示例

 $*TST? > 0$ 

### **6.11.14 \*WAI**

1. 功能

保持后续指令的执行状态,直至指定的重叠命令完成。

注:目前功率计暂不支持此指令。

2. 语法

\*WAI

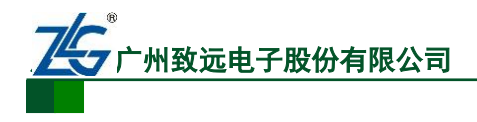

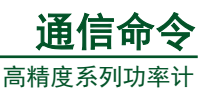

# **7. PA300** 系列功率计命令集

# **7.1** 通信相关命令

该组命令和通信相关。该组命令对应的功能,不能通过功率计前面板按键执行。

### **7.1.1 :COMMunicate?**

1. 功能

查询所有的通信设置。

2. 语法

:COMMunicate?

### **7.1.2 :COMMunicate:HEADer**

1. 功能

设置或查询是否在查询应答里返回命令头。

2. 语法

:COMMunicate:HEADer {<Boolean>}

:COMMunicate:HEADer?

3. 示例

:COMMUNICATE:HEADER ON

### :COMMUNICATE:HEADER? -> :COMMUNICATE:HEADER 1

4. 说明

返回命令头的应答消息::INPUT:VOLTAGE:RANGE 150.0E+00 未返回命令头的应答消息:150.0E+00

### **7.1.3 :COMMunicate:LOCKout**

1. 功能

设置或清除本地的按键锁定设置。

2. 语法

:COMMunicate:LOCKout {<Boolean>}

- :COMMunicate:LOCKout?
- 3. 示例

:COMMUNICATE:LOCKOUT ON

:COMMUNICATE:LOCKOUT? -> :COMMUNICATE:LOCKOUT 1

### **7.1.4 :COMMunicate:REMote**

1. 功能

设置功率计进入本地模式或远程模式。

2. 语法

:COMMunicate:REMote {<Boolean>}

:COMMunicate:REMote?

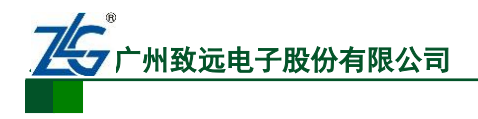

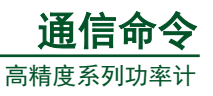

### 3. 示例

:COMMUNICATE:REMOTE ON

:COMMUNICATE:REMOTE? -> :COMMUNICATE:REMOTE 1

### **7.1.5 :COMMunicate:STATus?**

1. 功能

该命令用于查询 RS-232 接口的通信状态。当出现某一通信事件,对应的通信状态位就 置位;当该位已被执行读操作,则该位清零。

2. 语法

:COMMunicate:STATus?

3. 示例

:COMMUNICATE:STATUS? -> 0

4. 说明

每个状态位的含义如下所述。

### 位 **RS-232**

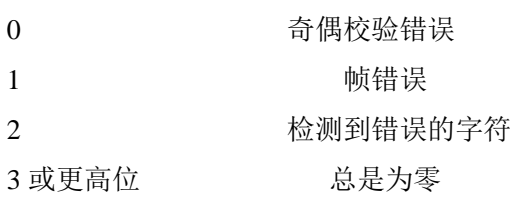

## **7.1.6 :COMMunicate:VERBose**

1. 功能

设置或查询返回的应答信息是使用缩写格式或完整书写格式。

- 注:目前功率计暂不支持此指令。
- 2. 语法

:COMMunicate:VERBose {<Boolean>}

:COMMunicate:VERBose?

3. 示例

:COMMUNICATE:VERBOSE ON

:COMMUNICATE:VERBOSE? -> :COMMUNICATE:VERBOSE 1

4. 说明

### 应答消息完整拼写的例子

:INPUT:VOLTAGE:RANGE 150.0E+00

### 应答消息缩写的例子

:VOLT:RANG 150.0E+00

### **7.1.7 :COMMunicate:WAIT?**

1. 功能

当指定事件出现时,产生一个应答。

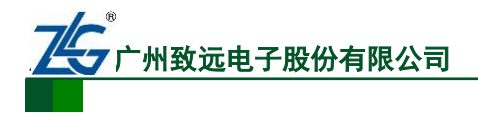

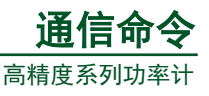

- 注:目前功率计暂不支持此指令。
- 2. 语法

:COMMunicate:WAIT? <Register>

```
\langle Register \rangle = 0 \sim 65535
```
3. 示例

:COMMUNICATE:WAIT? 65535 -> 1

## **7.1.8 :COMMunicate:WAIT**

1. 功能

等待指定事件发生。

- 注:目前功率计暂不支持此指令。
- 2. 语法

:COMMunicate:WAIT < Register >

<Register> = 0 ~ 65535 (扩展事件寄存器)

3. 示例

:COMMUNICATE:WAIT 1

# **7.2** 显示相关命令

该组命令用于显示相关的设置和查询,用户可通过前面板的功能键实现相同的操作。

## **7.2.1 :DISPlay?**

1. 功能

查询所有显示设置信息。

2. 语法

:DISPlay?

## **7.2.2 :DISPlay[:NORMal]:ITEM<x>**

1. 功能

设置或查询常规测量数据的显示项目。

2. 语法

:DISPlay[:NORMal]:ITEM<x> <Function>[,<Element>]}

:DISPlay[:NORMal]:ITEM<x>?

```
A 屏的显示功能 (<x> = 1)
```
 $\le$ Function> =  $\{U|I|P|S|Q|TIME\}$ 

```
B 屏的显示功能 (<x> = 2)
```
 $\leq$ Function> = {U|I|P|LAMBda|PHI}

```
C 屏的显示功能 (<x> = 3)
```
<Function> = {U|I|P|UPPeak|UMPeak|IPPeak|IMPeak|PPPeak|PMPeak|WH|WHP|WHM|

AH|AHP|AHM|MATH}

**D** 屏的显示功能 **(<x> = 4)**

通信命令手册 ©2014 Guangzhou ZHIYUAN Electronics Stock Co., Ltd.

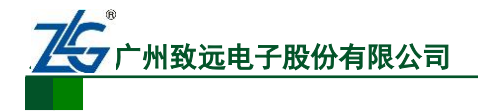

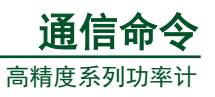

 $\langle$ Function> = {U|I|P|LAMBda|FU|FI|UTHD|ITHD}

 $\leq$ Element> =  $\leq$   $\leq$ NRf>|SIGMA}  $(\leq$ NRf> = 1~ 3)

3. 示例

:DISPLAY:NORMAL:ITEM1 U,1

:DISPLAY:NORMAL:ITEM1? -> :DISPLAY:NORMAL:ITEM1 U,1

4. 说明

如果 <Element> 省略不填,则默认<Element>设置为 1;此外{TIME|MATH}参数不需 要<Element>参数。

## **7.2.3 :DISPlay:HARMonics?**

1. 功能

查询所有谐波测量数据的显示设置。

2. 语法

:DISPlay:HARMonics?

## **7.2.4 :DISPlay:HARMonics:ITEM<x>**

1. 功能

设置或查询谐波测量数据的某个显示项。

2. 语法

:DISPlay:HARMonics:ITEM<x> {<Function>[,<Element>]}

:DISPlay:HARMonics:ITEM<x>?

<x> = 1~ 4 (显示屏编号)

**A** 屏的显示功能 **(<x> = 1)**

 $\le$ Function $>$  = {U|I|P|ORDer}

```
B 屏的显示功能 (<x> = 2)
```
 $\leq$ Function $>$  = {U|I|P|UHDF|IHDF|PHDF|PHIU|PHII}

**C** 屏的显示功能 **(<x> = 3)**

 $\le$ Function $>$  = {U|I|P}

### **D** 屏的显示功能 **(<x> = 4)**

 $\langle$ Function $\rangle$  = {U|I|P|LAMBda|FU|FI|UTHD|ITHD}

```
\leqElement> = {\leqNRf>} (\leqNRf> = 1~3)
```
3. 示例

:DISPLAY:NORMAL:ITEM1 U,1

:DISPLAY:NORMAL:ITEM1? -> :DISPLAY:NORMAL:ITEM1 U,1

4. 说明

如果 <Element> 省略不填,则默认<Element>设置为 1;此外{ORDer}不需要<Element> 参数。

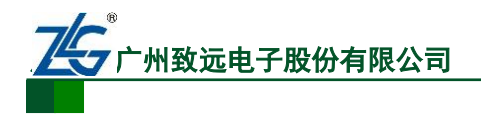

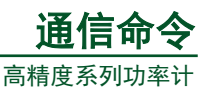

# **7.3** 谐波相关命令

该组命令和谐波相关。

## **7.3.1 :HARMonics?**

1. 功能

查询所有谐波测量设置。

2. 语法

:HARMonics?。

# **7.3.2 :HARMonics: MODE {NORMal | IEC}**

1. 功能

选择谐波测量模式为 Normal 或 IEC 模式。

2. 语法

:HARMonics: MODE {NORMal | IEC}。

NORMal:普通模式;IEC:IEC 模式。

3. 示例

:HARMonics: MODE IEC。

## **7.3.3 :HARMonics: MODE**?

1. 功能

查询谐波测量模式。

2. 语法

:HARMonics: MODE?

3. 示例

:HARMonics:MODE? -> :HARMonics:MODE NORMAL

## **7.3.4 :HARMonics:PLLSource**

1. 功能

设置或查询 PLL 源。

2. 语法

:HARMonics:PLLSource {U<x>|I<x>}

:HARMonics:PLLSource?

```
\langle x \rangle = 1, 3 (PA332, PA333) 2 (PA333)
```
3. 示例

:HARMONICS:PLLSOURCE U1

:HARMONICS:PLLSOURCE? -> :HARMONICS:PLLSOURCE U1

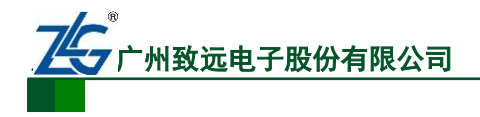

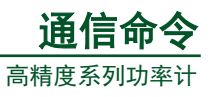

## **7.3.5 :HARMonics:ORDer**

1. 功能

设置或查询谐波分析的最大谐波次数和最小谐波次数。

2. 语法

:HARMonics:ORDer {<NRf>,<NRf>}

:HARMonics:ORDer?

第一个<NRf> = 1 (最小的谐波分析次数, 固定为 1)

第二个<NRf> = 1~50 (谐波分析的最大次数)

3. 示例

:HARMONICS:ORDER 1,50

:HARMONICS:ORDER? -> :HARMONICS1:ORDER 1,50

## **7.3.6 :HARMonics:THD**

1. 功能

设置或查询用于计算 THD 的公式。

2. 语法

:HARMonics:THD {TOTal|FUNDamental}

:HARMonics:THD?

3. 示例

:HARMONICS:THD FUNDAMENTAL

:HARMONICS:THD? -> :HARMONICS:THD FUNDAMENTAL

## **7.3.7 :HARMonics:DISPlay?**

1. 功能

查询所有谐波测量显示设置。

2. 语法

:HARMonics:DISPlay?

## **7.3.8 :HARMonics:DISPlay[:STATe]**

1. 功能

设置或查询谐波测量数据显示的开启或关闭状态。

2. 语法

:HARMonics:DISPlay[:STATe] {<Boolean>}

:HARMonics:DISPlay:STATe?

3. 示例

:HARMONICS:DISPLAY:STATE ON

:HARMONICS:DISPLAY:STATE? -> :HARMONICS:DISPLAY:STATE 1

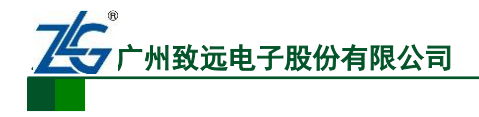

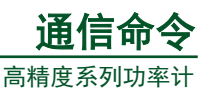

### **7.3.9 :HARMonics:DISPlay:ORDer**

```
1. 功能
```
设置或查询当前谐波测量数据显示里所显示谐波分量的次数。

2. 语法

:HARMonics:DISPlay:ORDer {<NRf>}

:HARMonics:DISPlay:ORDer?

```
<NRf> = 1~ 50 (谐波次数)
```
3. 示例

:HARMONICS:DISPLAY:ORDER 1

:HARMONICS:DISPLAY:ORDER? -> :HARMONICS:DISPLAY:ORDER 1

# **7.4** 保持相关命令

该组命令用于执行和输出数据保持相关的功能。

## **7.4.1 :HOLD**

1. 功能

设置或者查询数据显示保持状态的开启或关闭。

2. 语法

:HOLD {<Boolean>}

:HOLD?

3. 示例

```
:HOLD OFF
```
:HOLD? -> :HOLD 0

# **7.5** 输入相关命令

该组命令执行与输入单元测量条件相关的功能。

## **7.5.1 :INPut?**

1. 功能

查询所有的输入设置。

2. 语法

:INPut?

## **7.5.2 [:INPut]:CFACtor**

1. 功能

设置或查询波峰因数。

2. 语法

```
[:INPut]:CFACtor {<NRf>}
```
[:INPut]:CFACtor?

 $\langle NRf>=3, 6$ 

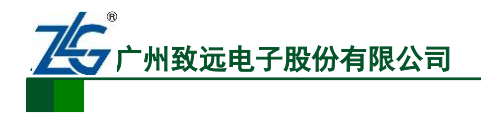

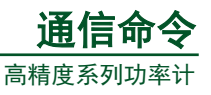

3. 示例

:INPUT:CFACTOR 3

:INPUT:CFACTOR? -> :INPUT:CFACTOR 3

### **7.5.3 [:INPut]:WIRing**

1. 功能

设置或查询接线。

2. 语法

[:INPut]:WIRing {(P1W2|P1W3|P3W3|P3W4|V3A3)}

[:INPut]:WIRing?

- P1W2 = 单相两线[1P2W]
- P1W3 = 单相三线[1P3W]
- P3W3 = 三相三线[3P3W]
- P3W4 = 三相四线[3P4W] (仅支持 PA333)
- V3A3 = (V3A3)三电压三电流表法[3V3A] (仅支持 PA333)
- I1O1 = 单进单出效率测量接线(仅 PA332、PA333 型功率计支持)
- I1O3 = 单进三出效率测量接线(仅 PA333 型功率计支持)

注:对于 PA310、PA210 型功率计,仅可选择 P1W2。对于 PA332、PA333 型功率计,不可选择 P1W2。

3. 示例

:INPUT:WIRING P1W2

:INPUT:WIRING? -> :INPUT:WIRING P1W2

## **7.5.4 [:INPut]:MODE**

1. 功能

设置或查询电压、电流测量模式。

2. 语法

[:INPut]:MODE {RMS|VMEan|DC}

[:INPut]:MODE?

3. 示例

:INPUT:MODE RMS

:INPUT:MODE? -> :INPUT:MODE RMS

## **7.5.5 [:INPut]:VOLTage?**

1. 功能

查询所有电压设置。

2. 语法

[:INPut]:VOLTage?

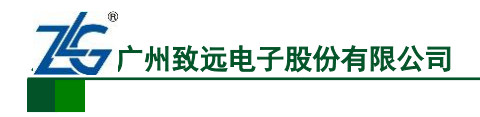

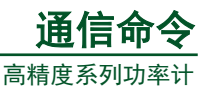

### **7.5.6 [:INPut]:VOLTage:RANGe**

1. 功能 设置或查询电压范围。 2. 语法 [:INPut]:VOLTage:RANGe {<Voltage>} [:INPut]:VOLTage:RANGe? 当峰值因数设置为 **3**  $\langle$ Voltage $\rangle$  = 15, 30, 60, 150, 300, 600(V) (PA310, PA332, PA333)  $\langle$ Voltage $\rangle$  = 60, 150, 300, 600(V) (PA210)

### 当峰值因数设置为 **6**

 $\langle$ Voltage> = 7.5, 15, 30, 75, 150, 300(V) (PA310, PA332, PA333)  $\langle \text{Voltage} \rangle = 30, 75, 150, 300(V)$  (PA210)

### 3. 示例

:INPUT:VOLTAGE:RANGE 600V

:INPUT:VOLTAGE:RANGE? -> :INPUT:VOLTAGE:RANGE 600.0E+00

### **7.5.7 [:INPut]:VOLTage:AUTO**

1. 功能

设置或查询电压自动量程的开启/关闭状态。

2. 语法

[:INPut]:VOLTage:AUTO {<Boolean>}

[:INPut]:VOLTage:AUTO?

3. 示例

:INPUT:VOLTAGE:AUTO ON

:INPUT:VOLTAGE:AUTO? -> :INPUT:VOLTAGE:AUTO 1

### **7.5.8 [:INPut]:VOLTage:CONFig**

1. 功能

设置或查询自动量程的有效跳跃量程。

2. 语法

[:INPut]:VOLTage:CONFig {ALL|<Voltage>[,<Voltage>] [,<Voltage>]...}

[:INPut]:VOLTage:CONFig?

ALL = 所有量程均有效

<Voltage>的取值范围见指令(:INPut:VOLTage:RANGe)。

3. 示例

:INPUT:VOLTAGE:CONFIG ALL

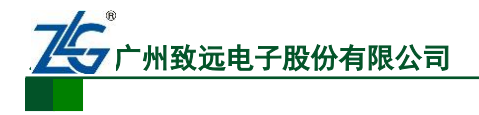

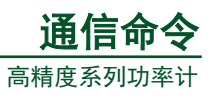

:INPUT:VOLTAGE:CONFIG? -> :INPUT:VOLTAGE:CONFIG ALL

:INPUT:VOLTAGE:CONFIG 600,150,15

:INPUT:VOLTAGE:CONFIG?->:INPUT:VOLTAGE:CONFIG600.0E+00,

150.0E+00,15.0E+00

4. 说明

用户可在参数里给出需要使能的电压量程。如果要使能所有量程,则将参数配置为 " $ALL$ "

## **7.5.9 [:INPut]:VOLTage:POJump**

1. 功能

设置电压峰值过量程时跳至的目标量程。

2. 语法

[:INPut]:VOLTage:POJump {OFF|<Voltage>}

[:INPut]:VOLTage:POJump?

OFF = 不跳至目标电压量程。

<Voltage> 参数的取值范围见(:INPut:VOLTage:RANGe)。

3. 示例

:INPUT:VOLTAGE:POJUMP 600V

:INPUT:VOLTAGE:POJUMP? -> :INPUT:VOLTAGE:POJUMP 600.0E+00

## **7.5.10 [:INPut]:CURRent?**

1. 功能

查询电流测量的所有电气参数。

2. 语法

[:INPut]:CURRent?

### **7.5.11 [:INPut]:CURRent:RANGe**

1. 功能

设置或查询电流范围。

2. 语法

[:INPut]:CURRent:RANGe {<Current>|(EXTernal,<Voltage>)}

[:INPut]:CURRent:RANGe?

(1)对于直接电流输入

## 当峰值因数设置为 **3**

 $\langle$ Current $\rangle$  = 5, 10, 20, 50, 100, 200, 500(mA), 1, 2, 5, 10, 20(A) (PA310, PA210)  $\langle$ Current $\rangle$  = 0.5, 1, 2, 5, 10, 20(A) (PA332, PA333)

## 当峰值因数设置为 **6**

 $\text{Current}$  = 2.5, 5, 10, 25, 50, 100, 250(mA), 0.5, 1, 2.5, 5, 10(A) (PA310, PA210)

通信命令手册 ©2014 Guangzhou ZHIYUAN Electronics Stock Co., Ltd.

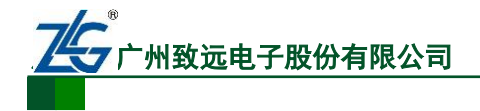

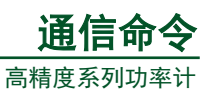

 $\langle$ Current $\rangle$  = 0.25,0.5, 1, 2.5, 5, 10,(A) (PA332, PA333)

(2)对于外部电流传感器输入

### 当峰值因数设置为 **3**

 $\langle$ Voltage $\rangle$  = 50, 100, 200, 500(mV), 1, 2, 2.5, 5, 10 (V) PA310, PA332, PA333) 当峰值因数设置为 **6**

<Voltage> = 25、50、100、250(mV)、0.5、1、1.25、2.5、5(V) PA310、PA332、PA333)

3. 示例

:INPUT:CURRENT:RANGE 20A

:INPUT:CURRENT:RANGE? -> :INPUT:CURRENT:RANGE 20.0E+00

:INPUT:CURRENT:RANGE EXTERNAL,10V

:INPUT:CURRENT:RANGE? -> :INPUT:CURRENT:RANGE EXTERNAL,10.0E+00

### **7.5.12 [:INPut]:CURRent:AUTO**

1. 功能

设置或查询电流自动量程开启/关闭状态。

2. 语法

[:INPut]:CURRent:AUTO {<Boolean>}

[:INPut]:CURRent:AUTO?

3. 示例

:INPUT:CURRENT:AUTO ON

:INPUT:CURRENT:AUTO? -> :INPUT:CURRENT:AUTO 1

### **7.5.13 [:INPut]:CURRent:CONFig**

1. 功能

设置或查询电流自动量程的有效跳跃量程。

2. 语法

[:INPut]:CURRent:CONFig {ALL|<Current> [,<Current>][,<Current>]...}

[:INPut]:CURRent:CONFig?

ALL = 所有范围均有效.

<Current> = 见(:INPut:CURRent:RANGe)。

3. 示例

:INPUT:CURRENT:CONFIG ALL

:INPUT:CURRENT:CONFIG? -> :INPUT:CURRENT:CONFIG ALL

:INPUT:CURRENT:CONFIG 20,5,1

:INPUT:CURRENT:CONFIG? -> :INPUT:CURRENT:CONFIG 20.0E+00,5.0E+00,1.0E+00

4. 说明

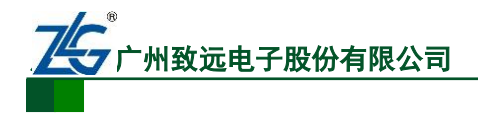

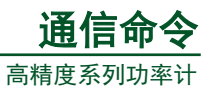

用户可在参数里给出需要使能的电流量程。如果要使能所有量程,则将参数配置为 " $ALL$ "

### **7.5.14 [:INPut]:CURRent:POJump**

1. 功能

设置电流峰值过量程时跳至的目标量程。

2. 语法

[:INPut]:CURRent:POJump {OFF|<Current>}

[:INPut]:CURRent:POJump?

OFF = 不跳至目标电流量程

<Current> = 见 (:INPut:CURRent:RANGe)。

3. 示例

:INPUT:CURRENT:POJUMP 20A

:INPUT:CURRENT:POJUMP? -> :INPUT:CURRENT:POJUMP 20.0E+00

### **7.5.15 [:INPut]:CURRent:EXTSensor:CONFig**

1. 功能

设置或查询外部电流传感器自动量程下的有效跳跃量程。

2. 语法

```
[:INPut]:CURRent:EXTSensor:CONFig {ALL|<Voltage>[,<Voltage>] [,<Voltage>]...}
```
[:INPut]:CURRent:EXTSensor:CONFig?

ALL = 所有量程均有效

<Voltage> = 见(:INPut:CURRent:RANGe)

3. 示例

:INPUT:CURRENT:EXTSENSOR:CONFIG ALL

:INPUT:CURRENT:EXTSENSOR:CONFIG? -> :INPUT:CURRENT:EXTSENSOR:CONFIG ALL

:INPUT:CURRENT:EXTSENSOR:CONFIG 2,0.5,0.1

:INPUT:CURRENT:EXTSENSOR:CONFIG?-> :INPUT:CURRENT:EXTSENSOR:CONFI G 2.00E+00,500.0E-03,100.0E-03

### **7.5.16 [:INPut]:CURRent:EXTSensor:POJump**

1. 功能

设置或查询外部电流传感器电流峰值过量程时跳转的电流量程。

2. 语法

[:INPut]:CURRent:EXTSensor:POJump {OFF|<Voltage>}

[:INPut]:CURRent:EXTSensor:POJump?

OFF = 不执行量程跳转

<Voltage> = 可跳转的量程见(:INPut:CURRent:RANGe).

3. 示例

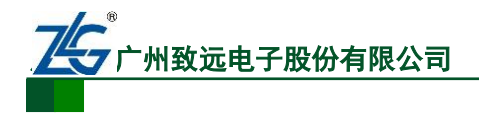

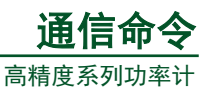

### :INPUT:CURRENT:EXTSENSOR:POJUMP 2V

:INPUT:CURRENT:EXTSENSOR:POJUMP?-> :INPUT:CURRENT:EXTSENSOR:POJUM P 2.00E+00

### **7.5.17 [:INPut]:CURRent:SRATio?**

1. 功能

查询所有输入单元外部电流传感器的转换比例。

2. 语法

[:INPut]:CURRent:SRATio?

PA210 不支持该指令。

## **7.5.18 [:INPut]:CURRent:SRATio[:ALL]**

1. 功能

集中设置所有输入单元的外部电流传感器转换比例。

2. 语法

[:INPut]:CURRent:SRATio[:ALL] {<NRf>}

 $\langle NRf \rangle = 0.001 \sim 9999$ 

PA210 不支持该指令。

3. 示例

:INPUT:CURRENT:SRATIO:ALL 10

## **7.5.19 [:INPut]:CURRent:SRATio:ELEMent<x>**

1. 功能

设置或查询指定输入单元的外部电流传感器的转换比。

2. 语法

[:INPut]:CURRent:SRATio:ELEMent<x> {<NRf>}

[:INPut]:CURRent:SRATio:ELEMent<x>?

<x> = 1~ 3 (输入单元)

 $\langle NRf \rangle = 0.001 - 9999$ 

PA210 不支持该指令。

```
3. 示例
```
:INPUT:CURRENT:SRATIO:ELEMENT1 10

:INPUT:CURRENT:SRATIO:ELEMENT1? -> :INPUT:CURRENT:SRATIO:ELEMENT1

10.00

## **7.5.20 [:INPut]:RCONfig**

1. 功能

设置或查询量程配置功能的开启/关闭。

2. 语法

[:INPut]:RCONfig {<Boolean>}

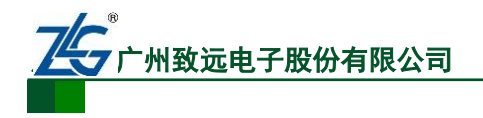

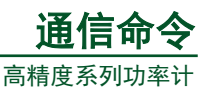

[:INPut]:RCONfig?

3. 示例

:INPUT:RCONFIG OFF

:INPUT:RCONFIG? -> :INPUT:RCONFIG 0

4. 说明

当本命令设置 ON 时,下述命令才有效:

- :INPut:VOLTage:CONFig;
- :INPut:VOLTage:POJump;
- :INPut:CURRent:CONFig;
- :INPut:CURRent:POJump;
- :INPut:CURRent:EXTSensor:CONFig;
- :INPut:CURRent:EXTSensor:POJump。

# **7.5.21 [:INPut]:SCALing?**

1. 功能

查询所有的变比设置。

2. 语法

[:INPut]:SCALing?

# **7.5.22 [:INPut]:SCALing[:STATe]**

1. 功能

设置或查询转换比例功能的开启/关闭状态。

2. 语法

[:INPut]:SCALing[:STATe] {<Boolean>}

[:INPut]:SCALing:STATe?

3. 示例

:INPUT:SCALING:STATE OFF

:INPUT:SCALING:STATE? -> :INPUT:SCALING:STATE 0

# **7.5.23 [:INPut]:SCALing:{VT|CT|SFACtor}?**

1. 功能

查询所有输入单元的 VT 转换比例、CT 转换比例、功率因数。

2. 语法

[:INPut]:SCALing:{VT|CT|SFACtor}?

## **7.5.24 [:INPut]:SCALing:{VT|CT|SFACtor}[:ALL]**

1. 功能

全局设置所有输入单元的 VT 转换比例、CT 转换比例、功率因数。

2. 语法

[:INPut]:SCALing:{VT|CT|SFACtor} [:ALL] {<NRf>}

 $\langle \text{NRf} \rangle = 0.001 \approx 9999$ 

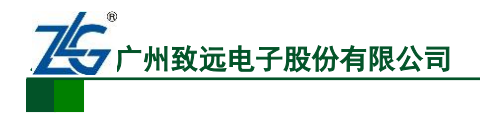

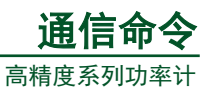

3. 示例

:INPUT:SCALING:VT:ALL 1

## **7.5.25 [:INPut]:SCALing:{VT|CT|SFACtor}:ELEMent<x>**

1. 功能

设置指定输入单元的 VT 转换比例、CT 转换比例、功率因数。

2. 语法

[:INPut]:SCALing:{VT|CT|SFACtor} :ELEMent<x> {<NRf>}

[:INPut]:SCALing:{VT|CT|SFACtor} :ELEMent<x>?

<x>是输入单元的编号,对于 PA310、PA210 型功率计只能为 1。

 $\langle \text{NRf} \rangle = 0.001 \sim 9999$ .

3. 示例

:INPUT:SCALING:VT:ELEMENT1 1

:INPUT:SCALING:VT:ELEMENT1? -> :INPUT:SCALING:VT:ELEMENT1 1.000

## **7.5.26 [:INPut]:SYNChronize**

1. 功能

设置或查询同步源。

2. 语法

[:INPut]:SYNChronize {VOLTage|CURRent|OFF}

3. 示例

:INPUT:SYNCHRONIZE VOLTAGE

:INPUT:SYNCHRONIZE? -> :INPUT:SYNCHRONIZE VOLTAGE

### **7.5.27 [:INPut]:FILTer?**

1. 功能

查询所有输入滤波器的设置。

2. 语法

[:INPut]:FILTer?

## **7.5.28 [:INPut]:FILTer:LINE**

1. 功能

设置或查询线路滤波器是否开启或使用的截止频率。

2. 语法

对 PA310、PA210 型功率计和 PA332、PA333 型功率计, 该指令的参数不同。

(1)PA310、PA210 型功率计

[:INPut]:FILTer:LINE {OFF|500|5500 (或 5.5KHz) |9000 (9KHz) |10000(或 10KHz) }

[:INPut]:FILTer:LINE?

(2)PA332 和 PA333 系列功率计

[:INPut]:FILTer:LINE {OFF|ON}

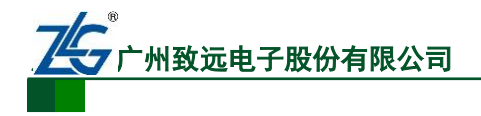

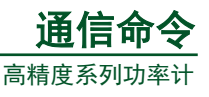

[:INPut]:FILTer:LINE?

3. 示例

:INPUT:FILTER:LINE OFF

:INPUT:FILTER:LINE? -> :INPUT:FILTER:LINE 0

## **7.5.29 [:INPut]:FILTer:FREQuency**

1. 功能

设置或查询频率滤波器。

2. 语法

[:INPut]:FILTer:FREQuency {<Boolean>}

[:INPut]:FILTer:FREQuency?

3. 示例

:INPUT:FILTER:FREQUENCY OFF

:INPUT:FILTER:FREQUENCY? -> :INPUT:FILTER:FREQUENCY 0

### **7.5.30 [:INPut]:POVer?**

1. 功能

查询峰值过量程信息。

2. 语法

[:INPut]:POVer?

3. 示例

:INPUT:POVER? $\geq 0$ 

4. 说明

各个输入单元的峰值过量程信息如下图所示。应答消息里返回各个位值之和的十进制数, 例如应答消息里的 16 表明 U3 发生了峰值过量程。

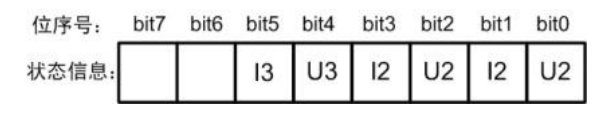

图 7.1 说明

### **7.5.31 [:INPut]:CRANge?**

1. 功能

设置或查询过量程的状态。该命令返回一个十进制数值,用于反映过量程的状态,[如图](#page-71-0) [7.2](#page-71-0) 所示。

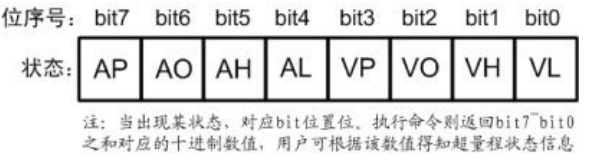

图 7.2 过量程状态编码

<span id="page-71-0"></span>对图 [7.2](#page-71-0) 中各个状态介绍如下:
# 州致远电子股份有限

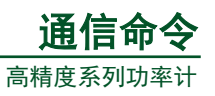

**● AP**: 电流峰值过量程, 此时电流量程监测 LED 亮;

- AO: 电流过量程,超过了额定量程的 140%, 此时电流量程监测 LED 亮:
- AH: 电流超过额定量程的 130%, 此时电流量程监测 LED 亮;
- AL: 电流等于或低于额定量程的 30%, 此时电流量程监测 LED 亮;
- **VP:** 电压峰值过量程, 此时电压量程监测 LED 亮;
- VO: 电压过量程,超过了额定量程的 140%, 此时电压量程监测 LED 亮;
- VH: 电压超过额定量程的 130%, 此时电压量程监测 LED 亮;
- VL:电压等于或低于额定量程的 30%,此时电压量程监测 LED 亮。
- 2. 语法

[:INPut]:CRANge?

3. 示例

:INPUT:CRANGE? -> 0

# **7.6** 积分相关命令

# **7.6.1 :INTEGrate?**

1. 功能

查询所有积分设置。

2. 语法

:INTEGrate?

# **7.6.2 :INTEGrate:MODE**

1. 功能

设置或查询积分模式。

2. 语法

:INTEGrate:MODE {NORMal|CONTinuous}

:INTEGrate:MODE?

NORMal = 标准积分模式

CONTinuous = 连续积分模式

3. 示例

:INTEGRATE:MODE NORMAL

:INTEGRATE:MODE? -> :INTEGRATE:MODE NORMAL

# **7.6.3 :INTEGrate:TIMer**

1. 功能

设置或查询积分定时值。

2. 语法

:INTEGrate:TIMer {<NRf>,<NRf>,<NRf>}

:INTEGrate:TIMer?

 $\{\langle NRf \rangle, \langle NRf \rangle, \langle NRf \rangle\} = 0,0,0 \sim 10000,0,0$ 

第 1 个<NRf> = 0~10000(小时)

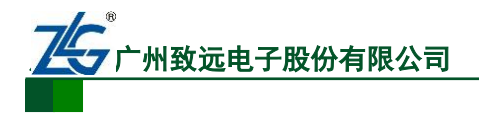

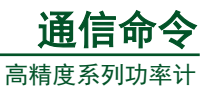

第 2 个<NRf> = 0~59(分钟) 第 3 个<NRf> =  $0$ ~59 $(\psi)$ 3. 示例 :INTEGRATE:TIMER 1,0,0 :INTEGRATE:TIMER? -> :INTEGRATE:TIMER 1,0,0

# **7.6.4 :INTEGrate:STARt**

1. 功能

启动积分操作。

2. 语法

:INTEGrate:STARt

3. 示例

:INTEGRATE:START

#### **7.6.5 :INTEGrate:STOP**

1. 功能

停止积分。

2. 语法

:INTEGrate:STOP

3. 示例

:INTEGRATE:STOP

#### **7.6.6 :INTEGrate:RESet**

1. 功能

复位积分值。

2. 语法

:INTEGrate:RESet

3. 示例

:INTEGRATE:RESET

#### **7.6.7 :INTEGrate:STATe?**

1. 功能

查询积分状态。

2. 语法

:INTEGrate:STATe?

3. 示例

:INTEGRATE:STATE? -> RESET

4. 说明

指令返回的应答如下:

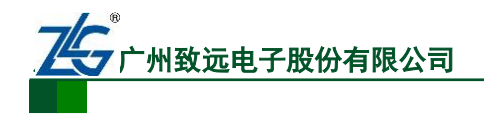

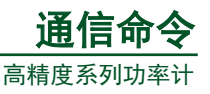

RESet = 积分复位  $STARK =$  积分启动 STOP = 积分停止

# **7.7** 数学运算相关命令

#### **7.7.1 :MATH**

1. 功能

设置或查询数学运算公式。

2. 语法

:MATH {EFFiciency|CFU<x>|CFI<x>|ADD|SUB|MUL|DIV|DIVA|DIVB|AVW<x>|EFFI}

:MATH?

注:EFFI 参数仅 PA332、PA333 型功率计支持。

#### **PA310**、**PA210** 型功率计

 ${CFU|CFI}$ 中的 $1$ 

 ${AVW}$  中的 < x > = 1

# **PA333**、**PA332** 型功率计

{CFU|CFI}中的<x> = 1~3(PA332 取值 1、3,PA333 取值 1、2、3) {AVW}中的<x> = 1~4(PA332 取值 1、3、4,PA333 取值 1、2、3、4)

3. 示例

:MATH CFU1

:MATH? -> :MATH CFU1

4. 说明

上述运算公式里的参数说明如下所述:

EFFiciency:效率(仅 PA332/PA333 型支持)

CFU:电压峰值因数

CFI:电流峰值因数

ADD:  $A+B$ 

SUB:  $A-B$ 

MUL:  $A \times B$ 

DIV:A/B

DIVA: A/B^2

DIVB::  $A^2/B$ 

AVW: 积分平均有功功率

# **7.8** 测量相关命令

#### **7.8.1 :MEASure?**

1. 功能

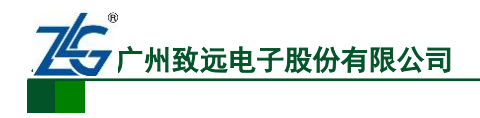

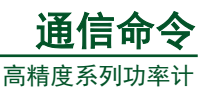

查询所有测量和计算数据的输出设置。

2. 语法

:MEASure?

# **7.8.2 :MEASure:AVERaging?**

1. 功能

查询所有平均设置。

2. 语法

:MEASure:AVERaging?

# **7.8.3 :MEASure:AVERaging[:STATe]**

1. 功能

设置或查询平均功能的开启/关闭状态。

## 2. 语法

:MEASure:AVERaging[:STATe] {<Boolean>}

:MEASure:AVERaging:STATe?

3. 示例

:MEASURE:AVERAGING:STATE ON

:MEASURE:AVERAGING:STATE? -> :MEASURE:AVERAGING:STATE 1

## **7.8.4 :MEASure:AVERaging:TYPE**

1. 功能

设置或查询平均的类型。

2. 语法

:MEASure:AVERaging:TYPE {LINear|EXPonent}

:MEASure:AVERaging:TYPE?

3. 示例

:MEASURE:AVERAGING:TYPE LINEAR

:MEASURE:AVERAGING:TYPE? -> :MEASURE:AVERAGING:TYPE LINEAR

4. 说明

谐波测量功能的平均功能是可选的,仅在类型设置为 EXPonent 时才有效。

# **7.8.5 :MEASure:AVERaging:COUNt**

1. 功能

设置或查询平均系数。

2. 语法

:MEASure:AVERaging:COUNt {<NRf>}

:MEASure:AVERaging:COUNt?

<NRf> = 8、16、32、64 (移动平均常数或指数平均系数)

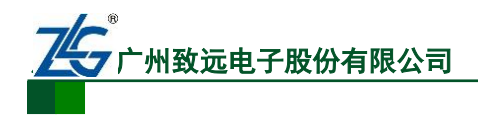

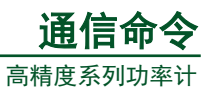

3. 说明

谐波测量可开启平均功能,但仅在设置为指数平均时有效。

#### **7.8.6 :MEASure:MHOLd**

1. 功能

设置最大保持的开启/关闭状态。

2. 语法

:MEASure:MHOLd {<Boolean>}

:MEASure:MHOLd?

3. 示例

:MEASURE:MHOLD ON

:MEASURE:MHOLD? -> :MEASURE:MHOLD 1

# **7.9** 数值相关命令

该组命令和数值数据的输出相关。

#### **7.9.1 :NUMeric?**

1. 功能

查询所有数值数据输出设置。

2. 语法

:NUMeric?

#### **7.9.2 :NUMeric:FORMat**

1. 功能

该命令可设置或查询数值数据的输出格式,详见["数值数据的格式"](#page-88-0)。

 $(1)$  ASCii

除了积分用时—TIME 以<NR1>格式输出外,物理量值均以<NR3>输出。数据项之间以 逗号隔开。

 $(2)$  FLOat

在各个数值数据块前可加一个头,例如"#240"或"#3208"。头后面紧跟 IEEE 标准单 精度浮点(4 个字节)格式的物理量。数据内的字节顺序是 MSB 在 LSB 前。

2. 语法

:NUMeric:FORMat {ASCii|FLOat}

:NUMeric:FORMat?

3. 示例

:NUMERIC:FORMAT ASCII

:NUMERIC:FORMAT? -> :NUMERIC:FORMAT ASCII

#### **7.9.3 :NUMeric:NORMal?**

1. 功能

查询所有数值数据的输出设置。

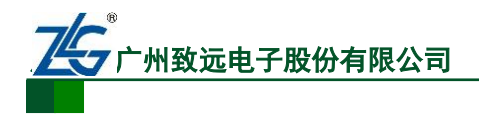

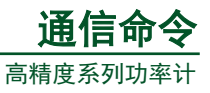

2. 语法

:NUMeric:NORMal?

```
3. 说明
```
:NUMeric[:NORMal]:ITEM<x>命令输出的数据个数,由:NUMeric[:NORMal]NUMber 命 令确定。

# **7.9.4 :NUMeric[:NORMal]:VALue?**

1. 功能

查询数值数据,对于每个数值数据项的格式,详见["数值数据的格式"](#page-88-0)。

2. 语法

```
:NUMeric[:NORMal]:VALue? {<NRf>}
```
 $\langle NRf \rangle = 1 - 255$ 

若指定了<NRF>参数的值, 那么仅输出指定的数值数据。如果省略<NRF>参数, 则依 次输出 1 到 N 的数值数据, N 由 NUMeric[:NORMal]:NUMber 确定。

3. 示例

## 当指定了**<NRf>**参数的值

:NUMERIC:NORMAL:VALUE? 1-> 103.79E+00

#### 当省略**<NRF>**参数

:NUMERIC:NORMAL:VALUE?-> 103.79E+00,1.0143E+00,105.27E+00,...,50.001E+00

#### 当**:NUMeric:FORMat** 设置为**{FLOat}**

:NUMERIC:NORMAL:VALUE? -> #N (N-位字节数)(数据字节序列)

#### **7.9.5 :NUMeric[:NORMal]:NUMber**

1. 功能

设置或查询通过:NUMeric[:NORMal]:VALue?命令输出的数值数据个数。

2. 语法

```
:NUMeric[:NORMal]:NUMber {<NRf>|ALL}
```
:NUMeric[:NORMal]:NUMber?

 $\langle NRf \rangle = 1 \sim 255 (ALL)$ 

3. 示例

:NUMERIC:NORMAL:NUMBER 10

:NUMERIC:NORMAL:NUMBER? -> :NUMERIC:NORMAL:NUMBER 10

4. 说明

默认情况下的数值数据输出个数为 10。

## **7.9.6 :NUMeric[:NORMal]:ITEM<x>**

1. 功能

设置或查询指定的数值数据输出项。

2. 语法

# **图文运电子股份有限**

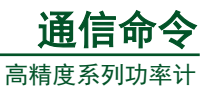

:NUMeric[:NORMal]:ITEM<x> {NONE| <Function>[,<Element>][,<Order>]}

:NUMeric[:NORMal]:ITEM<x>?

<x> = 1~255(项目编号)

 **= 无输出** 

 $\langle$ Function $\rangle$  = {U|I|P|S|Q|...}

 $\leq$ Element $>$  = { $\leq$ NRf $>$ |SIGMA}

 $(<\!\!NRf\!\!> = 1 \sim 3)$ 

PA310、PA210 只取值 1, PA332 取值 1、3、SIGMA, PA333 取值 1、2、3、SIGMA

 $\langle Order \rangle = \{TOTal|DC|\langle NRf \rangle\}$ 

 $(<\!\!NRf\!\!> = 1~50)$ 

3. 示例

:NUMERIC:NORMAL:ITEM1 U,1

:NUMERIC:NORMAL:ITEM1? -> :NUMERIC:NORMAL:ITEM1 U,1

:NUMERIC:NORMAL:ITEM1 UK,1,1

:NUMERIC:NORMAL:ITEM1? -> :NUMERIC:NORMAL:ITEM1 UK,1,1

4. 说明

对该指令的一些说明如下:

- 若省略了<Element>参数未填, 则默认<Element>参数值为 1;
- 若省略了<Order>参数未填, 则默认<Order>参数值为 1;
- <Function>参数详见"Function [参数列表"](#page-86-0);
- 对于不需要<Element>参数和<Order>参数的功能, 应答里将不返回<Element>参数 和<Order>参数:
- PA310、PA332、PA333 不执行<Order> = DC 的测量。

## **7.9.7 :NUMeric[:NORMal]:PRESet**

1. 功能

<span id="page-78-0"></span>预设数值数据项的输出方式,如表 [7.1](#page-78-0)[、表](#page-78-1) 7.2、表 [7.3](#page-79-0)、表 [7.4](#page-79-1) 所述。

| ITEM < x > | <function></function> | <element></element> |
|------------|-----------------------|---------------------|
|            | H                     |                     |
| 2          |                       |                     |
| 3          | P                     |                     |
| $4 - 6$    | $U \sim P$            | 2                   |
| $7 - 9$    | $U \sim P$            | 3                   |
| $10 - 12$  | $U \sim P$            | <b>SIGMA</b>        |
| $13 - 255$ | <b>NONE</b>           |                     |

表 7.1 方式 1

表 7.2 方式 2

| IFEM < x> | <function></function> | <element></element> |
|-----------|-----------------------|---------------------|
|           |                       |                     |

<span id="page-78-1"></span>

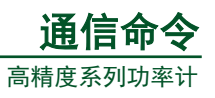

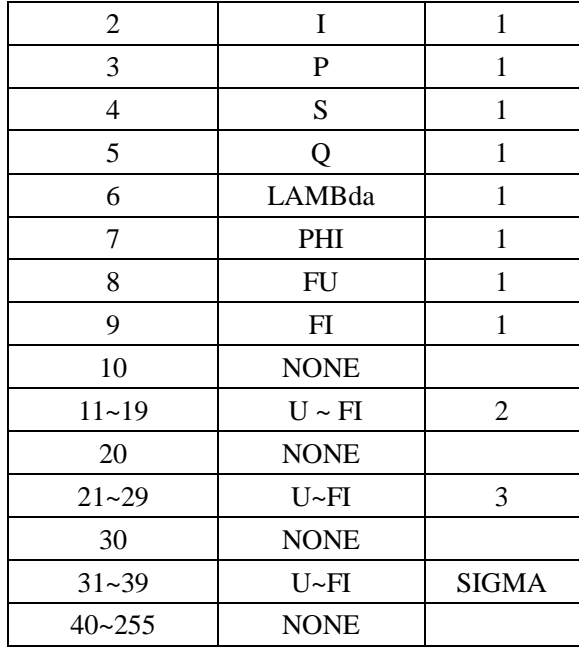

#### 表 7.3 方式 3

<span id="page-79-0"></span>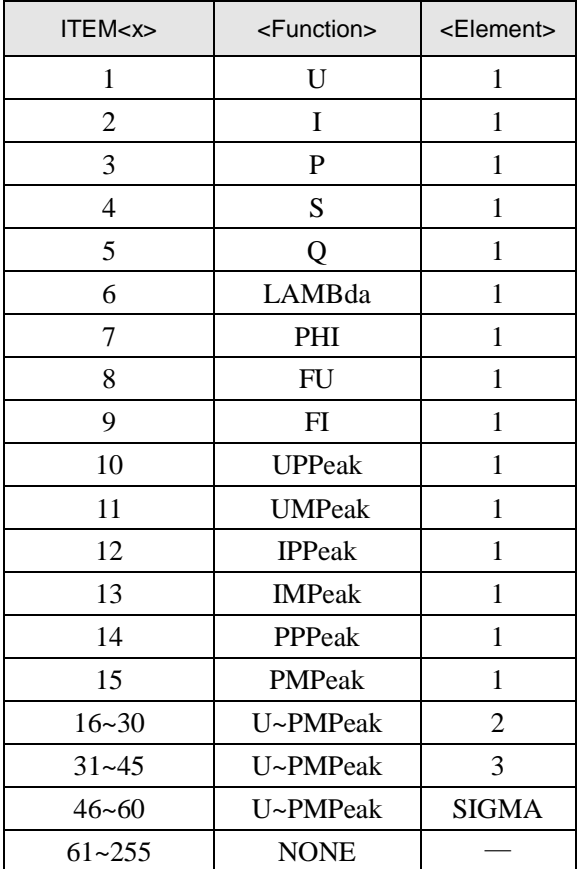

#### 表 7.4 方式 4

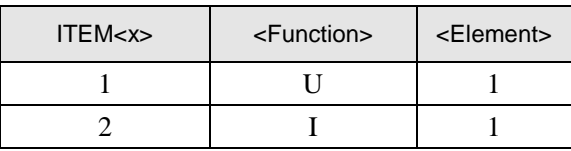

<span id="page-79-1"></span>

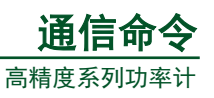

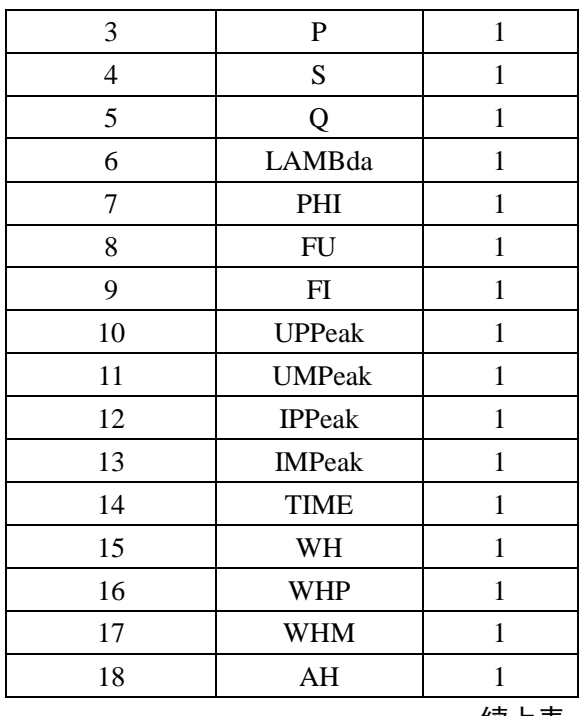

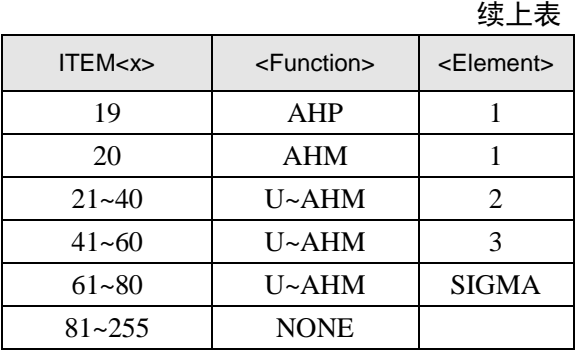

## 2. 语法

:NUMeric[:NORMal]:PRESet {<NRf>}

<NRf> = 1~4 (默认值为 2)

3. 示例

:NUMERIC:NORMAL:PRESET 1

## **7.9.8 :NUMeric[:NORMal]:CLEar**

1. 功能

清除数值数据的输出。

2. 语法

:NUMeric[:NORMal]:CLEar {ALL|<NRf>[,<NRf>]} ALL = 清除所有项目

第 1 个<NRf> = 1~ 255(第一个清除的数值数据项的编号)

第 2 个<NRf> = 1~ 255(最后一个清除的数值数据项的编号,若该参数省略则一直清除到 最后一个数值数据项)。

3. 示例

:NUMERIC:NORMAL:CLEAR ALL

## **7.9.9 :NUMeric[:NORMal]:DELete**

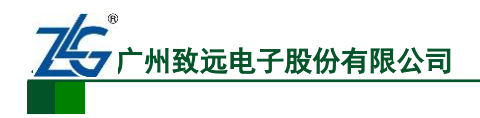

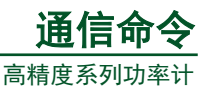

1. 功能

删除所有数值数据项。

2. 语法

:NUMeric[:NORMal]:DELete {<NRf>[,<NRf>]}

第 1 个<NRf> = 1~255(须删除的第一个数值数据项的编号)。

第 2 个 <NRf> = 1~255(须删除的最后一个数值数据项的编号, 若该参数忽略则只删除 第一个<NRF>指定的数值数据项)。

3. 示例

:NUMERIC:NORMAL:DELETE 1(删除 ITEM1 并将 ITEM2 和后续的数值数据项前移)

:NUMERIC:NORMAL:DELETE 1,3(删除 ITEM1 到 ITEM3 并将 ITEM4和后续的数值数 据项前移)。

4. 说明

删除输出的数值数据项后,后续的数值数据项会前移并填补空位。后续数值数据项前移, 则在队列尾部产生空位,这些空位设置为 NONE。

#### **7.9.10 :NUMeric[:NORMal]:HEADer?**

1. 功能

查询数值数据的头。

2. 语法

:NUMeric[:NORMal]:HEADer? {<NRf>}

<NRf> = 1~255(项目编号)

若设置了<NRF>,则仅输出指定数值数据项的数据名称(也即数据头)。若没有设置 <NRF>,则从第1个数值数据项开始,到由 NUMeric[:NORMal]:NUMber 命令指定的的数值 数据项为止,输出数据名称。

3. 示例

#### 设置了**<NRF>**的值

:NUMERIC:NORMAL:HEADER? 1 -> U-E1

#### 不设置**<NRF>**的值

:NUMERIC:NORMAL:HEADER? -> U-E1,I-E1,P-E1

#### **7.9.11 :NUMeric:LIST?**

1. 功能

查询所有谐波测量数值列表数据的输出设置。

2. 语法

:NUMeric:LIST?

3. 说明

NUMeric:LIST:ITEM<x>命令输出的数值列表数据项目个数由 NUMeric:LIST:NUMber 决定。

#### **7.9.12 :NUMeric:LIST:VALue?**

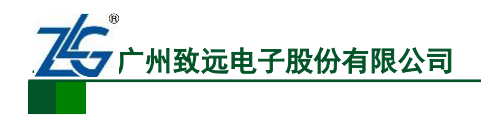

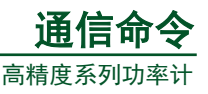

1. 功能

查询谐波测量的所有数值列表数据。

2. 语法

:NUMeric:LIST:VALue? {<NRf>}

 $\langle \text{NRf} \rangle = 1 - 32$  (编号)

3. 示例

# 设置了 **NRF** 值时

:NUMERIC:LIST:VALUE? 1

-> 103.58E+00,NAN,103.53E+00,0.09E+00,2.07E+00,0.04E+00,..,0.01E+00,0.01E+00

## 当 **NRF** 值未设置**(:NUMeric :LIST:NUMber** 设置为 **5)**

:NUMERIC:LIST:VALUE?

-> 103.58E+00,NAN,103.53E+00 ,0.09E+00,2.07E+00,0.04E+00,.. ,0.00E+00,0.00E+00

## 当**:NUMeric:FORMat** 设置为**{FLOat}**

:NUMERIC:LIST:VALUE? -> #N(N-位字节数)(数据字节序列)

- 4. 说明
- 单个数值列表数据项最多可由 52 个数值数据组成, 依次是 TOTal、DC、1 次谐 波 …… 、:NUMeric:LIST:ORDer:
- 若指定了<NRF>的值, 那么只有指定的数值列表数据可输出;
- 若省略了<NRF>,那么依次输出从 1 到:NUMeric:LIST:NUMber 指令指定的数据;
- PA310、PA332、PA333 不执行 DC 的测量。

# **7.9.13 :NUMeric:LIST:NUMber**

1. 功能

设置或查询:NUMeric:LIST:VALue?指令传输的数值列表数据个数。

2. 语法

```
:NUMeric:LIST:NUMber {<NRf>|ALL}
```
:NUMeric:LIST:NUMber?

 $\langle NRf \rangle = 1 - 32(ALL)$ 

默认情况下,<NRF>的值设置为1。

3. 示例

:NUMERIC:LIST:NUMBER 5

:NUMERIC:LIST:NUMBER? -> :NUMERIC:LIST:NUMBER 5

4. 说明

如果:NUMeric:LIST:VALue?指令中的参数省略,则依次输出从 1 到本命令指定的数据。

## **7.9.14 :NUMeric:LIST:ORDer**

1. 功能

设置或查询谐波测量数值列表数据的最大输出谐波次数。

2. 语法

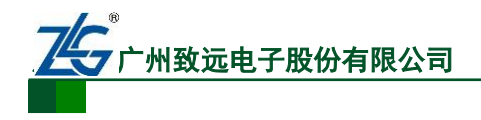

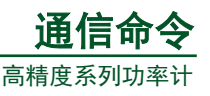

```
:NUMeric:LIST:ORDer {<NRf>|ALL} 
:NUMeric:LIST:ORDer? 
\langle NRf \rangle = 1 \sim 50(ALL)3. 示例
```
:NUMERIC:LIST:ORDER 50

:NUMERIC:LIST:ORDER? -> :NUMERIC:LIST:ORDER 50

# **7.9.15 :NUMeric:LIST:SELect**

1. 功能

设置或查询谐波测量数值列表数据的输出项目。

2. 语法

:NUMeric:LIST:SELect {EVEN|ODD|ALL}

:NUMeric:LIST:SELect?

3. 示例

:NUMERIC:LIST:SELECT ALL

:NUMERIC:LIST:SELECT? -> :NUMERIC:LIST:SELECT ALL

4. 说明

EVEN = 输出 TOTal、DC、奇次谐波

ODD = 输出 TOTal、DC、偶次谐波

 $ALL =  $$  全部输出$ 

## **7.9.16 :NUMeric:LIST:ITEM<x>**

1. 功能

查询或设置指定谐波测量数值列表数据的输出项目。

2. 语法

:NUMeric:LIST:ITEM<x> {NONE|<Function>,<Element>}

:NUMeric:LIST:ITEM<x>?

 $\langle x \rangle$  = 1 ~ 32 (编号)

 **= 不输出** 

 $\langle$ Function $\rangle$  = {U|I|P|PHIU|PHII|UHDF|IHDF|PHDF}

 $\leq$ Element> =  $\leq$   $\leq$ NRf> $\geq$ ( $\leq$ NRf> = 1~3)

PA310、PA210 只取值 1, PA332 取值 1、3, PA333 取值 1、2、3

3. 示例

:NUMERIC:LIST:ITEM1 U,1

:NUMERIC:LIST:ITEM1? -> :NUMERIC:LIST:ITEM1 U,1

## **7.9.17 :NUMeric:LIST:PRESet**

1. 功能

预先设置谐波测量数值列表数据的数据项输出方式,默认选择输出方式 2。

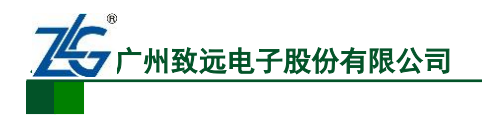

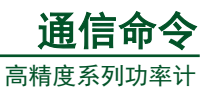

## 2. 语法

:NUMeric:LIST:PRESet {<NRf>}

<NRf> = 1~4 (默认值为 2)

3. 示例

:NUMERIC:LIST:PRESET 1

4. 说明

<span id="page-84-0"></span>命令:NUMeric:LIST:PRESet 的输出方式见表 [7.5](#page-84-0)[、表](#page-84-1) 7.6、表 [7.7](#page-84-2)、表 [7.8](#page-84-3)。

| ITEM <x></x> | <function></function> | <element></element> |
|--------------|-----------------------|---------------------|
|              |                       |                     |
| 2            |                       |                     |
| 3            | P                     |                     |
| $4 - 6$      | $U \sim P$            |                     |
| $7 - 9$      | $U \sim P$            |                     |
| $10 - 32$    | <b>NONE</b>           |                     |

表 7.5 方式 1

表 7.6 方式 2

<span id="page-84-1"></span>

| ITEM <x></x> | <function></function> | <element></element> |
|--------------|-----------------------|---------------------|
|              | П                     |                     |
| 2            |                       |                     |
| 3            | P                     |                     |
| 4            | <b>PHIU</b>           |                     |
| 5            | <b>PHII</b>           |                     |
| $6 - 10$     | U~PHII                | 2                   |
| $11 - 15$    | U~PHII                | 3                   |
| $16 - 32$    | <b>NONE</b>           |                     |

表 7.7 方式 3

<span id="page-84-2"></span>

| ITEM <x></x> | <function></function> | <element></element> |
|--------------|-----------------------|---------------------|
| 1            | Ħ                     |                     |
| 2            | T                     |                     |
| 3            | P                     | 1                   |
| 4            | <b>UHDF</b>           |                     |
| 5            | <b>IHDF</b>           | 1                   |
| 6            | <b>PHDF</b>           |                     |
| $7 - 12$     | U~PHDF                | $\overline{2}$      |
| $13 - 18$    | U~PHDF                | 3                   |
| $19 - 32$    | <b>NONE</b>           |                     |

表 7.8 方式 4

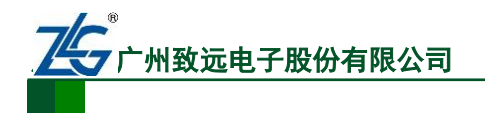

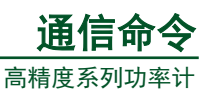

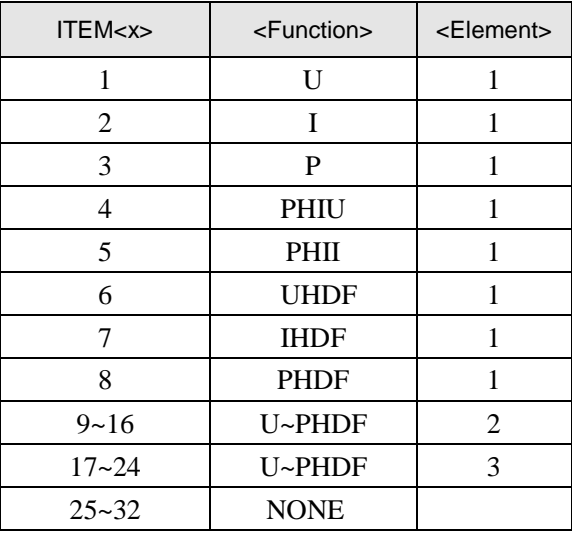

#### **7.9.18 :NUMeric:LIST:CLEar**

1. 功能

清除谐波测量数值列表数据的输出项。

2. 语法

:NUMeric:LIST:CLEar {ALL|<NRf>[,<NRf>]}

ALL = 清除所有的数据输出项。

第 1 个<NRf> = 1~32(要清除的第一个数据输出项)

第 2 个<NRf> = 1~32(要清除的最后一个数据输出项)

注意: 若第 2 个<NRf>省略, 则从指定清除的第一个数据输出项开始, 清除之后所有的数据输出项。

3. 示例

:NUMERIC:LIST:CLEAR ALL

#### **7.9.19 :NUMeric:LIST:DELete**

1. 功能

删除谐波测量数值列表数据输出项。

2. 语法

:NUMeric:LIST:DELete {<NRf>[,<NRf>]}

第一个<NRf>  $= 1 - 32$ (要删除的第一个输出项)

第二个<NRf> = 1~32(要删除的最后一个输出项)

注意: 若第二个<NRF>省略, 则只删除命令里指定的第一个删除对象。此外, 当输出项删除, 后面的 输出项会前移,填补空位;后续输出项前移产生的尾部空位则被设置为 NONE。

3. 示例

:NUMERIC:LIST:DELETE 1(删除 ITEM1,并且将 ITEM2 与后续输出项前移)。

:NUMERIC:LIST:DELETE 1,3 (删除 ITEM1 ~ ITEM3,并且将 ITEM4和后续输出项前移)。

#### **7.9.20 :NUMeric:HOLD**

1. 功能

设置或查询数值数据保持特性的 on/off 状态。

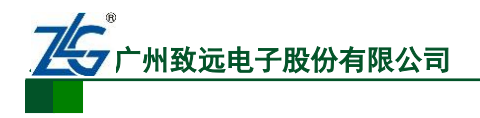

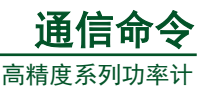

2. 语法

:NUMeric:HOLD {<Boolean>}

:NUMeric:HOLD?

3. 示例

:NUMERIC:HOLD ON

:NUMERIC:HOLD? -> :NUMERIC:HOLD 1

4. 说明

(1)保持数据

若在:NUMeric[:NORMal]:VALue?或:NUMeric:LIST:VALue?命令执行前, 将 NUMeric:HOLD 设置为 ON, 则此时所有数值数据都会被内部保持。若:NUMeric:HOLD 设 置为 ON,那么即使屏幕上的数值数据显示更新,数值数据也仍然保持。

(2)获取输入单元在某个时间点的数据

如果用户想获取每个输入单元在同一个时间点的数值数据,则可使用下述命令:

:NUMeric:HOLD ON

:NUMeric[:NORMal]:ITEM1 U,1;ITEM2 I,1;...

(设置输入单元 1 的数值数据项)

:NUMeric[:NORMal]:VALue?

(接收输入单元 1 的数值数据)

:NUMeric[:NORMal]:ITEM1 U,2;ITEM2 I,2;...

(设置输入单元 2 的数值数据项)

:NUMeric[:NORMal]:VALue?

(接收输入单元 2 的数值数据)

:NUMeric[:NORMal]:ITEM1 U,3;ITEM2 I,3;...

(设置输入单元 3 的数值数据项)

## :NUMeric[:NORMal]:VALue?

(接收输入单元 3 的数值数据)

## :NUMeric:HOLD OFF

(3)重新保持

已执行:NUMeric:HOLD 命令设置 HOLD 为 ON 后,用户可再次执行:NUMeric:HOLD 命 令将 HOLD 状态设置为 ON, 此时数值数据清除, 并且将最新的数值数据保持。这种操作可 避免反复执行:NUMeric:HOLD OFF 的命令,便于连续收取数值数据。

## <span id="page-86-0"></span>**7.9.21 Function** 参数列表

## 1. 数值数据相关指令的参数列表

指令:NUMeric[:NORMal]:ITEM<x>{NONE|<Function>[,<Element>][,<Order>]}中 Function 的选项列表如表 [7.9](#page-86-1) 所示。

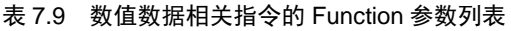

<span id="page-86-1"></span>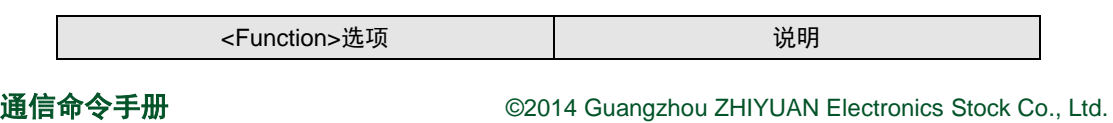

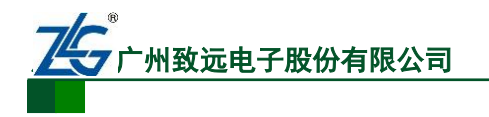

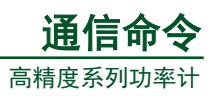

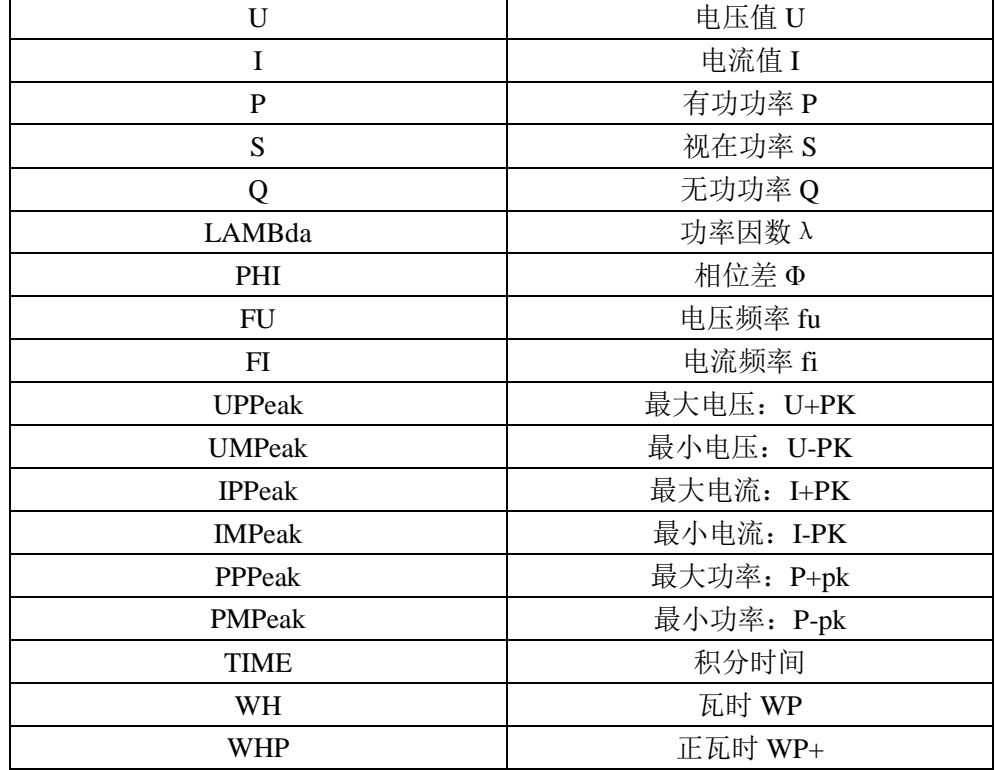

#### **这个人都不会在这里的人,这个人都不会在这里的人,这个人都不会在这里的人,这个人都不会**

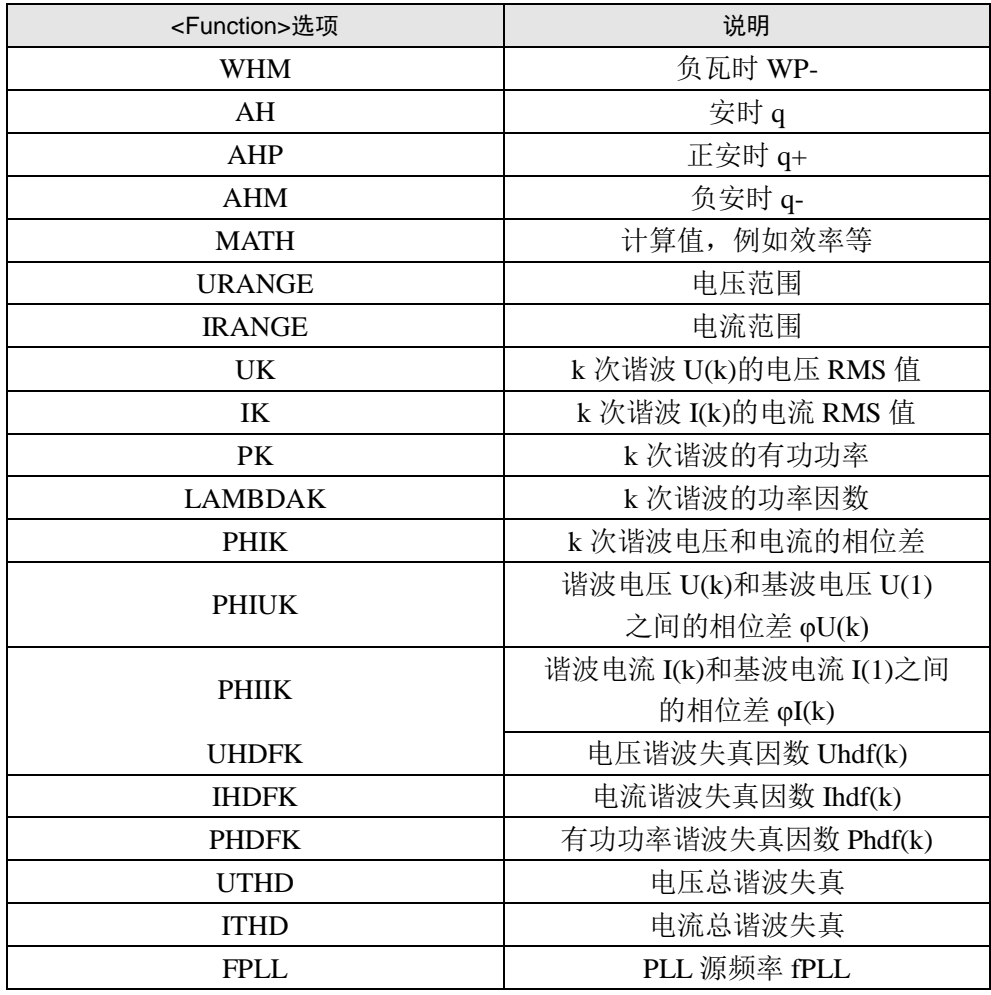

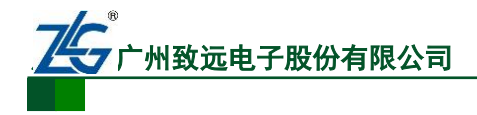

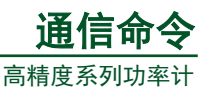

注意:In 180°(Lead/Lag)显示模式下,输入单元 1~3 的相位差 Φ(PHI)在–180.0~180.0 范围内,根据 超前 lead (D)或滞后 lag (G)的不同,分别取正值或负值。

#### 2. 数值列表数据输出命令相关的参数列表

<span id="page-88-1"></span>指令:NUMeric:LIST:ITEM<x> {NONE|<Function>,<Element>}的参数列表如表 [7.10](#page-88-1) 所示。

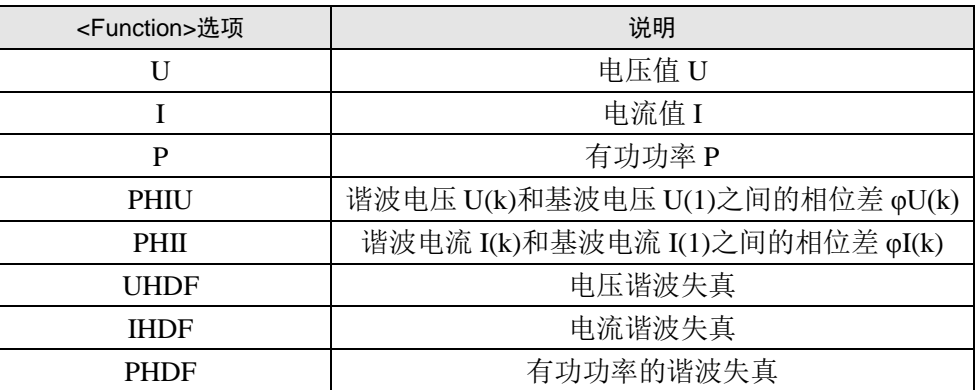

#### 表 7.10 数值列表数据输出命令相关的 Function 参数列表

注意:In 180°(Lead/Lag)显示模式下,输入单元 1~3 的相位差 Φ(PHI)在–180.0~180.0 范围内,根据 超前 lead (D)或滞后 lag (G)的不同,分别取正值或负值。

#### <span id="page-88-0"></span>**7.9.22** 数值数据的格式

#### 1. 常规数据

(1)积分值 WH、WHP、WHM、AH、AHP 和 AHM

ASCII: <NR3>格式(尾数最多 6 位, 指数最多 2 位。举例: [-]123.456E+00)

FLOAT: IEEE 单精度浮点格式(4 字节)

(2)积分时间(TIME)

ASCII:<NR1> 格式中的单位是秒。例如:每小时 3600 秒 (1:00:00).

FLOAT: IEEE 单精度浮点(4 字节)格式,单位为秒。例如:0x45610000 每小时 (1:00:00)。

 $(3)$   $\pm$  (NONE)

ASCII: NAN (不是一个数字)

FLOAT:0x7E951BEE (9.91E+37)

(4)其它

ASCII: <NR3>格式(尾数: 多达 5 位, 指数: 2 位。例如: [-]123.45.456E+00)

FLOAT: IEEE 单精度浮点(4-字节)格式

#### 2. 错误数据

(1)数据不存在

当数据不存在时,显示"------------"。

返回值为 ASCII 格式时, 返回:NAN (不是一个数字)。

返回值是 FLOAT 格式时, 返回 0x7E951BEE (9.91E+37)。

(2)超出量程

测量数据超出量程,此时显示屏显示"---O L---"。

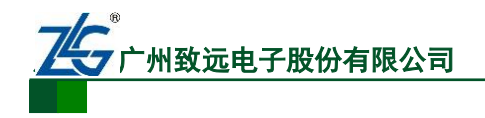

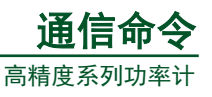

(3)显示溢出

测量或显示数据溢出,显示屏显示"---O F---"。

(4)测量数据截断

此时, 当前量程内无法测量当前输入信号, 此时显示屏显示"Error"。

返回值为 ASCII 格式时, 返回:NAN (不是一个数字)。返回值是 FLOAT 格式时, 返回 0x7E951BEE (9.91E+37)。

# **7.10** 显示更新率相关命令

# **7.10.1 :RATE**

```
1. 命令
```
设置或查询数据更新周期。

2. 语法

```
:RATE {<Time>}
```
:RATE?

 $\langle$ Time> = 100, 250, 500(ms), 1, 2, 5(s)

```
3. 示例
```

```
:RATE 250MS
```
:RATE? -> :RATE 250.0E-03

# **7.11** 状态相关命令

# **7.11.1 :STATus?**

1. 功能

查询和通信状态相关的设置。

2. 语法

:STATus?

# **7.11.2 :STATus:CONDition?**

3. 功能

查询条件寄存器的值。

4. 语法

:STATus:CONDition?

5. 示例

:STATUS:CONDITION? -> 16

# **7.11.3 :STATus:EESE**

1. 功能

设置或查询扩展事件使能寄存器。

2. 语法

:STATus:EESE <Register>

:STATus:EESE?

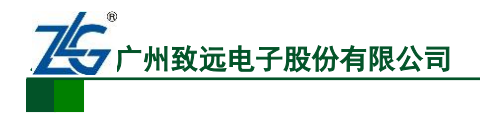

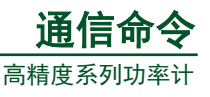

 $\langle Register \rangle = 0 \sim 65535$ 

3. 示例

:STATUS:EESE #B0000000000000000

:STATus:EESE? -> :STATUS:EESE 0

# **7.11.4 :STATus:EESR?**

1. 功能

查询扩展事件寄存器的内容并清除。

2. 语法

:STATus:EESR?

3. 示例

:STATUS:EESR? -> 0

## **7.11.5 :STATus:ERRor?**

1. 功能

查询上一个错误的代码和信息。

2. 语法

:STATus:ERRor?

3. 示例

:STATUS:ERROR? -> 113,"Underfined Header"

4. 说明

```
如果没有产生错误,则返回"No error"。
```
用户可使用":STATus:QMESsage"指令来指定是否需要返回错误消息。

## **7.11.6 :STATus:FILTer<x>**

1. 功能

设置或查询传输滤波器。

2. 语法

:STATus:FILTer<x> {RISE|FALL|BOTH|NEVer}

:STATus:FILTer<x>?

```
注意: <x>=1~16
```
3. 示例

:STATUS:FILTER2 RISE

:STATus:FILTER2? -> :STATUS:FILTER2 RISE

4. 说明

设置条件寄存器里各个位的变化与事件触发设置的对应关系。例如,一个位被设置为 RISE, 则当位从 0 变为 1 时发生一个事件。

# **7.11.7 :STATus:QENable**

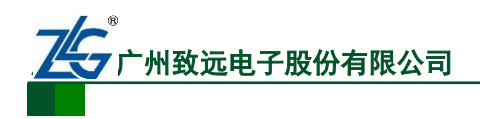

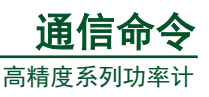

1. 功能

设置或查询除了错误以外的消息是否会保存到错误队列。

注:目前功率计暂不支持此指令。

2. 语法

:STATus:QENable {<Boolean>}

:STATus:QENable?

3. 示例

:STATUS:QENABLE ON

:STATus:QENABLE? -> :STATus:QENABLE 1

# **7.11.8 :STATus:QMESsage**

1. 功能

设置或查询执行 STATus:ERRor?查询指令后,是否返回和消息相关的信息。

注:目前功率计暂不支持此指令。

2. 语法

:STATus:QMESsage {<Boolean>}

:STATus:QMESsage?

3. 示例

:STATUS:QMESSAGE ON

:STATus:QMESSAGE? -> :STATus:QMESSAGE 1

# **7.11.9 :STATus:SPOLl?**

- 1. 功能
- 执行串行查询功能。
- 注:目前功率计暂不支持此指令。
- 2. 语法

:STATus:SPOLl?

3. 示例

:STATUS:SPOLL? -> :STATUS:SPOLL 0

# **7.12** 储存相关命令

- **7.12.1 :STORe?**
	- 1. 功能

查询所有的存储设置。

2. 语法

:STORe?

# **7.12.2 :STORe[:STATe]**

1. 功能

设置或查询储存的状态。

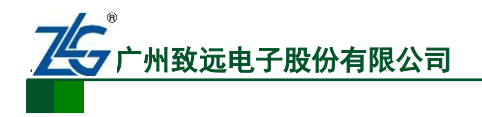

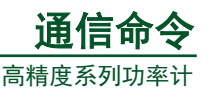

2. 语法 :STORe[:STATe] {<Boolean>} :STORe:STATe? 3. 示例 :STORE:STATE ON :STORE:STATE? -> :STORE:STATE 1 **7.12.3 :STORe:INTerval** 1. 功能 设置或查询存储间隔。 2. 语法

:STORe:INTerval {<NRf>,<NRf>,<NRf>}

:STORe:INTerval?

 $\{\langle NRf \rangle, \langle NRf \rangle, \langle NRf \rangle\} = 0.0, 1 \sim 99, 59, 59$ 

第1个<NRf>参数 = 0~99(小时)

第 2 个<NRf>参数 = 0~59(分钟)

第 3 个<NRf>参数 = 1~59(秒)

3. 示例

:STORE:INTERVAL 0,0,1

:STORE:INTERVAL? -> :STORE:INTERVAL 0,0,1

## **7.12.4 :STORe:PANel**

1. 功能

储存设置参数到文件。

2. 语法

```
:STORe:PANel {[USB|INNER,]<NRf>}
```
<NRf> = 1~4(文件编号), USB 为外部 U 盘, INNER 为内部存储器, 省略时为 INNER。

3. 示例

:STORE:PANEL INNER, 1

## **7.12.5 :STORe:ITEM**

1. 功能

测量数据众多,如 U、I、PF 等等; 同时, 在谐波模式下, 许多测量数据还有谐波次数 之分;因此,用户只须存储关心的数据,使用本指令可存储指定的数据或查询存储数据。

2. 语法

:STORe:ITEM {<Function><,Element>,ON|OFF[, order\_1, order\_2...]}

:STORe:ITEM? <Function>,<Element>

 $\leq$ Element> =  $\leq$   $\leq$ NRf> $|SIGMA\rangle$  $(<$ NRf> = 1 ~ 3)

3. 参数说明

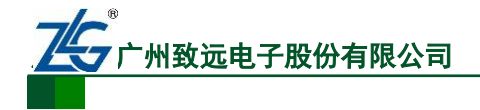

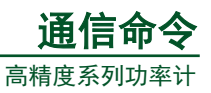

練 トま

参数 1 Function: 测量功能的名称, 比如电压的名称为 U, 该参数不可省略。<Function> = {ALL|U|I|P|S|Q|...,详见表 [7.11}](#page-93-0)。

参数 2 ON|OFF:打开**/**取消对指定的 FUNC\_ NAME 测量项的存储,该参数不可省略。 参数 3 Element:指定测量功能所在输入单元的编号。

参数 4 order 1, ... oder n: 指定谐波次数。只有部分测量项才会有不同次数谐波下的值, 因此,若测量项不需要谐波次数(详见表 [7.11](#page-93-0)), 则忽略 order\_n 参数; 如果测量项必须指定 谐波次数而不存在 order\_n 参数, 则按最近一次的 order\_n 参数设置执行命令。此外, 参数 2 不会影响到该参数的配置。<Order> = {TOTal|DC|<NRf>}(<NRf> = 1 ~ 50)。

<span id="page-93-0"></span>

| 测量项  | SCPI 名称 | 是否需要 order 参数 | 对应数据获取名称 |
|------|---------|---------------|----------|
| 电压   |         | 否             |          |
| 电流   |         | 否             |          |
| 有功功率 |         | 否             |          |
| 无功功率 | د،      | 否             | د،       |
| 视在功率 |         | 否             |          |
| 功率因素 | PF      | 否             | LAMBda   |

表 7.11 测量项和 Order 参数

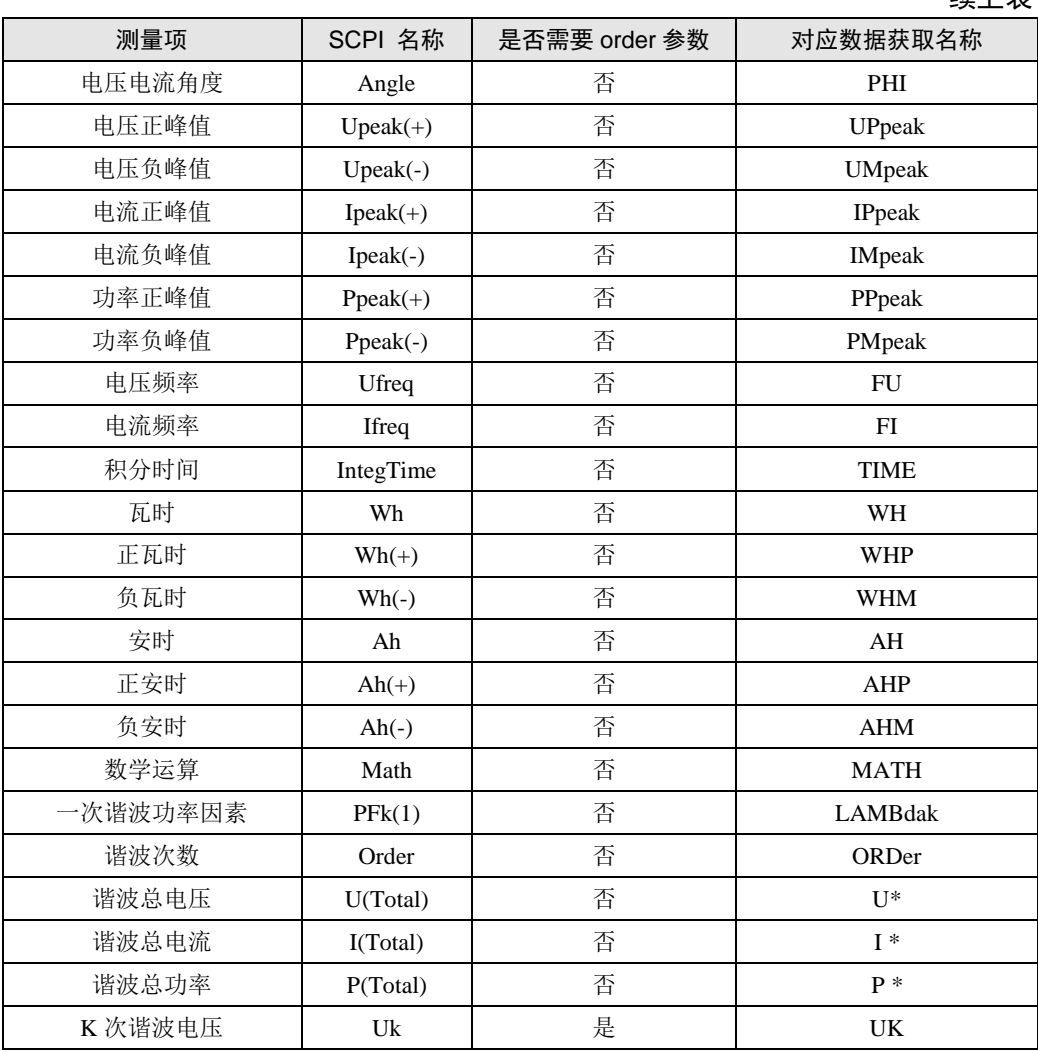

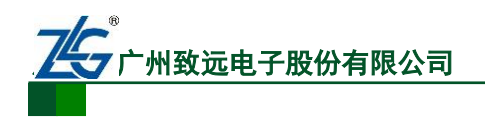

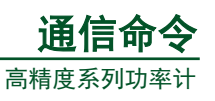

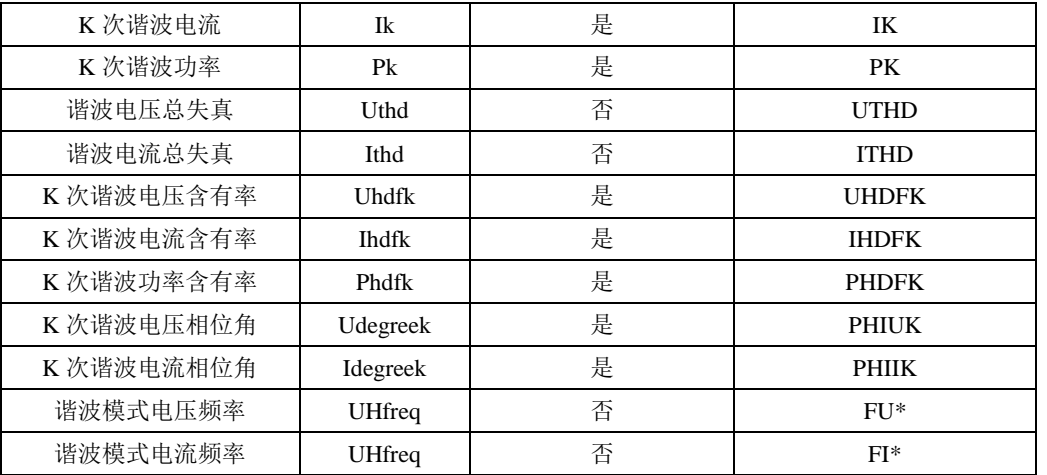

注意: 标注了"\*"的测量项使用:NUMEric:LIST:ITEMx 命令组来获取数据, 其它的测量项使用 NUMEric:ITEMx 来获取数据。

4. 示例

:STORe:ITEM U,1,ON

:STORe:ITEM? U -> 1

#### **7.12.6 :STORe:FILesize {SIZE}**

1. 功能

该命令用于设置和查询保存的 msr 文件大小(以字节为单位), 最小为 32768 字节即 32K 字节,最大为 67108864 字节即 64M。

2. 语法

:STORe:FILesize {SIZE}

:STORe:FILesize?

 $\langle \text{SIZE} \rangle = 32768 \sim 67108864$ 

3. 示例

:STORe:FILesize 32768

:STORe:FILesize? -> 32768

# **7.13** 系统相关命令

# **7.13.1 :SYSTem?**

1. 功能

查询所有的系统设置。

2. 语法

:SYSTem?

#### **7.13.2 :SYSTem:MODel?**

3. 功能

查询型号。

4. 语法

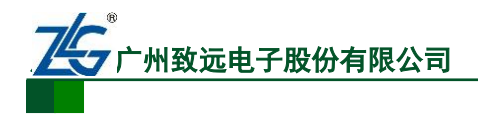

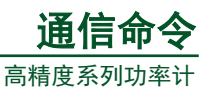

:SYSTem:MODel?

5. 示例

:SYSTEM:MODEL? -> :SYSTEM:MODEL "PA310"

# **7.13.3 :SYSTem:SUFFix?**

1. 功能

返回功率计的标准配件代码。

2. 语法

:SYSTem:SUFFix?

3. 示例

:SYSTEM:SUFFIX? -> :SYSTEM:SUFFIX "-H-C1/C7/EX1/EX2/G5"

## **7.13.4 :SYSTem:SERial?**

1. 功能

查询序列号。

2. 语法

:SYSTem:SERial?

3. 示例

:SYSTEM:SERIAL? -> :SYSTEM:SERIAL "123456789A"

## **7.13.5 :SYSTem:VERsion[:FIRMware]?**

1. 功能

查询固件版本。

2. 语法

:SYSTem:VERsion[:FIRMware]?

3. 示例

:SYSTEM:VERSION:FIRMWARE? -> "1.01"

# **7.13.6 :SYSTem:KLOCk**

1. 功能

设置或查询按键锁定的状态。

2. 语法

:SYSTem:KLOCk {<Boolean>}

:SYSTem:KLOCk?

3. 示例

:SYSTEM:KLOCK OFF

:SYSTEM:KLOCK? -> :SYSTEM:KLOCK 0

# **7.13.7 :SYSTem:RESolution**

1. 功能

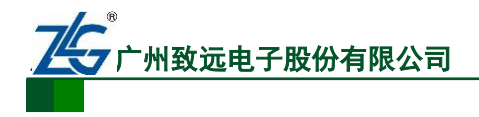

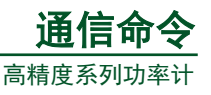

设置或查询数值数据的显示位数。

2. 语法

:SYSTem:RESolution {<NRf>}

:SYSTem:RESolution?

 $\langle NRf \rangle = 4, 5(\hat{\pi})$ 

3. 示例

:SYSTEM:RESOLUTION 5

:SYSTEM:RESOLUTION? -> :SYSTEM:RESOLUTION 5

# **7.13.8 :SYSTem:COMMunicate:COMMand**

1. 功能

设置或查询命令类型。

2. 语法

:SYSTem:COMMunicate:COMMand {PA310|PA330}

:SYSTem:COMMunicate:COMMand?

3. 示例

:SYSTEM:COMMUNICATE:COMMAND PA310

:SYSTEM:COMMUNICATE:COMMAND? -> :SYSTEM:COMMUNICATE:COMMAND

PA310

# **7.13.9 :SYSTem:COMMunicate:ETHernet:MACaddress?**

1. 功能

设置或查询 Ethernet MAC 地址。

2. 语法

:SYSTem:COMMunicate:ETHernet :MACaddress?

3. 示例

:SYSTEM:COMMUNICATE:ETHERNET :MACADDRESS?

->:SYSTEM:COMMUNICATE:ETHERNET:MACADDRESS "000064\_809\_413"

# **7.14** 通用相关命令

- **7.14.1 \*CAL**?
	- 1. 功能

执行调零操作。

2. 语法

\*CAL?

3. 示例

 $*CAL? > 0$ 

**7.14.2 \*CLS**

1. 功能

```
通信命令手册 ©2014 Guangzhou ZHIYUAN Electronics Stock Co., Ltd.
```
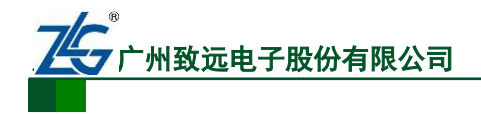

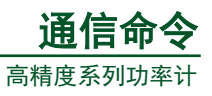

清除标准事件寄存器,扩展事件寄存器和错误队列。

2. 语法

 $*CIS$ 

3. 说明

如果\*CLS 指令就位于命令消息终止符后,则输出队列也会被清除。

#### **7.14.3 \*ESE**

1. 功能

设置或查询标准事件使能寄存器。

2. 语法

```
*ESE {<NRf>}
```
\*ESE?

```
<NRf> = 0~255 (默认值为 0)
```
3. 示例

\*ESE 251

 $*ESE? - > 251$ 

#### 4. 说明

命令里以十进制数字表示各个位的值的和。例如,\*ESE 251 将使标准使能寄存器的值 被设置为 11111011。在这种情况下,标准事件寄存器的位 2 被禁用。这也意味着即使产生一 个查询错误,状态字节寄存器的位 5(ESB)也不会被设置为 1。\*ESE?查询指令不会清除标准 事件使能寄存器的内容。

#### **7.14.4 \*ESR**

1. 功能

查询并清除标准寄存器。

2. 语法

\*ESR?

3. 示例

 $*ESR? - > 32$ 

- 4. 说明
- 各位数值的和以十进制返回;
- 发送了 SRQ 后,可查看产生事件的类型;
- 例如, 若返回了数值 32, 则表明标准事件寄存器设置为 00100000。这也意味着命 令语法错误,产生了 SRQ;
- **●** 使用\*ESR?进行查询,将清除标准事件寄存器的内容。
- **7.14.5 \*IDN?**
	- 1. 功能

查询设备的型号。

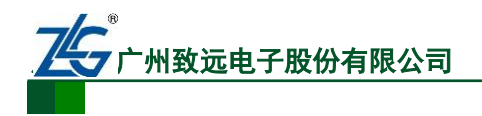

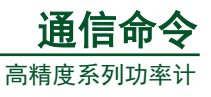

2. 语法

\*IDN?

#### 3. 说明

返回的信息包括:<生产厂商>、<型号>、<序列号>、<固件版本>。

#### **7.14.6 \*OPC**

1. 功能

当特定的重叠命令执行完毕,则置位标准事件寄存器的位 0。

注:目前功率计暂不支持此指令。

2. 语法

\*OPC

3. 说明

目前功率计不支持重叠命令(overlap command), 总返回 1。

## **7.14.7 \*OPC?**

1. 功能

特定的重叠命令完成后,返回 ASCII 代码 1。

注:目前功率计暂不支持此指令。

2. 语法

\*OPC?

- 3. 示例
- \* $OPC$ ? -> 1
- 4. 说明

目前功率计不支持重叠命令,总返回 1。

## **7.14.8 \*OPT?**

1. 功能

查询安装的组件。

2. 语法

\*OPT?

3. 示例

\*OPT? -> C1,C7,EX1,G5

4. 说明

该命令返回 GP-IB (C1)、RS232 (C2)、以太网通信接口(C7)、外部电流传感器输入 (EX1, 2.5 V/5 V/10 V)、外部电流传感器输入 (EX2, 50 mV/100 mV/200 mV/500 mV/1 V/2 V)、谐波 测量(G5)。

**7.14.9 \*RST**

1. 功能

初始化设置。

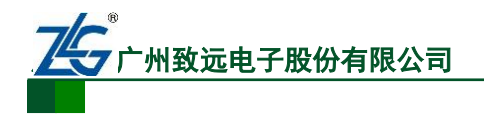

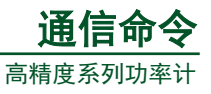

```
2. 语法
```
\*RST

3. 示例

\*RST

```
4. 说明
```
除通信设置外的所有设置参数均恢复到出厂值。

# **7.14.10 \*SRE**

1. 功能

设置或查询服务请求使能寄存器的值。

```
注:目前功率计暂不支持此指令。
```
2. 语法

```
*SRE {<NRf>}
```
\*SRE?

<NRf> = 0~255 (默认值为 0, 此时所有位被禁能)

3. 示例

```
*SRE 239
```
\*SRE? -> 175(由于位 6 MSS,设置无效)。

4. 说明

参数值是各个位值的和的十进制。例如\*SRE 239 会使标准使能寄存器被设置为二进制 的 11101111, 此时服务请求使能寄存器的位 4 被禁能,也即: 虽然输出队列非空, 但状态字 节寄存器的位 4(MAV)未置位。另外,使用\*SRE?命令查询,不会清除服务请求使能寄存 器的内容。

## **7.14.11 \*STB**?

```
1. 功能
```
查询所有状态字节寄存器的值。

注:目前功率计暂不支持此指令。

2. 语法

\*STB?

3. 示例

\*STB? -> 4(参数值是各个位置之和的十进制数值)

4. 说明

相关说明如下:

- 读寄存器不需要执行串行查询操作,位 6 为 MSS 位而不是 RQS 位;
- 例如,若返回值为 4,则指示状态字节寄存器被设置为 00000100;这意味着错误队 列非空,也即产生了错误;
- **●** 执行\*STB?命令不会清除状态字节寄存器的内容;
- 读寄存器不需要执行顺序查询, 位 6 是一个 MSS 位, 而不是一个 RQS 位。

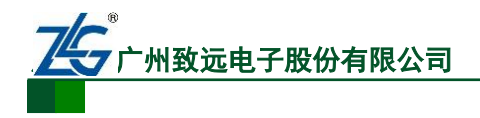

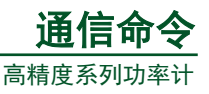

#### **7.14.12 \*TRG**

1. 功能

执行单次测量(效果相当于按下了 Single 键)。

2. 语法

\*TRG

3. 示例

\*TRG

#### **7.14.13 \*TST**?

1. 功能

执行自检并查询自检结果。自检包括各种内存检测;如果自检成功则执行该命令返回 0, 否则返回非 0 值。

2. 语法

\*TST?

3. 示例

 $*TST? > 0$ 

#### **7.14.14 \*WAI**

1. 功能

保持后续指令的执行状态,直至指定的重叠命令完成。

注:目前功率计暂不支持此指令。

2. 语法

\*WAI

# **8.** 免责声明

此用户手册的著作权属于广州致远电子股份有限公司。任何个人或者是单位,未经广州 致远电子股份有限公司同意,私自使用此用户手册进行商业往来,导致或产生的任何第三方 主张的任何索赔、要求或损失,包括合理的律师费,由您赔偿,广州致远电子股份有限公司 与合作公司、关联公司不承担任何法律责任。

广州致远电子股份有限公司特别提醒用户注意:广州致远电子股份有限公司为了保障公 司业务发展和调整的自主权,拥有随时自行修改此用户手册而不通知用户的权利。如有必要, 修改会以通告形式公布于广州致远电子股份有限公司网站重要页面上。

□■ 北京海洋兴业科技股份有限公司 北京市西三旗东黄平路 19 号龙旗广场 4 号楼(E座)906 室 电话: 010-62176775 62178811 62176785 企业 QQ: 800057747 企业官网: www.hyxyyq.com

邮编: 100096 传真: 010-62176619 邮箱: info.oi@oitek.com.cn 购线网: www.gooxian.net

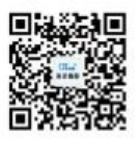

扫描二维码关注我们 查找微信企业号:海洋仪器